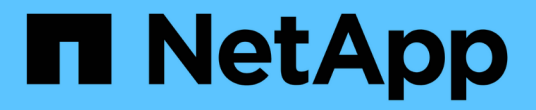

# **ONTAP** を使用した **VMware vSphere**

Enterprise applications

NetApp May 09, 2024

This PDF was generated from https://docs.netapp.com/ja-jp/ontap-apps-dbs/vmware/vmware-vsphereoverview.html on May 09, 2024. Always check docs.netapp.com for the latest.

# 目次

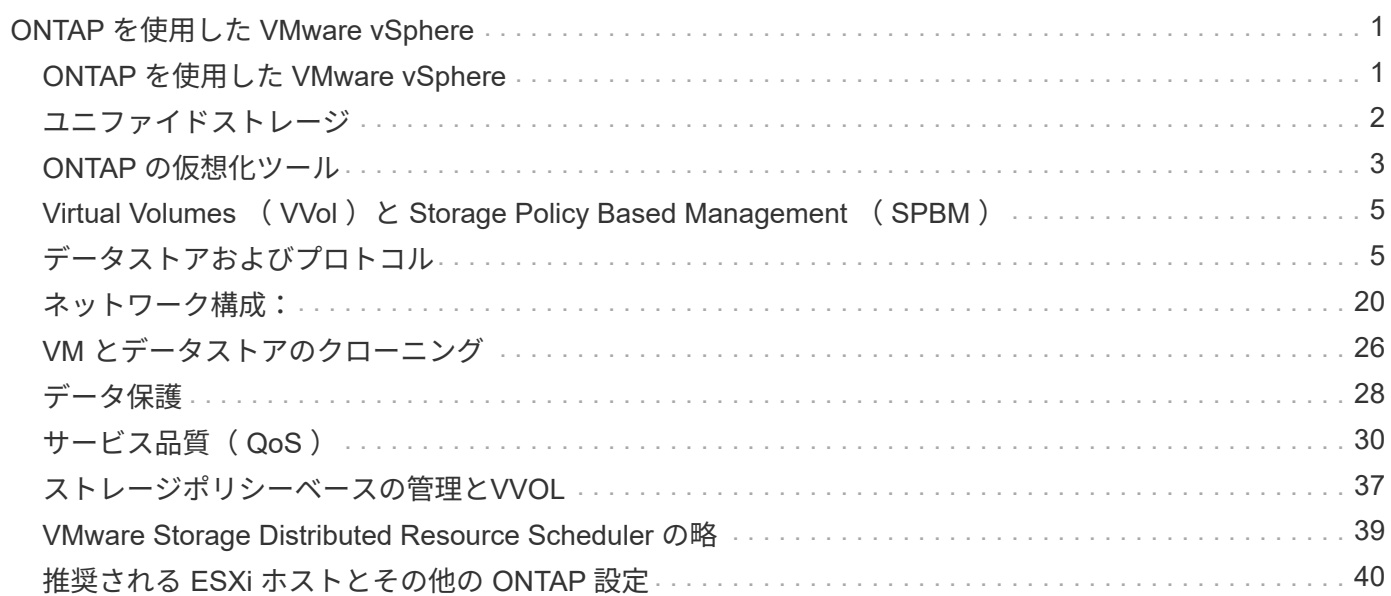

# <span id="page-2-0"></span>**ONTAP** を使用した **VMware vSphere**

# <span id="page-2-1"></span>**ONTAP** を使用した **VMware vSphere**

ONTAPは、約20年にわたって業界をリードするVMware vSphere環境向けストレージ解 決策であり、コストを削減しながら管理を簡易化する革新的な機能を継続的に追加して います。このドキュメントでは、導入の合理化、リスクの軽減、管理の簡易化を実現す るために、最新の製品情報とベストプラクティスを含む ONTAP 解決策 for vSphere につ いて説明します。

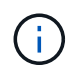

以前に公開されていたテクニカルレポート\_TR-4597:『VMware vSphere for ONTAP』をこの ドキュメントに差し替えます。

ベストプラクティスは、ガイドや互換性リストなどの他のドキュメントを補うものです。ラボテストに基づい て開発されており、ネットアップのエンジニアやお客様は広範な現場経験を積んでいます。すべての環境で機 能する唯一のサポート対象となるわけではありませんが、一般に、ほとんどのお客様のニーズを満たす最もシ ンプルなソリューションです。

本ドキュメントでは、vSphere 7.0以降で実行されるONTAPの最新リリース(9.x)の機能について説明しま す。を参照してください ["NetApp Interoperability Matrix Tool](https://imt.netapp.com/matrix/#search) [で確認できます](https://imt.netapp.com/matrix/#search)["](https://imt.netapp.com/matrix/#search) および ["VMware Compatibility](https://www.vmware.com/resources/compatibility/search.php?deviceCategory=san) [Guide"](https://www.vmware.com/resources/compatibility/search.php?deviceCategory=san) 特定のリリースに関する詳細については、を参照してください。

#### **ONTAP for vSphere** を選ぶ理由

ONTAPをvSphereのストレージ解決策として選択した理由は数多くあります。たとえば、SANとNASの両方 のプロトコルをサポートするユニファイドストレージシステム、スペース効率に優れたSnapshotを使用した 堅牢なデータ保護機能、アプリケーションデータの管理に役立つ豊富なツールなどです。ハイパーバイザーと は別のストレージシステムを使用すると、さまざまな機能をオフロードして、 vSphere ホストシステムへの 投資を最大限に活用できます。このアプローチにより、ホストリソースをアプリケーションワークロードに集 中できるだけでなく、ストレージ運用によるアプリケーションのランダムなパフォーマンスへの影響も回避で きます。

vSphere と ONTAP を併用すると、ホストハードウェアと VMware ソフトウェアのコストを削減できます。 また、一貫した高パフォーマンスを維持しながら、低コストでデータを保護することもできます。仮想化され たワークロードはモバイル対応であるため、 Storage vMotion を使用して、 VMFS 、 NFS 、または VVOL デ ータストア間で VM を移動するさまざまなアプローチを、すべて同じストレージシステム上で検討できます。

お客様が現在重視している主な要因は次のとおりです。

• \* ユニファイド・ストレージ。 \* ONTAP ソフトウェアを実行するシステムは、いくつかの重要な方法で統 合されています。当初、このアプローチは NAS プロトコルと SAN プロトコルの両方を指していました が、 ONTAP は業界をリードする SAN プラットフォームであり続けており、 NAS における従来の強みも あります。vSphere 環境では、このアプローチは仮想デスクトップインフラ(VDI)向けのユニファイド システムと仮想サーバインフラ( VSI )の組み合わせを意味する場合もあります。ONTAP ソフトウェア を実行するシステムは一般に、従来のエンタープライズアレイに比べて VSI の方が安価ですが、同じシス テムで VDI を処理するための高度な Storage Efficiency 機能も備えています。また、 ONTAP は、 SSD か ら SATA までさまざまなストレージメディアを統合し、クラウドへの拡張を容易にします。パフォーマン スのためにフラッシュアレイを1つ、アーカイブ用にSATAアレイを1つ、クラウド用に別 々 のシステムを 購入する必要はありません。ONTAP は、これらすべてを 1 つにまとめます。

- 仮想ボリュームとストレージポリシーベースの管理。 NetAppは、vSphere Virtual Volume(VVOL)の開 発においてVMwareの初期の設計パートナーであり、アーキテクチャに関する情報を提供し、VVOL とVMware vSphere APIs for Storage Awareness(VASA)を早期にサポートしています。このアプローチ により、VMFSでVMストレージをきめ細かく管理できるだけでなく、ストレージポリシーベースの管理に よるストレージプロビジョニングの自動化もサポートされました。このアプローチにより、ストレージア ーキテクトは、 VM 管理者が簡単に利用できるさまざまな機能を備えたストレージプールを設計できま す。ONTAP は VVOL 規模でストレージ業界をリードし、 1 つのクラスタで数十万もの VVol をサポート します。一方、エンタープライズアレイや小規模なフラッシュアレイベンダーは、アレイあたり数千の VVol をサポートします。ネットアップは、 VVOL 3.0 のサポートに向けて、今後追加される機能で、きめ 細かな VM 管理の進化も推進しています。
- ストレージ効率。NetAppは本番ワークロードに重複排除機能を初めて提供しましたが、このイノベーショ ンはこの分野の最初のものでも最後のものでもありませんでした。まず、パフォーマンスに影響を与えな いスペース効率に優れたデータ保護メカニズムであるSnapshotと、本番環境およびバックアップ用にVM の読み取り/書き込みコピーを瞬時に作成するFlexCloneテクノロジから始まりました。ネットアップは、 重複排除、圧縮、ゼロブロック重複排除などのインライン機能を提供し、高価な SSD のストレージを最 後まで絞ります。ONTAP は最近、圧縮機能を使用して、より小さな I/O 処理とファイルをディスクブロ ックに圧縮する機能を追加しました。これらの機能を組み合わせることで、 VSI では最大 5 分の 1 、 VDI では最大 30 分の 1 のコストを削減できました。
- \* ハイブリッド・クラウド。 \* オンプレミスのプライベート・クラウド、パブリック・クラウド・インフ ラストラクチャー、または両方の利点を組み合わせたハイブリッド・クラウドのいずれに使用しても、 ONTAP ソリューションはデータ管理を合理化し、最適化するためのデータ・ファブリックの構築を支援 します。まずハイパフォーマンスのオールフラッシュシステムを導入し、データ保護とクラウドコンピュ ーティングのためにディスクストレージシステムとクラウドストレージシステムのどちらかと組み合わせ ます。Azure 、 AWS 、 IBM 、 Google のクラウドから選択して、コストを最適化し、ロックインを回避 できます。必要に応じて、 OpenStack とコンテナテクノロジの高度なサポートを活用できます。ネット アップ ONTAP では、クラウドベースのバックアップ( SnapMirror クラウド、 Cloud Backup Service 、 Cloud Sync)やストレージ階層化 / アーカイブツール (FabricPool)も提供しており、運用コストの削 減とクラウドの幅広いリーチの活用を支援します。
- \* その他。 \* NetApp AFF A シリーズアレイの卓越したパフォーマンスを活用して、コストを管理しながら 仮想インフラを高速化できます。スケールアウト ONTAP クラスタを使用して、ストレージシステムのメ ンテナンスからアップグレード、完全な交換まで、完全なノンストップオペレーションを実現します。ネ ットアップの暗号化機能を追加コストなしで使用して、保存データを保護できます。きめ細かいサービス 品質機能により、パフォーマンスがビジネスサービスレベルを満たしていることを確認します。これらは すべて、業界をリードするエンタープライズデータ管理ソフトウェアであるONTAPに付属する幅広い機能 の一部です。

### <span id="page-3-0"></span>ユニファイドストレージ

NetApp ONTAPは、シンプルなソフトウェア定義型アプローチによってストレージを統 合し、セキュアで効率的な管理、パフォーマンスの向上、シームレスな拡張性を実現し ます。このアプローチにより、データ保護が強化され、クラウドリソースを効果的に利 用できるようになります。

当初、このユニファイドアプローチでは、1つのストレージシステムでNASとSANの両方のプロトコルをサポ ートすることが推奨されていましたが、ONTAPは引き続き業界をリードするSAN向けプラットフォームであ り、当初からNASで強みを発揮しています。ONTAPでは、S3オブジェクトプロトコルもサポートされるよう になりました。S3はデータストアには使用されませんが、ゲスト内アプリケーションに使用できます。S3プ ロトコルのサポートの詳細については、ONTAPを参照してください。 ["S3](https://docs.netapp.com/us-en/ontap/s3-config/index.html)[構成](https://docs.netapp.com/us-en/ontap/s3-config/index.html)[の](https://docs.netapp.com/us-en/ontap/s3-config/index.html)[概要](https://docs.netapp.com/us-en/ontap/s3-config/index.html)["](https://docs.netapp.com/us-en/ontap/s3-config/index.html)。

Storage Virtual Machine (SVM) は、ONTAPのセキュアマルチテナンシーの単位です。これは、ONTAPソフ

トウェアを実行しているシステムへのクライアントアクセスを許可する論理構成要素です。SVM は、論理 インターフェイス( LIF )を介して複数のデータアクセスプロトコルを使用して同時にデータをやり取りでき ます。SVM は、 CIFS や NFS などの NAS プロトコルでファイルレベルのデータアクセスを提供し、 iSCSI 、 FC / FCoE 、 NVMe などの SAN プロトコルでブロックレベルのデータアクセスを提供します。SVM は、S3と同様に、SANクライアントとNASクライアントそれぞれに同時にデータを提供できます。

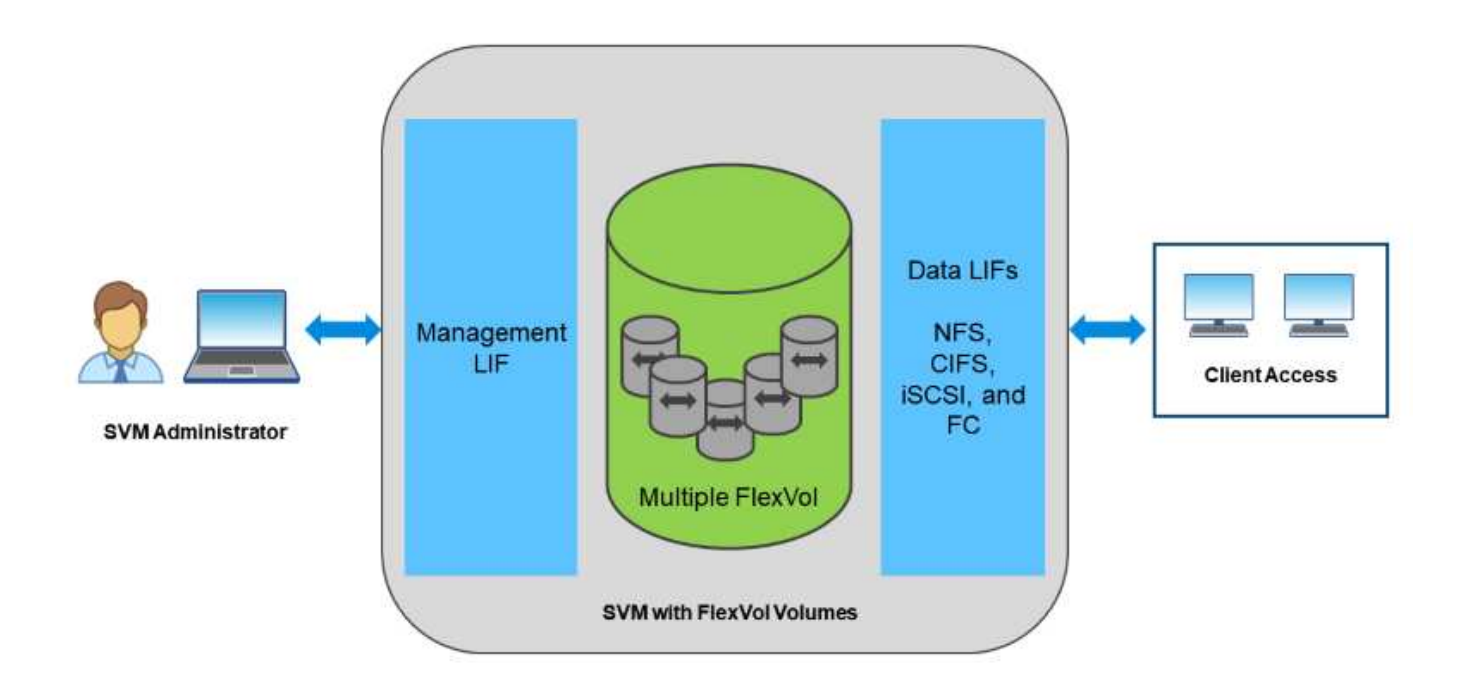

vSphere 環境では、このアプローチは仮想デスクトップインフラ( VDI) 向けのユニファイドシステムと仮 想サーバインフラ( VSI )の組み合わせを意味する場合もあります。ONTAP ソフトウェアを実行するシステ ムは一般に、従来のエンタープライズアレイに比べて VSI の方が安価ですが、同じシステムで VDI を処理す るための高度な Storage Efficiency 機能も備えています。また、 ONTAP は、 SSD から SATA までさまざま なストレージメディアを統合し、クラウドへの拡張を容易にします。パフォーマンスのためにフラッシュアレ イを1つ、アーカイブ用にSATAアレイを1つ、クラウド用に別 々 のシステムを購入する必要はありませ ん。ONTAP は、これらすべてを 1 つにまとめます。

注: SVM、ユニファイドストレージ、およびクライアントアクセスの詳細については、 ["](https://docs.netapp.com/us-en/ontap/concepts/storage-virtualization-concept.html)[ストレージ](https://docs.netapp.com/us-en/ontap/concepts/storage-virtualization-concept.html)[仮想](https://docs.netapp.com/us-en/ontap/concepts/storage-virtualization-concept.html)[化](https://docs.netapp.com/us-en/ontap/concepts/storage-virtualization-concept.html)["](https://docs.netapp.com/us-en/ontap/concepts/storage-virtualization-concept.html) ONTAP 9 ドキュメントセンターを参照してください。

# <span id="page-4-0"></span>**ONTAP** の仮想化ツール

ネットアップでは、 ONTAP および vSphere と組み合わせて使用し、仮想環境を管理で きるスタンドアロンのソフトウェアツールをいくつか提供しています。

ONTAP ライセンスには、追加コストなしで次のツールが含まれています。vSphere 環境でこれらのツールが どのように連携するかについては、図 1 を参照してください。

#### **VMware vSphere** 用の **ONTAP** ツール

VMware vSphere 用の ONTAP ツールは、 vSphere とともに ONTAP ストレージを使用するための一連のツー ルです。vCenter プラグインは、以前 Virtual Storage Console ( VSC )と呼ばれていたもので、 SAN と

NAS のどちらを使用している場合でも、ストレージ管理と効率化機能の簡易化、可用性の向上、ストレー ジコストと運用オーバーヘッドの削減を実現します。データストアのプロビジョニングのベストプラクティス を使用して、 NFS 環境およびブロックストレージ環境用の ESXi ホスト設定を最適化します。以上のメリッ トのために、ネットアップでは、 ONTAP ソフトウェアを実行しているシステムで vSphere を使用する際の ベストプラクティスとして、これらの ONTAP ツールを使用することを推奨します。サーバアプライアン ス、vCenter、VASA Provider、Storage Replication Adapterのユーザインターフェイス拡張機能が含まれてい ます。ONTAP ツールのほぼすべてを、最新の自動化ツールで利用できるシンプルなREST APIを使用して自 動化できます。

- \* vCenter UIの拡張機能\* ONTAP ツールのUI拡張機能は、vCenter UIにホストとストレージを管理するた めの使いやすいコンテキスト依存メニュー、情報ポートレット、およびネイティブアラート機能を直接組 み込み、ワークフローを合理化することで、運用チームやvCenter管理者の業務を簡素化します。
- \* VASA Provider for ONTAP 。\* VASA Provider for ONTAP は、VMware vStorage APIs for Storage Awareness(VASA)フレームワークをサポートしています。VMware vSphere 用の ONTAP ツールの一部 として提供され、導入を容易にする単一の仮想アプライアンスとして提供されます。VASA Provider で は、 VM ストレージのプロビジョニングと監視に役立つように vCenter Server と ONTAP を接続しま す。VMware Virtual Volumes ( VVol )のサポート、ストレージ機能プロファイルと個々の VM VVol のパ フォーマンスの管理、およびプロファイルの容量と準拠状況の監視用アラームが可能になります。
- \* Storage Replication Adapter. SRAは、VMware Site Recovery Manager(SRM)と併用して、本番サイト と災害復旧サイト間のデータ複製を管理し、DRレプリカを無停止でテストします。検出、リカバリ、再 保護のタスクを自動化します。Windows SRM サーバおよび SRM アプライアンス用の SRA サーバアプラ イアンスと SRA アダプタの両方が含まれています。

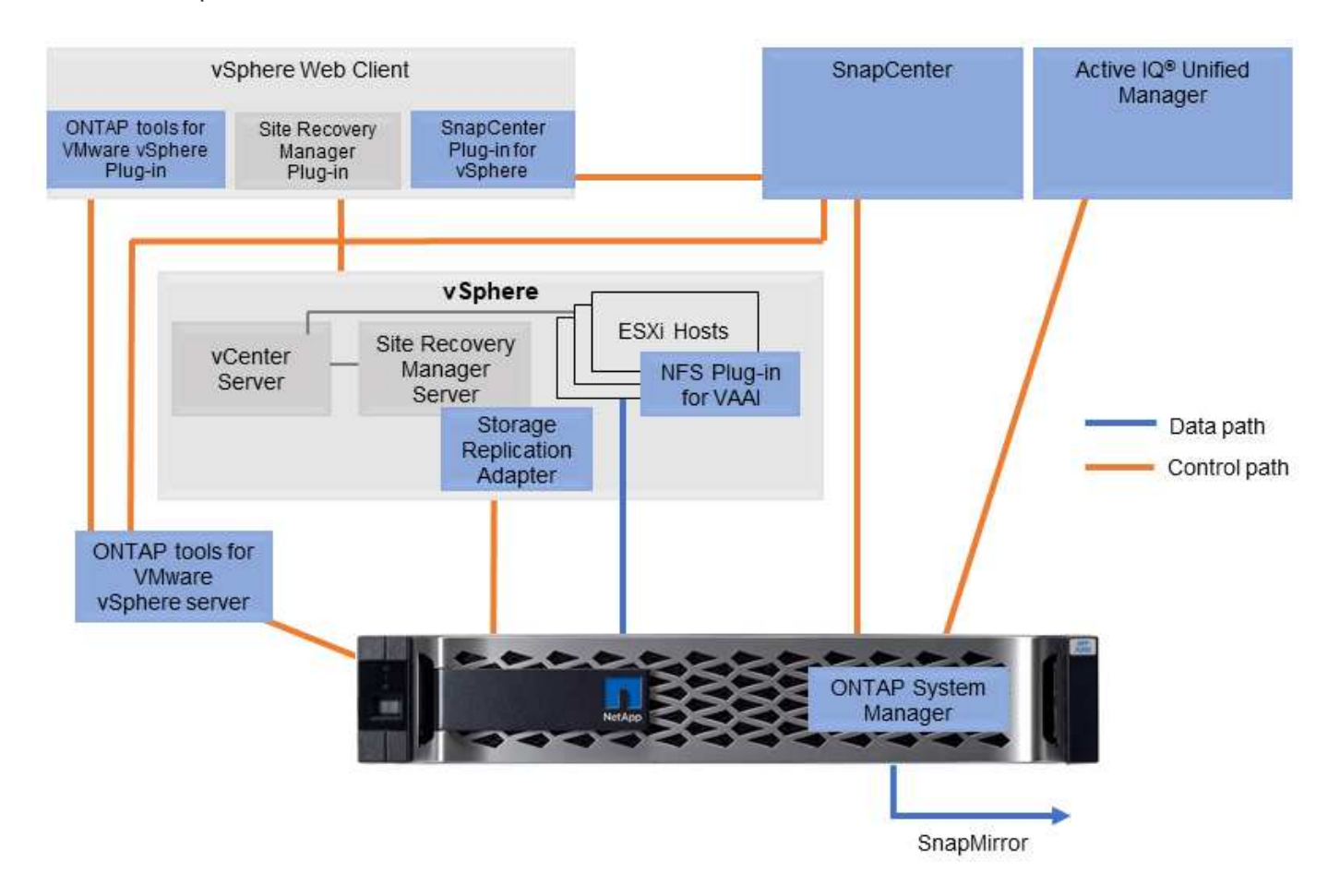

次の図は、 vSphere 用の ONTAP ツールを示しています。

### **NFS Plug-in for VMware VAAI** のこと

NetApp NFS Plug-in for VMware VAAIはESXiホスト向けのプラグインで、ONTAP 上のNFSデータストア でVAAI機能を使用できます。クローン処理、シック仮想ディスクファイルのスペースリザベーション、およ びスナップショットオフロードのコピーオフロードをサポートします。コピー処理をストレージにオフロード しても、完了までの時間が必ずしも短縮されるとは限りませんが、ネットワーク帯域幅の要件が軽減さ れ、CPUサイクル、バッファ、キューなどのホストリソースがオフロードされます。VMware vSphere用 のONTAP ツールを使用して、ESXiホストまたはサポートされている場合はvSphere Lifecycle Manager (VLCM)にプラグインをインストールできます。

# <span id="page-6-0"></span>**Virtual Volumes** ( **VVol** )と **Storage Policy Based Management** ( **SPBM** )

ネットアップは、 vSphere Virtual Volumes ( VVol )の開発において VMware と初期の 設計パートナーとして、アーキテクチャに関する情報提供と、 VVol および VMware vSphere APIs for Storage Awareness (VASA)のサポートを提供していました。この アプローチにより、VMのきめ細かなストレージ管理がVMFSで実現しただけでな く、Storage Policy Based Management(SPBM)によるストレージプロビジョニングの 自動化もサポートされました。

SPBM は、仮想化環境で使用できるストレージサービスと、プロビジョニングされたストレージ要素の間の 抽象化レイヤとして機能するフレームワークを、ポリシーを通じて提供します。このアプローチにより、スト レージアーキテクトは、 VM 管理者が簡単に利用できるさまざまな機能を備えたストレージプールを設計でき ます。仮想マシンのワークロード要件をプロビジョニングされたストレージプールと照合することで、仮想マ シンごとまたは仮想ディスクレベルのさまざまな設定をきめ細かく制御できます。

ONTAP は VVol の規模においてストレージ業界をリードし、 1 つのクラスタで数十万もの VVol をサポートし ます。一方、エンタープライズアレイや小規模なフラッシュアレイベンダーは、アレイあたり数千の VVol を サポートします。また、 VVOL 3.0 をサポートする機能が追加され、 VM のきめ細かな管理が進化していま す。

G)

VMware vSphere Virtual Volumes 、 SPBM 、および ONTAP の詳細については、を参照してく ださい ["TR-4400](https://docs.netapp.com/ja-jp/ontap-apps-dbs/vmware/vmware-vvols-overview.html) [:『](https://docs.netapp.com/ja-jp/ontap-apps-dbs/vmware/vmware-vvols-overview.html) [VMware vSphere Virtual Volumes with ONTAP](https://docs.netapp.com/ja-jp/ontap-apps-dbs/vmware/vmware-vvols-overview.html) [』](https://docs.netapp.com/ja-jp/ontap-apps-dbs/vmware/vmware-vvols-overview.html)["](https://docs.netapp.com/ja-jp/ontap-apps-dbs/vmware/vmware-vvols-overview.html)。

# <span id="page-6-1"></span>データストアおよびプロトコル

<span id="page-6-2"></span>**vSphere**データストアとプロトコルの機能の概要

VMware vSphereとONTAP ソフトウェアを実行しているシステム上のデータストアの接 続には、次の7つのプロトコルが使用されます。

- FCP
- FCoE
- NVMe/FC
- NVMe/FC
- iSCSI
- NFS v3
- NFS v4.1

FCP、FCoE、NVMe/FC、NVMe/FC、NVMe/FC、NVMe/FC、およびiSCSIはブロックプロトコル で、vSphere Virtual Machine File System(VMFS)を使用して、ONTAP FlexVol ボリュームに含まれ るONTAP LUNまたはNVMeネームスペースにVMを格納します。vSphere 7.0 以降では、 VMware は本番環境 でのソフトウェア FCoE をサポートしなくなりました。NFS はファイルプロトコルで、 VM をデータストア ( ONTAP ボリューム)に配置し、 VMFS を必要としません。SMB(CIFS)、iSCSI、NVMe/FC、NFSもゲ ストOSからONTAP に直接使用できます。

次の表に、vSphereがサポートするONTAPの従来のデータストア機能を示します。この情報はVVOLデータス トアには該当しませんが、通常は、サポートされているONTAP リリースを使用する環境 vSphere 6.x以降の リリースで使用されます。を参照することもできます ["VMware](https://www.vmware.com/support/pubs/)[コウ](https://www.vmware.com/support/pubs/)[セ](https://www.vmware.com/support/pubs/)[イ](https://www.vmware.com/support/pubs/)[ノ](https://www.vmware.com/support/pubs/)[サイダイスウ](https://www.vmware.com/support/pubs/)["](https://www.vmware.com/support/pubs/) 個々の vSphere リ リースに固有の制限を確認するため。

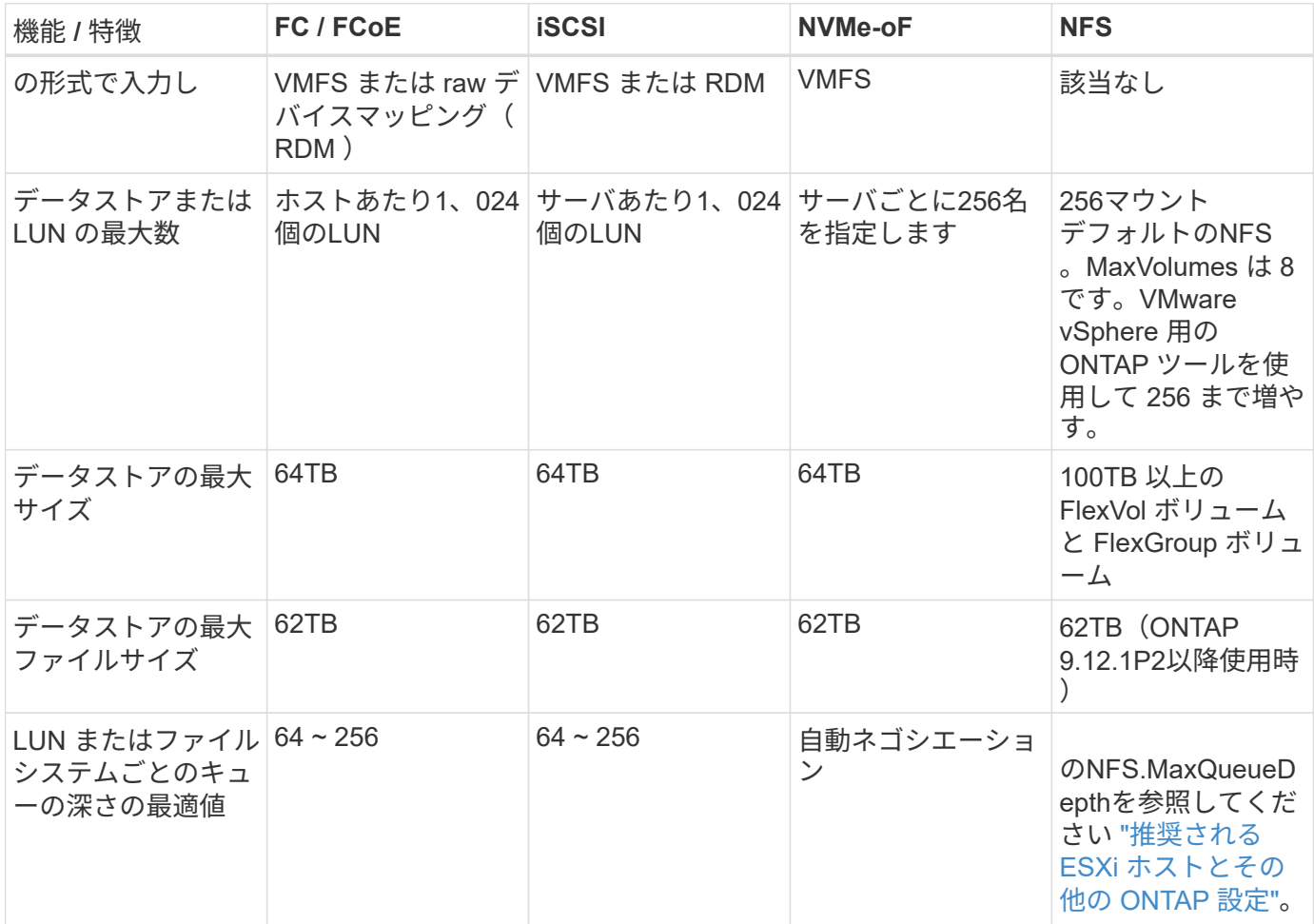

次の表に、サポートされる VMware ストレージ関連機能を示します。

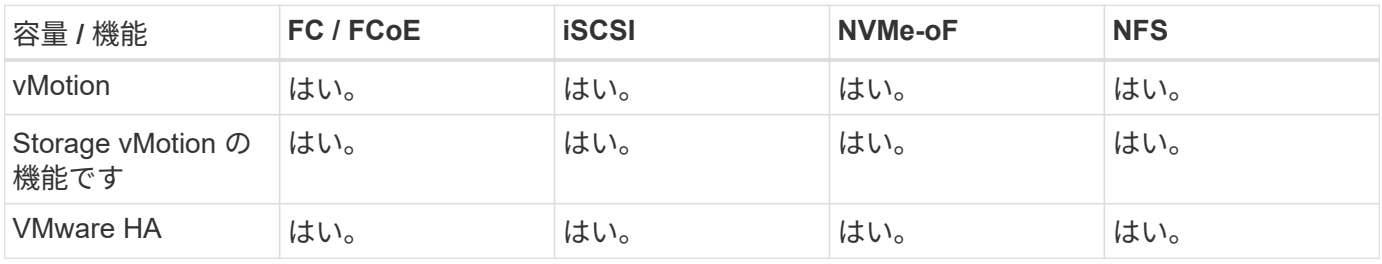

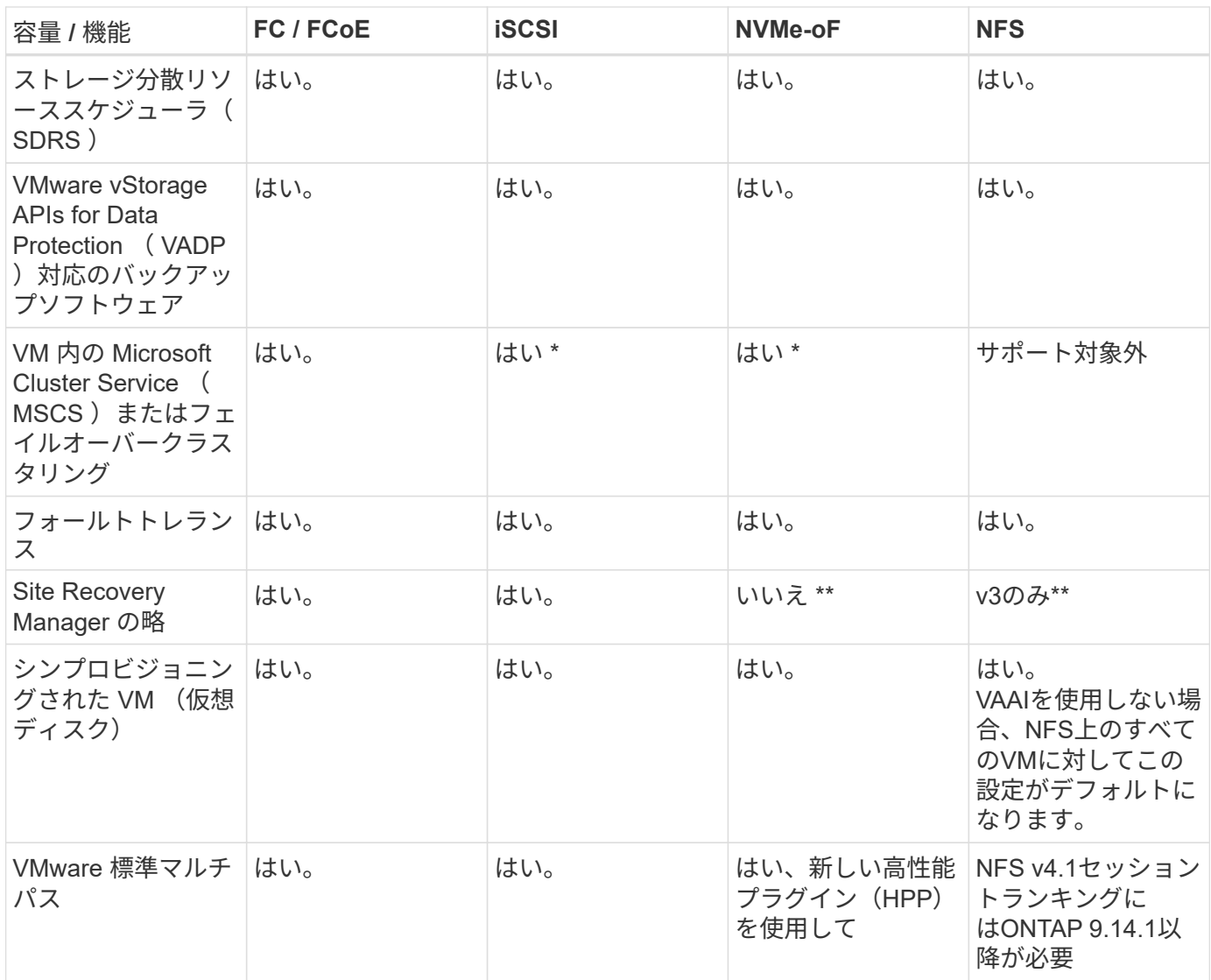

### 次の表に、サポートされる ONTAP ストレージ管理機能を示します。

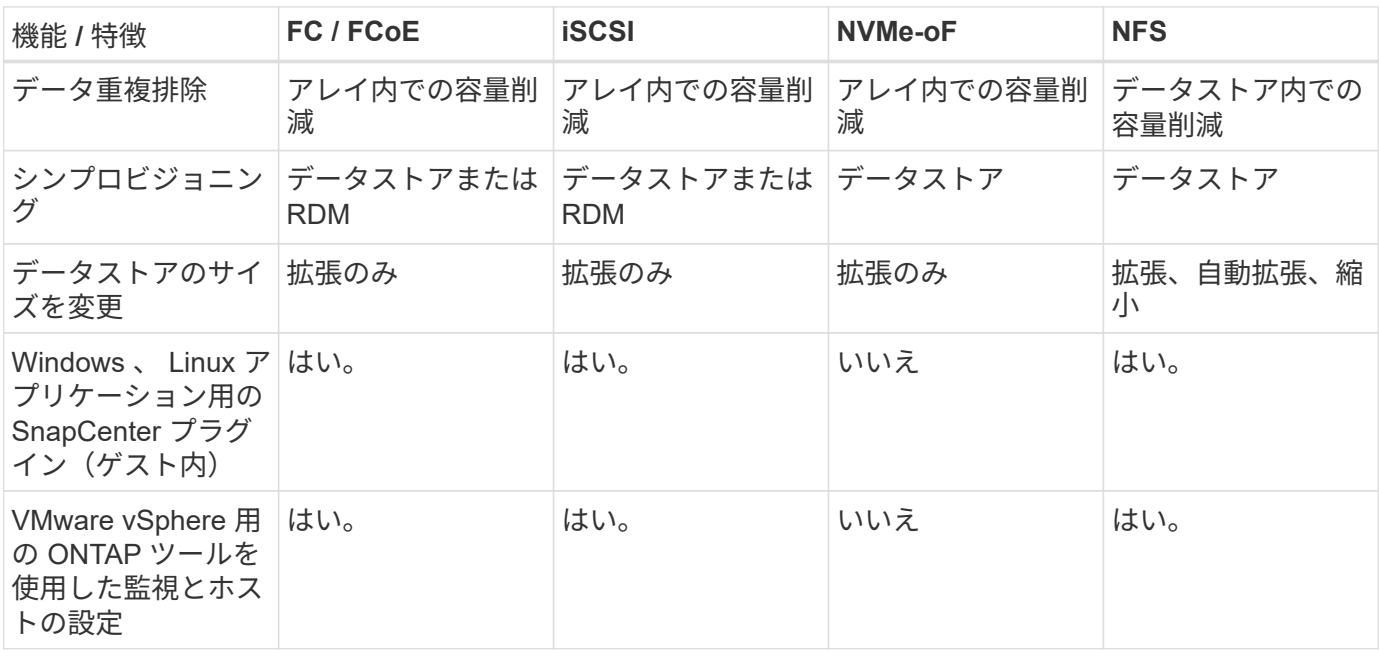

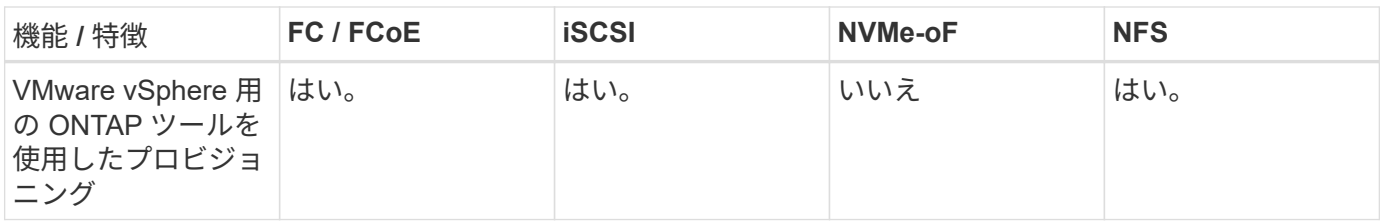

次の表に、サポートされるバックアップ機能を示します。

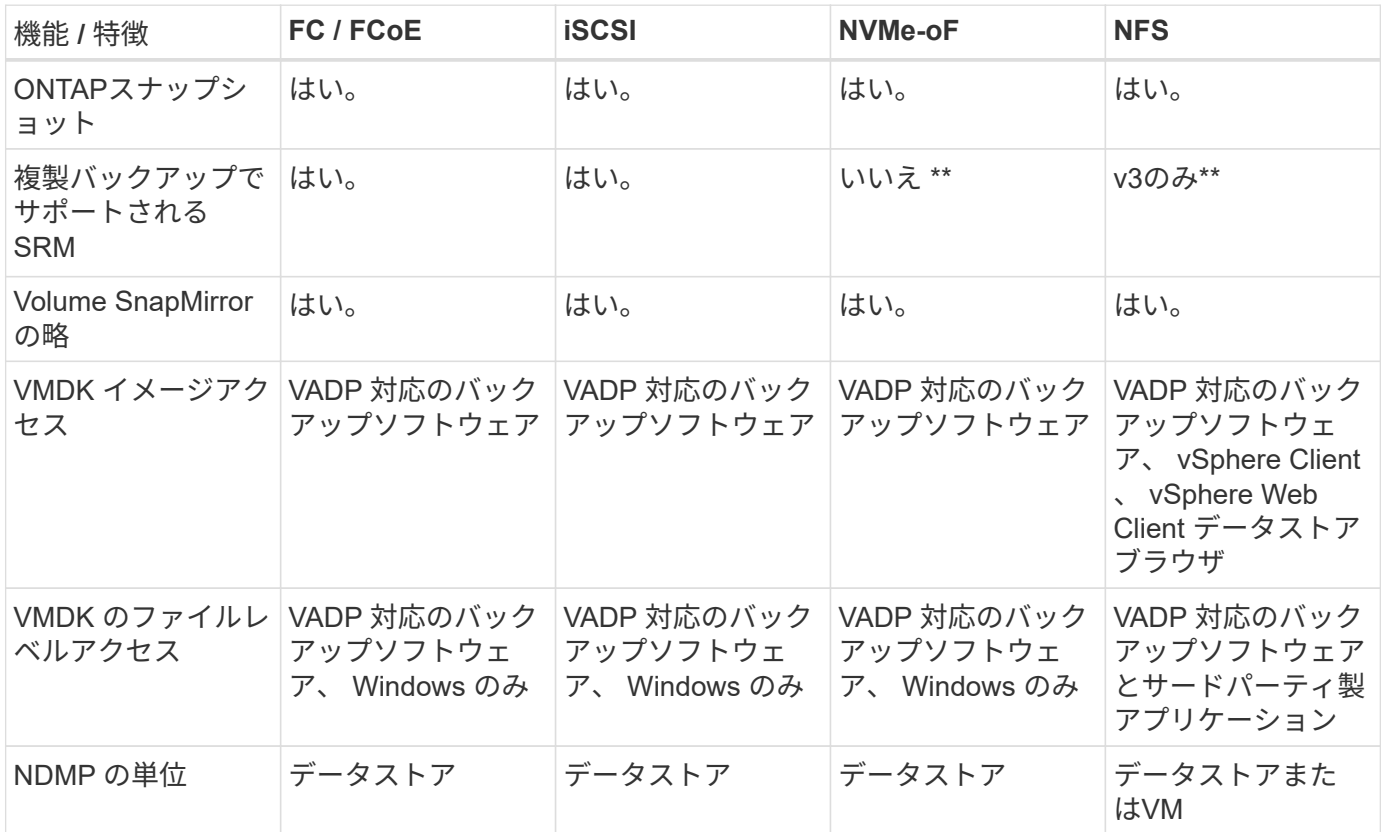

- VMFSデータストア内でマルチライター対応のVMDKを使用するのではなく、Microsoftクラスタにゲスト 内iSCSIを使用することを推奨します。このアプローチは Microsoft と VMware によって完全にサポートさ れており、 ONTAP (オンプレミスまたはクラウドの ONTAP システムへの SnapMirror )を使用した優れ た柔軟性、設定と自動化が容易で、 SnapCenter で保護できます。vSphere 7 で、新しいクラスタ化され た VMDK オプションが追加されました。これは、マルチライター対応のVMDKとは異なります。マルチラ イター対応のVMDKを使用するには、クラスタ化されたVMDKをサポートするFCプロトコルを介して提供 されるデータストアが必要です。その他の制限が適用されます。VMwareの詳細 ["Windows Server](https://docs.vmware.com/en/VMware-vSphere/7.0/vsphere-esxi-vcenter-server-70-setup-wsfc.pdf) [フ](https://docs.vmware.com/en/VMware-vSphere/7.0/vsphere-esxi-vcenter-server-70-setup-wsfc.pdf)[ェ](https://docs.vmware.com/en/VMware-vSphere/7.0/vsphere-esxi-vcenter-server-70-setup-wsfc.pdf)[ー](https://docs.vmware.com/en/VMware-vSphere/7.0/vsphere-esxi-vcenter-server-70-setup-wsfc.pdf) [ルオーバークラスタリン](https://docs.vmware.com/en/VMware-vSphere/7.0/vsphere-esxi-vcenter-server-70-setup-wsfc.pdf)[グ](https://docs.vmware.com/en/VMware-vSphere/7.0/vsphere-esxi-vcenter-server-70-setup-wsfc.pdf)[の](https://docs.vmware.com/en/VMware-vSphere/7.0/vsphere-esxi-vcenter-server-70-setup-wsfc.pdf)[セ](https://docs.vmware.com/en/VMware-vSphere/7.0/vsphere-esxi-vcenter-server-70-setup-wsfc.pdf)[ットアップ](https://docs.vmware.com/en/VMware-vSphere/7.0/vsphere-esxi-vcenter-server-70-setup-wsfc.pdf)["](https://docs.vmware.com/en/VMware-vSphere/7.0/vsphere-esxi-vcenter-server-70-setup-wsfc.pdf) 設定ガイドラインについては、ドキュメントを参照してくだ さい
	- NVMe-oFとNFS v4.1を使用するデータストアには、vSphereレプリケーションが必要です。アレイベ ースのレプリケーションはSRMではサポートされていません。

#### ストレージプロトコルを選択

ONTAP ソフトウェアを実行するシステムは、主要なストレージプロトコルをすべてサポートしているため、 既存および計画されているネットワークインフラやスタッフのスキルに応じて、お客様は環境に最適なものを 選択できます。ネットアップのテストでは、一般に、ほぼ同じ速度の回線で実行されているプロトコル間の違 いはほとんど見られませんでした。そのため、物理プロトコルのパフォーマンスよりもネットワークインフラ とスタッフの能力に重点を置くことを推奨します。

プロトコルの選択を検討する際には、次の要素が役立ちます。

- \* 現在のお客様の環境。 \* 一般に、 IT チームはイーサネット IP インフラの管理のスキルを持っています が、すべてのチームが FC SAN ファブリックの管理のスキルを持っているわけではありません。ただし、 ストレージトラフィック用に設計されていない汎用IPネットワークを使用すると、うまく機能しない場合 があります。現在利用しているネットワークインフラストラクチャ、計画的な改善点、およびそれらを管 理するためのスタッフのスキルと可用性を考慮します。
- \* セットアップの容易さ \* FC ファブリックの初期構成(追加のスイッチとケーブル配線、ゾーニング、 HBA とファームウェアの相互運用性の検証)に加えて、ブロックプロトコルを使用するには、 LUN の作 成とマッピング、ゲスト OS による検出とフォーマットも必要です。作成およびエクスポートされた NFS ボリュームは、 ESXi ホストによってマウントされ、使用可能な状態になります。NFS では、ハードウェ アの認定や管理に関する特別なファームウェアはありません。
- \* 管理の容易さ。 \* SAN プロトコルでは、より多くのスペースが必要な場合、 LUN の拡張、新しいサイ ズの検出のための再スキャン、ファイルシステムの拡張など、いくつかの手順が必要です。LUN の拡張は 可能ですが、 LUN のサイズを縮小することはできず、未使用スペースのリカバリには追加の作業が必要 になる場合があります。NFS を使用すると、簡単なサイジングが可能です。このサイズ変更は、ストレー ジシステムで自動化できます。SAN では、ゲスト OS のトリム / マッピング解除コマンドを使用してスペ ース再生が可能で、削除されたファイルのスペースをアレイに戻すことができます。NFS データストアで は、このようなスペース再生がより困難になります。
- \* ストレージスペースの透過性。 \* シンプロビジョニングによって削減効果が即座に現れるため、 NFS 環 境では一般にストレージ利用率が見やすくなります。同様に、重複排除とクローニングによる削減効果 は、同じデータストア内の他の VM や他のストレージシステムボリュームで即座に利用できます。一般 に、 VM の密度は NFS データストア内でも高くなります。管理するデータストアが少ないため、重複排 除による削減効果が向上すると同時に管理コストも削減されます。

データストアのレイアウト

ONTAP ストレージシステムは、 VM および仮想ディスク用のデータストアを柔軟に作成できます。を使用す る場合、 ONTAP の多くのベストプラクティスが適用されますが vSphere 用のデータストアをプロビジョニ ングする VSC (を参照) ["](#page-41-0)[推奨](#page-41-0)[される](#page-41-0) [ESXi](#page-41-0) [ホストと](#page-41-0)[そ](#page-41-0)[の他の](#page-41-0) [ONTAP](#page-41-0) [設](#page-41-0)[定](#page-41-0)["](#page-41-0)) 、考慮すべきその他のガイドラ インを次に示します。

- ONTAP NFS データストアを使用して vSphere を導入することで、高性能でありながら管理が容易な実装 を実現でき、ブロックベースのストレージプロトコルでは達成できない VM / データストア比率が提供さ れます。このアーキテクチャでは、データストア密度を 10 倍に増やすことも可能で、それに伴いデータ ストアの数は減少します。データストアのサイズを大きくするとストレージ効率が向上し、運用上のメリ ットが得られますが、ハードウェアリソースのパフォーマンスを最大限に引き出すためには、少なくとも 4 つのデータストア(FlexVol ボリューム)を使用して1つの ONTAP コントローラに VM を格納するこ とを検討してください。また、異なるリカバリポリシーを使用してデータストアを確立することもできま す。ビジネスニーズに基づいて、他のバックアップや複製の頻度を高められるものもありま す。FlexGroup ボリュームは設計上拡張できるため、複数のデータストアを使用する必要はありません。
- NetAppでは、ほとんどのNFSデータストアにFlexVolボリュームを使用することを推奨していま す。ONTAP 9.8以降でFlexGroupは、データストアとしての使用もサポートされており、特定のユースケ ースでの使用が一般的に推奨されます。qtreeなどのその他のONTAPストレージコンテナは、現在ONTAP Tools for VMware vSphereまたはNetApp SnapCenter Plugin for VMware vSphereでサポートされていない ため、一般に推奨されません。とはいえ、1つのボリューム内の複数のqtreeとしてデータストアを導入す ることは、データストアレベルのクォータやVMファイルクローンのメリットが得られる高度に自動化さ れた環境に役立つ可能性があります。
- FlexVol ボリュームデータストアの適切なサイズは 4~8TB です。このサイズは、パフォーマンス、管理の しやすさ、データ保護のバランスが取れた適切なサイズです。小規模構成から開始して( 4TB など)、 必要に応じてデータストアを拡張します(最大 100TB まで)。小規模なデータストアは、バックアップ

や災害からのリカバリにかかる時間が短く、クラスタ間で迅速に移動できます。使用済みスペースの変化 に応じてボリュームを自動的に拡張または縮小するには、 ONTAP のオートサイズを使用することを検討 してください。VMware vSphere データストアプロビジョニングウィザードの ONTAP ツールでは、新し いデータストアに対してデフォルトでオートサイズが使用されます。拡張および縮小のしきい値と最大お よび最小サイズは、 System Manager またはコマンドラインを使用して追加でカスタマイズできます。

- または、 VMFS データストアを、 FC 、 iSCSI または FCoE でアクセスする LUN で構成することもでき ます。VMFS を使用すると、クラスタ内の各 ESX サーバから同時に従来型の LUN にアクセスすることが できます。VMFS データストアは、最大 64TB まで拡張でき、最大 32 個の 2TB LUN ( VMFS 3 )また は単一の 64TB LUN ( VMFS 5 )で構成できます。ONTAP の最大LUNサイズは、ほとんどのシステム で16TBで、オールSANアレイシステムでは128TBです。したがって、ほとんどの ONTAP システムでは、 最大サイズの VMFS 5 データストアを、 4 つの 16TB LUN を使用して作成できます。複数のLUN(ハイ エンドのFAS またはAFF システムを使用)を使用する高I/Oワークロードではパフォーマンス上のメリッ トを得られますが、データストアLUNの作成、管理、保護の複雑さが増し、可用性のリスクが増大するこ とで、このメリットを相殺することができます。ネットアップでは、通常、各データストアに 1 つの大き な LUN を使用し、 16TB を超えるデータストアを追加する必要がある場合にのみスパンすることを推奨 しています。NFS と同様に、複数のデータストア(ボリューム)を使用することで、 1 台の ONTAP コン トローラのパフォーマンスを最大化することを検討してください。
- 古いゲストオペレーティングシステム( OS )では、パフォーマンスとストレージ効率を最大化するため に、ストレージシステムとのアライメントが必要でした。しかし、 Microsoft や Linux ディストリビュー タ( Red Hat など)が提供する、ベンダーがサポートする最新の OS では、ファイルシステムのパーティ ションを仮想環境の基盤となるストレージシステムのブロックにアライメントするように調整する必要は ありません。アライメントが必要な古い OS を使用している場合は、ネットアップサポートの技術情報 で「 VM のアライメント」に関する記事を検索するか、ネットアップの営業担当者またはパートナー担当 者に TR-3747 のコピーを請求してください。
- デフラグユーティリティはゲストOS内では使用しないでください。パフォーマンス上のメリットはな く、ストレージ効率とスナップショット容量の使用にも影響します。また、仮想デスクトップのゲスト OS で検索インデックスを無効にすることを検討してください。
- ONTAP は、革新的な Storage Efficiency 機能で業界をリードし、使用可能なディスクスペースを最大限に 活用できるようにしています。AFF システムでは、デフォルトのインライン重複排除機能と圧縮機能によ り、この効率性がさらに向上しています。データはアグリゲート内のすべてのボリュームにわたって重複 排除されるため、類似するオペレーティングシステムやアプリケーションを 1 つのデータストア内にまと めて、最大限の削減効果を得る必要はありません。
- 場合によっては、データストアが不要なこともあります。パフォーマンスと管理性を最大限に高めるため には、データベースや一部のアプリケーションなどの高 I/O アプリケーションにはデータストアを使用し ないでください。代わりに、ゲストが管理する NFS や iSCSI ファイルシステムなど、ゲスト所有のファ イルシステムや RDM を使用することを検討してください。アプリケーションに関する具体的なガイダン スについては、ご使用のアプリケーションに関するネットアップのテクニカルレポートを参照してくださ い。例: ["ONTAP](https://docs.netapp.com/ja-jp/ontap-apps-dbs/oracle/oracle-overview.html) [を基](https://docs.netapp.com/ja-jp/ontap-apps-dbs/oracle/oracle-overview.html)[盤](https://docs.netapp.com/ja-jp/ontap-apps-dbs/oracle/oracle-overview.html)[にした](https://docs.netapp.com/ja-jp/ontap-apps-dbs/oracle/oracle-overview.html) [Oracle](https://docs.netapp.com/ja-jp/ontap-apps-dbs/oracle/oracle-overview.html) [データベース](https://docs.netapp.com/ja-jp/ontap-apps-dbs/oracle/oracle-overview.html)["](https://docs.netapp.com/ja-jp/ontap-apps-dbs/oracle/oracle-overview.html) 仮想化に関するセクションと役立つ詳細情報が記 載されています。
- 第 1 クラスのディスク(または強化された仮想ディスク)を使用すると、 vSphere 6.5 以降を搭載した VM に関係なく、 vCenter で管理されるディスクを使用できます。主に API で管理されますが、 VVol で は特に OpenStack ツールや Kubernetes ツールで管理する場合に便利です。ONTAP および VMware vSphere 用の ONTAP ツールでサポートされています。

データストアと **VM** 移行

別のストレージシステム上の既存のデータストアから ONTAP に VM を移行する際は、いくつか注意しておく べきプラクティスがあります。

• Storage vMotion を使用して、仮想マシンの大部分を ONTAP に移動します。このアプローチでは、実行 中の VM を停止する必要がなくなるだけでなく、インラインの重複排除や圧縮などの ONTAP の Storage Efficiency 機能を使用して、移行時にデータを処理できます。vCenter 機能を使用してインベントリリス トから複数の VM を選択し、適切なタイミングで移行をスケジュール( Ctrl キーを押しながら [ アクショ ン1をクリック)することを検討します。

- 適切なデスティネーションデータストアへの移行を慎重に計画することもできますが、多くの場合、一括 で移行して必要に応じてあとから整理する方が簡単です。Snapshotスケジュールの変更など、データ保護 に関する特定のニーズがある場合は、このアプローチを使用して別のデータストアに移行できます。
- ほとんどの VM とそのストレージは、実行中(ホット)に移行できますが、 ISO 、 LUN 、 NFS ボリュ ームなどの接続されたストレージ(データストア内にない)を別のストレージシステムから移行する場合 は、コールドマイグレーションが必要になることがあります。
- より慎重な移行が必要な仮想マシンには、接続されたストレージを使用するデータベースやアプリケーシ ョンなどがあります。一般的に、移行を管理するためにアプリケーションのツールを使用することを検討 してください。Oracle の場合は、 RMAN や ASM などの Oracle ツールを使用してデータベース・ファイ ルを移行することを検討してください。を参照してください ["TR-4534"](https://www.netapp.com/us/media/tr-4534.pdf) を参照してください。同様に、 SQL Server の場合は、 SQL Server Management Studio を使用するか、 SnapManager for SQL Server や SnapCenter などのネットアップのツールを使用することを検討します。

#### **VMware vSphere** 用の **ONTAP** ツール

ONTAP ソフトウェアを実行しているシステムで vSphere を使用する際に最も重要なベストプラクティスは、 VMware vSphere プラグイン (旧 Virtual Storage Console) 用の ONTAP ツールをインストールして使用する ことです。この vCenter プラグインは、 SAN と NAS のどちらを使用している場合でも、ストレージ管理を 簡易化し、可用性を向上させ、ストレージコストと運用オーバーヘッドを削減します。データストアのプロビ ジョニングのベストプラクティスを使用して、マルチパスと HBA タイムアウト(これらは付録 B で説明)用 の ESXi ホスト設定を最適化します。vCenterプラグインであるため、vCenterサーバに接続するすべて のvSphere Web Clientで使用できます。

このプラグインは、 vSphere 環境で他の ONTAP ツールを使用する場合にも役立ちます。NFS Plug-in for VMware VAAIをインストールできます。これにより、VMのクローニング処理、シック仮想ディスクファイル のスペースリザベーション、ONTAPスナップショットのオフロードのために、ONTAPへのコピーオフロード が可能になります。

VASA Provider for ONTAP の多くの機能を使用するための管理インターフェイスでもあり、 VVol でのストレ ージポリシーベースの管理がサポートされています。VMware vSphere 用の ONTAP ツールを登録したら、ス トレージ機能プロファイルを作成してストレージにマッピングし、データストアがプロファイルに一定期間に わたって準拠していることを確認します。VASA Provider には、 VVol データストアの作成と管理を行うため のインターフェイスも用意されています。

一般に、 vCenter 内で VMware vSphere インターフェイス用の ONTAP ツールを使用して、従来のデータス トアと VVol データストアをプロビジョニングし、ベストプラクティスに従っていることを確認することを推 奨します。

一般的なネットワーク

ONTAP ソフトウェアを実行しているシステムで vSphere を使用する場合のネットワーク設定の構成は簡単 で、他のネットワーク構成と同様です。考慮すべき点をいくつか挙げます。

• ストレージネットワークのトラフィックを他のネットワークから分離します。専用の VLAN を使用する か、ストレージ用に別個のスイッチを使用することで、別のネットワークを実現できます。ストレージネ ットワークがアップリンクなどの物理パスを共有している場合は、十分な帯域幅を確保するために QoS または追加のアップリンクポートが必要になることがあります。ホストをストレージに直接接続しないで ください。スイッチを使用して冗長パスを確保し、VMware HAが介入なしで機能できるようにします。を 参照してください ["](#page-21-0)[直接接](#page-21-0)[続ネットワーク](#page-21-0)["](#page-21-0) 追加情報 の場合。

- ジャンボフレームは、必要に応じてネットワークでサポートされていれば、特に iSCSI を使用している場 合に使用できます。使用する場合は、ストレージと ESXi ホストの間のパスにあるすべてのネットワーク デバイスや VLAN で設定が同じであることを確認してください。そうしないと、パフォーマンスや接続の 問題が発生する可能性があります。MTU は、 ESXi 仮想スイッチ、 VMkernel ポート、および各 ONTAP ノードの物理ポートまたはインターフェイスグループでも同一の設定にする必要があります。
- ネットワークフロー制御は、 ONTAP クラスタ内のクラスタネットワークポートでのみ無効にすることを 推奨します。データトラフィックに使用される残りのネットワークポートについては、推奨されるベスト プラクティスはありません。必要に応じて有効または無効にしてください。を参照してください ["TR-](http://www.netapp.com/us/media/tr-4182.pdf)[4182"](http://www.netapp.com/us/media/tr-4182.pdf) を参照してください。
- ESXi および ONTAP ストレージアレイをイーサネットストレージネットワークに接続するときは、接続 先のイーサネットポートを Rapid Spanning Tree Protocol ( RSTP ;高速スパニングツリープロトコル) のエッジポートとして設定するか、 Cisco の PortFast 機能を使用して設定することを推奨します。ネッ トアップでは、 Cisco の PortFast 機能を使用していて、 ESXi サーバまたは ONTAP ストレージアレイへ の 802.1Q VLAN トランキングが有効になっている環境では、 Spanning-Tree PortFast trunk 機能を有効 にすることを推奨します。
- リンクアグリゲーションのベストプラクティスとして次を推奨します。
	- CiscoのVirtual PortChannel(vPC)などのマルチシャーシリンクアグリゲーショングループアプロー チを使用して、2つの別 々 のスイッチシャーシ上のポートのリンクアグリゲーションをサポートする スイッチを使用します。
	- LACPが設定されたdvSwitches 5.1以降を使用していない場合、ESXiに接続されているスイッチポート のLACPを無効にします。
	- LACPを使用して、ポートハッシュまたはIPハッシュを使用したダイナミックマルチモードインターフ ェイスグループを使用するONTAPストレージシステムのリンクアグリゲートを作成します。を参照し てください ["Network Management](https://docs.netapp.com/us-en/ontap/networking/combine_physical_ports_to_create_interface_groups.html#dynamic-multimode-interface-group) [の](https://docs.netapp.com/us-en/ontap/networking/combine_physical_ports_to_create_interface_groups.html#dynamic-multimode-interface-group)[略](https://docs.netapp.com/us-en/ontap/networking/combine_physical_ports_to_create_interface_groups.html#dynamic-multimode-interface-group)["](https://docs.netapp.com/us-en/ontap/networking/combine_physical_ports_to_create_interface_groups.html#dynamic-multimode-interface-group) を参照してください。
	- ESXiで静的リンクアグリゲーション(EtherChannelなど)と標準vSwitchを使用する場合、また はvSphere Distributed Switchを使用するLACPベースのリンクアグリゲーションを使用する場合は、IP ハッシュチーミングポリシーを使用します。リンクアグリゲーションを使用しない場合は、代わり に[Route based on the originating virtual port ID]を使用します。

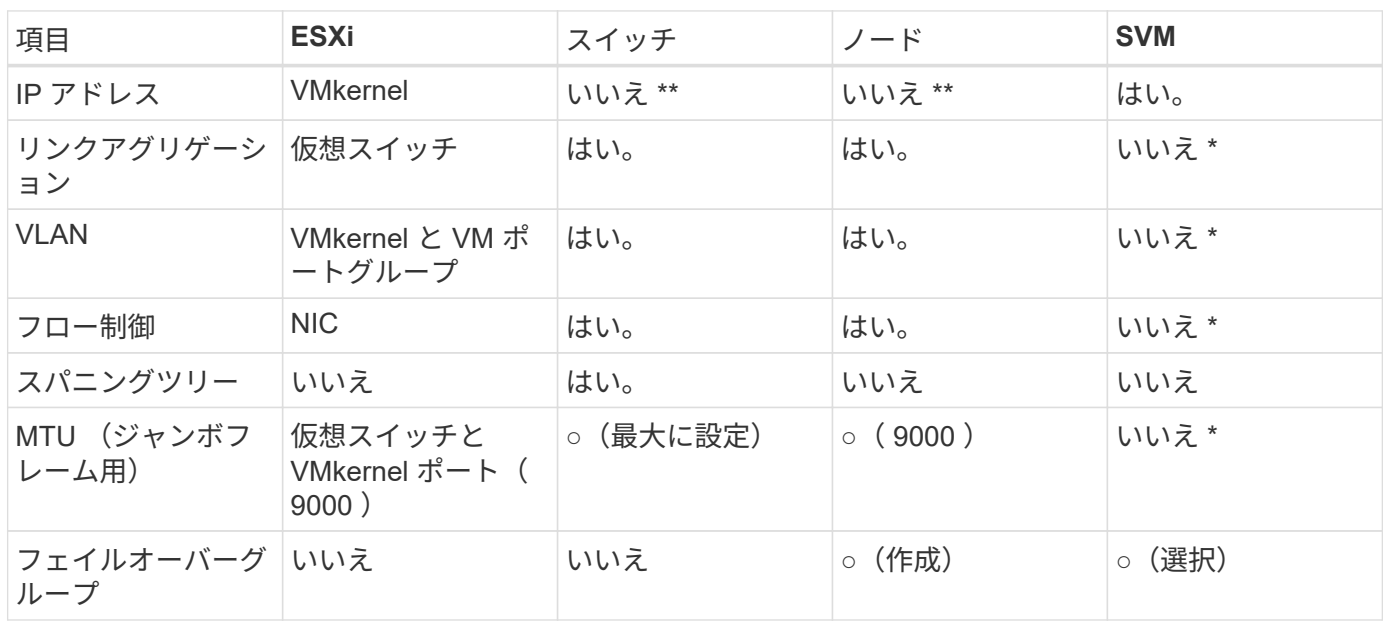

次の表に、ネットワーク設定項目とその適用先をまとめます。

- SVM LIFは、VLANやMTUなどが設定されたポート、インターフェイスグループ、またはVLANインターフ ェイスに接続します。ただし、設定の管理はSVMレベルではありません。
	- これらのデバイスには管理用に独自の IP アドレスがありますが、 ESXi ストレージネットワークのコ ンテキストでは使用されません。

### **SAN** ( **FC** 、 **FCoE** 、 **NVMe/FC** 、 **iSCSI** )、 **RDM**

NetApp ONTAPは、iSCSI、ファイバチャネルプロトコル(FCP、またはFC)、NVMe over Fabrics(NVMe-oF)を使用して、VMware vSphereにエンタープライズクラスのブ ロックストレージを提供します。vSphereとONTAPを使用してVMストレージにブロック プロトコルを実装する場合のベストプラクティスを次に示します。

vSphere では、ブロックストレージ LUN を 3 通りの方法で使用します。

- VMFS データストアを使用する場合
- raw デバイスマッピング( RDM )で使用
- ソフトウェアイニシエータがアクセスおよび制御する LUN として使用 VM ゲスト OS から作成します

VMFS は、共有ストレージプールであるデータストアを提供する、高性能なクラスタファイルシステムで す。VMFSデータストアは、FC、iSCSI、FCoEを使用してアクセスするLUN、またはNVMe/FCまた はNVMe/TCPプロトコルを使用してアクセスするNVMeネームスペースで構成できます。VMFSを使用する と、クラスタ内のすべてのESXサーバから同時にストレージにアクセスできます。ONTAP 9.12.1P2以降(お よびASAシステムの以前のバージョン)では、一般に最大LUNサイズは128TBです。したがって、単一のLUN を使用して、64TBの最大サイズのVMFS 5または6データストアを作成できます。

vSphere は、ストレージデバイスへの複数のパスを標準でサポートします。この機能はネイティブマルチパス ( NMP )と呼ばれます。NMP は、サポートされるストレージシステムのストレージタイプを検出し、使用 中のストレージシステムの機能をサポートするように NMP スタックを自動的に設定できます。

NMPとONTAPはどちらも、Asymmetric Logical Unit Access(ALUA;非対称論理ユニットアクセス)による 最適パスと非最適パスのネゴシエートをサポートします。ONTAP では、アクセス対象の LUN をホストする ノード上のターゲットポートを使用する直接データパスが、 ALUA の最適パスとなります。ALUA は、 vSphere と ONTAP の両方でデフォルトで有効になっています。NMPはONTAPクラスタをALUAとして認識 し、ALUAストレージアレイタイププラグインを使用します。 (VMW SATP ALUA) を入力し、ラウンドロビン パス選択プラグインを選択します。 (VMW\_PSP\_RR)。

ESXi 6 は、最大 256 個の LUN と、 LUN への最大 1 、 024 個の合計パスをサポートします。これらの制限を 超えるLUNやパスはESXiで認識されません。最大数の LUN を使用した場合、 LUN あたりのパス数は最大 4 つです。大規模な ONTAP クラスタでは、 LUN 数の上限に達する前にパス数の制限に達する可能性がありま す。この制限に対処するため、ONTAP では、リリース 8.3 以降の選択的 LUN マップ (SLM) がサポートさ れています。

SLM は、特定の LUN へのパスをアドバタイズするノードを制限します。ネットアップのベストプラクティス では、各 SVM のノードごとに少なくとも 1 つの LIF を配置し、 SLM を使用して、 LUN とその HA パートナ ーをホストするノードへのアドバタイズパスを制限することを推奨しています。他のパスは存在しますが、デ フォルトではアドバタイズされません。SLM 内で、レポートノードの追加引数および削除引数を使用して通 知されたパスを変更することができます。8.3 より前のリリースで作成された LUN ではすべてのパスがアド バタイズされるため、ホストしている HA ペアへのパスのみがアドバタイズされるように変更する必要がある ことに注意してください。SLM の詳細については、のセクション 5.9 を参照してください ["TR-4080"](http://www.netapp.com/us/media/tr-4080.pdf)。以前 のポートセットの方式を使用すると、 LUN の使用可能なパスをさらに削減できます。ポートセットを使用す

- ると、 igroup 内のイニシエータが LUN を認識する際に経由可能なパス数を減らすことができます。
	- SLM はデフォルトでは有効になっています。ポートセットを使用しないかぎり、これ以上の設定は必要あ りません。
	- Data ONTAP 8.3より前のバージョンで作成したLUNの場合、次のコマンドを実行してSLMを手動で適用 します。 lun mapping remove-reporting-nodes LUNレポートノードを削除し、LUNへのアクセス をLUNの所有者ノードとそのHAパートナーに制限するコマンド。

ブロックプロトコル ( iSCSI 、 FC 、 FCoE )は、一意の名前に加え、 LUN ID とシリアル番号を使用して LUN にアクセスします。FC と FCoE は Worldwide Name ( WWNN および WWPN )を使用し、 iSCSI は iSCSI Qualified Name (IQN) を使用します。ストレージ内での LUN へのパスはブロックプロトコルにとっ ては意味がないため、どこにも表示されません。したがって、 LUN のみが含まれるボリュームは内部でマウ ントする必要がなく、データストアで使用される LUN を含むボリュームのジャンクションパスも必要ありま せん。ONTAP の NVMe サブシステムも同様に機能します。

考慮すべきその他のベストプラクティス:

- 可用性と移動性を最大限に高めるために、 ONTAP クラスタ内の各ノード上の各 SVM に論理インターフ ェイス( LIF )が作成されていることを確認します。ONTAP SAN では、各ファブリックに対して 1 つず つ、ノードごとに 2 つの物理ポートと LIF を使用することを推奨します。ALUA を使用してパスが解析さ れ、アクティブな最適化(直接)パスとアクティブな非最適化パスが特定されます。ALUA は FC 、 FCoE 、および iSCSI に使用されます。
- iSCSI ネットワークの場合、複数の仮想スイッチがある場合は、 NIC チーミングを使用して、異なるネッ トワークサブネット上の複数の VMkernel ネットワークインターフェイスを使用します。また、複数の物 理スイッチに接続された複数の物理 NIC を使用して、 HA を実現し、スループットを向上させることもで きます。次の図に、マルチパス接続の例を示します。ONTAP では、 2 つ以上のスイッチに接続された 2 つ以上のリンクでフェイルオーバーするシングルモードインターフェイスグループを設定するか、 LACP または他のリンクアグリゲーションテクノロジをマルチモードインターフェイスグループと併用して HA を実現し、リンクアグリゲーションのメリットを活かすことができます。
- ESXiでターゲット認証にチャレンジハンドシェイク認証プロトコル(CHAP)が使用されている場合 は、CLIを使用してONTAPでもCHAPを設定する必要があります。 (vserver iscsi security create)またはSystem Managerで (ストレージ)>[SVM]>[SVM設定]>[プロトコル]>[iSCSI]で[イニシエ ータセキュリティ]を編集します)。
- LUN と igroup の作成と管理には、 VMware vSphere の ONTAP ツールを使用します。プラグインによっ てサーバの WWPN が自動的に判別され、適切な igroup が作成されます。また、ベストプラクティスに従 って LUN を設定し、正しい igroup にマッピングします。
- RDMは管理が困難になる可能性があるため、使用には注意が必要です。また、前述したように制限されて いるパスも使用します。ONTAP LUN は両方をサポートします ["](https://kb.vmware.com/s/article/2009226)[物](https://kb.vmware.com/s/article/2009226)[理互換](https://kb.vmware.com/s/article/2009226)[モ](https://kb.vmware.com/s/article/2009226)[ードと](https://kb.vmware.com/s/article/2009226)[仮想](https://kb.vmware.com/s/article/2009226)[互換](https://kb.vmware.com/s/article/2009226)[モ](https://kb.vmware.com/s/article/2009226)[ード](https://kb.vmware.com/s/article/2009226)["](https://kb.vmware.com/s/article/2009226) RDM :
- vSphere 7.0 での NVMe/FC の使用については、以下を参照してください ["ONTAP NVMe/FC Host](https://docs.netapp.com/us-en/ontap-sanhost/nvme_esxi_7.html) [Configuration Guide"](https://docs.netapp.com/us-en/ontap-sanhost/nvme_esxi_7.html) および ["TR-4684"](http://www.netapp.com/us/media/tr-4684.pdf)次の図に、 vSphere ホストから ONTAP LUN へのマルチパス接続 を示します。

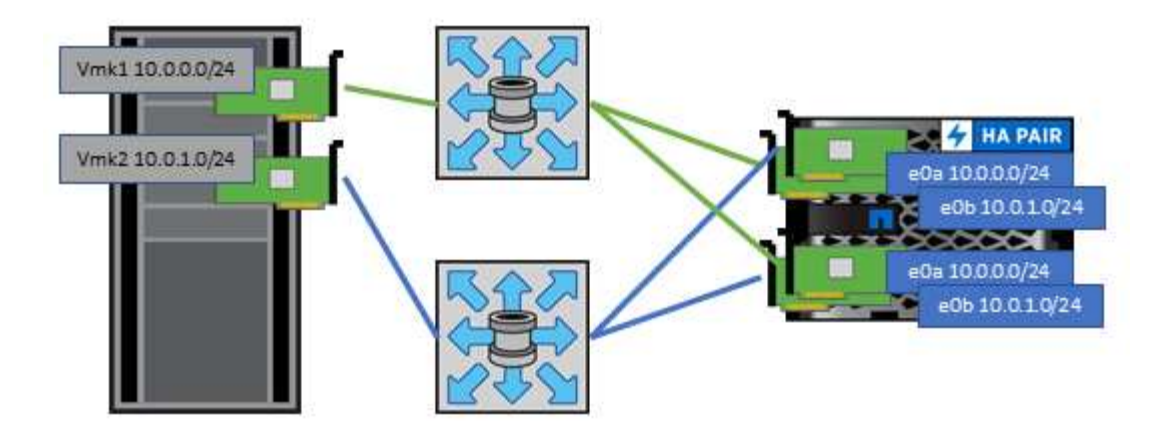

### <span id="page-16-0"></span>**NFS**

NetApp ONTAPは、とりわけエンタープライズクラスのスケールアウトNASアレイで す。ONTAPは、VMware vSphereを強化し、多数のESXiホストからNFS接続データスト アに同時にアクセスできるようにします。VMFSファイルシステムの制限をはるかに超 えています。vSphereでNFSを使用すると、使いやすさとストレージ効率の可視化のメ リットが得られます。詳細については、 ["](#page-6-2)[データストア](#page-6-2)["](#page-6-2) セクション。

vSphere で ONTAP NFS を使用する際に推奨されるベストプラクティスは次のとおりです。

- ONTAP クラスタ内の各ノードの各 SVM で、 1 つの論理インターフェイス( LIF )を使用します。デー タストアごとの LIF の過去の推奨事項は不要になりました。直接アクセス(同じノード上のLIFとデータ ストア)を推奨しますが、一般にパフォーマンスへの影響は最小限(マイクロ秒)であるため、間接アク セスについて心配する必要はありません。
- VMware は、 VMware Infrastructure 3 以降で NFSv3 をサポートしています。vSphere 6.0 では NFSv4.1 がサポートされるようになり、 Kerberos セキュリティなどの高度な機能が使用できるようになりまし た。NFSv3 ではクライアント側のロックが使用され、 NFSv4.1 ではサーバ側のロックが使用されま す。ONTAP ボリュームは両方のプロトコルでエクスポートできますが、 ESXi は 1 つのプロトコルでし かマウントできません。この単一プロトコルのマウントにより、他の ESXi ホストが同じデータストアを 別のバージョンでマウントすることができるわけではありません。すべてのホストが同じバージョン、つ まり同じロック形式を使用するように、マウント時に使用するプロトコルバージョンを指定してくださ い。NFS のバージョンをホスト間で混在させないでください。可能であれば、ホストプロファイルを使用 して準拠しているかどうかを確認します
	- NFSv3 と NFSv4.1 間ではデータストアが自動変換されないため、新しい NFSv4.1 データストアを作 成し、 Storage vMotion を使用して新しいデータストアに VM を移行します。
	- に記載されている NFS v4.1 と相互運用性に関する表の注を参照してください ["NetApp Interoperability](https://mysupport.netapp.com/matrix/) [Matrix Tool](https://mysupport.netapp.com/matrix/) [で確認できます](https://mysupport.netapp.com/matrix/)["](https://mysupport.netapp.com/matrix/) をサポートするには、特定の ESXi パッチレベルが必要です。
	- vSphere 8.0U2以降では、VMwareでNFSv3でのnconnectがサポートされます。nconnectの詳細につい ては、 ["NetApp](https://docs.netapp.com/us-en/netapp-solutions/virtualization/vmware-vsphere8-nfsv3-nconnect.html)[および](https://docs.netapp.com/us-en/netapp-solutions/virtualization/vmware-vsphere8-nfsv3-nconnect.html)[VMware](https://docs.netapp.com/us-en/netapp-solutions/virtualization/vmware-vsphere8-nfsv3-nconnect.html)[での](https://docs.netapp.com/us-en/netapp-solutions/virtualization/vmware-vsphere8-nfsv3-nconnect.html)[NFSv3 nconnect](https://docs.netapp.com/us-en/netapp-solutions/virtualization/vmware-vsphere8-nfsv3-nconnect.html)[機能](https://docs.netapp.com/us-en/netapp-solutions/virtualization/vmware-vsphere8-nfsv3-nconnect.html)["](https://docs.netapp.com/us-en/netapp-solutions/virtualization/vmware-vsphere8-nfsv3-nconnect.html)
- NFS エクスポートポリシーは、 vSphere ホストによるアクセスの制御に使用されます。複数のボリュー ム(データストア)で 1 つのポリシーを使用できます。NFSv3 では、 ESXi で sys ( UNIX )セキュリテ ィ形式が使用され、 VM を実行するためにルートマウントオプションが必要となります。ONTAP では、 このオプションはスーパーユーザと呼ばれます。スーパーユーザオプションを使用する場合は、匿名ユー ザ ID を指定する必要はありません。の値が異なるエクスポートポリシールールに注意してください -anon および -allow-suid 原因 SVM検出がONTAP ツールで問題を検出できるかどうか。ポリシーの 例を次に示します。
- Access Protocol: nfs (nfs3とnfs4の両方を含む)
- クライアント一致仕様: 192.168.42.21
- RO アクセスルール: sys
- RWアクセスルール:sys
- 匿名UIDの形式です
- superuser : sys
- NetApp NFS Plug-in for VMware VAAIを使用する場合は、プロトコルをに設定する必要があります。 nfs ではなく nfs3 エクスポートポリシールールが作成または変更されたとき。VAAIコピーオフロード機能を 使用するには、データプロトコルがNFSv3であっても、NFSv4プロトコルが機能する必要があります。フ ロトコルノシテイ nfs NFSv3とNFSv4の両方のバージョンが含まれます。
- NFS データストアのボリュームは SVM のルートボリュームからジャンクションされるため、 ESXi がデ ータストアボリュームに移動してマウントするためにはルートボリュームへのアクセス権も必要となりま す。ルートボリューム、およびデータストアボリュームのジャンクションがネストされているその他のボ リュームのエクスポートポリシーには、ESXiサーバに読み取り専用アクセスを許可するルールが含まれて いる必要があります。VAAIプラグインを使用したルートボリュームのポリシーの例を次に示します。
	- Access Protocol: nfs (nfs3とnfs4の両方を含む)
	- クライアント一致仕様: 192.168.42.21
	- RO アクセスルール: sys
	- 。RW Access Rule: never (ルートボリュームに最適なセキュリティ)
	- 匿名UIDの形式です
	- 。superuser:sys(VAAIを使用するルートボリュームの場合も必要)
- VMware vSphere 用の ONTAP ツール(最も重要なベストプラクティス)を使用:
	- VMware vSphere 用の ONTAP ツールを使用してデータストアをプロビジョニングすると、エクスポ ートポリシーの自動管理が簡易化されます。
	- プラグインを使用してVMwareクラスタ用のデータストアを作成するときは、単一のESXサーバではな くクラスタを選択します。これにより、データストアがクラスタ内のすべてのホストに自動的にマウ ントされます。
	- プラグインのマウント機能を使用して、既存のデータストアを新しいサーバに適用します。
	- VMware vSphere 用の ONTAP ツールを使用しない場合は、すべてのサーバ、または追加のアクセス 制御が必要なサーバクラスタごとに、 1 つのエクスポートポリシーを使用します。
- ONTAP にはフレキシブルボリュームのネームスペース構造が用意されており、ジャンクションを使用し てボリュームをツリーにまとめることができますが、このアプローチは vSphere には価値がありません。 ストレージのネームスペース階層に関係なく、データストアのルートに各 VM 用のディレクトリが作成さ れます。そのため、単に SVM のルートボリュームに vSphere のボリュームのジャンクションパスをマウ ントすることがベストプラクティスです。これは、 VMware vSphere 用の ONTAP ツールでデータストア をプロビジョニングする方法です。ジャンクションパスがネストされていないと、ルートボリューム以外 のボリュームに依存しているボリュームがないこと、またボリュームをオフラインにするか破棄するかに よって意図的に他のボリュームへのパスに影響が及ぶこともありません。
- NFS データストアの NTFS パーティションのブロックサイズは 4K で十分です。次の図は、 vSphere ホ ストから ONTAP NFS データストアへの接続を示しています。

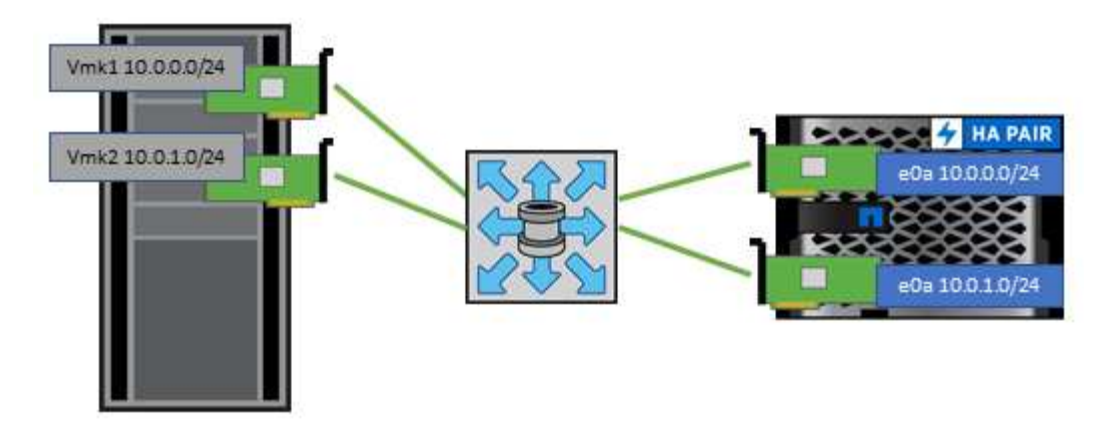

次の表に、 NFS のバージョンとサポートされる機能を示します。

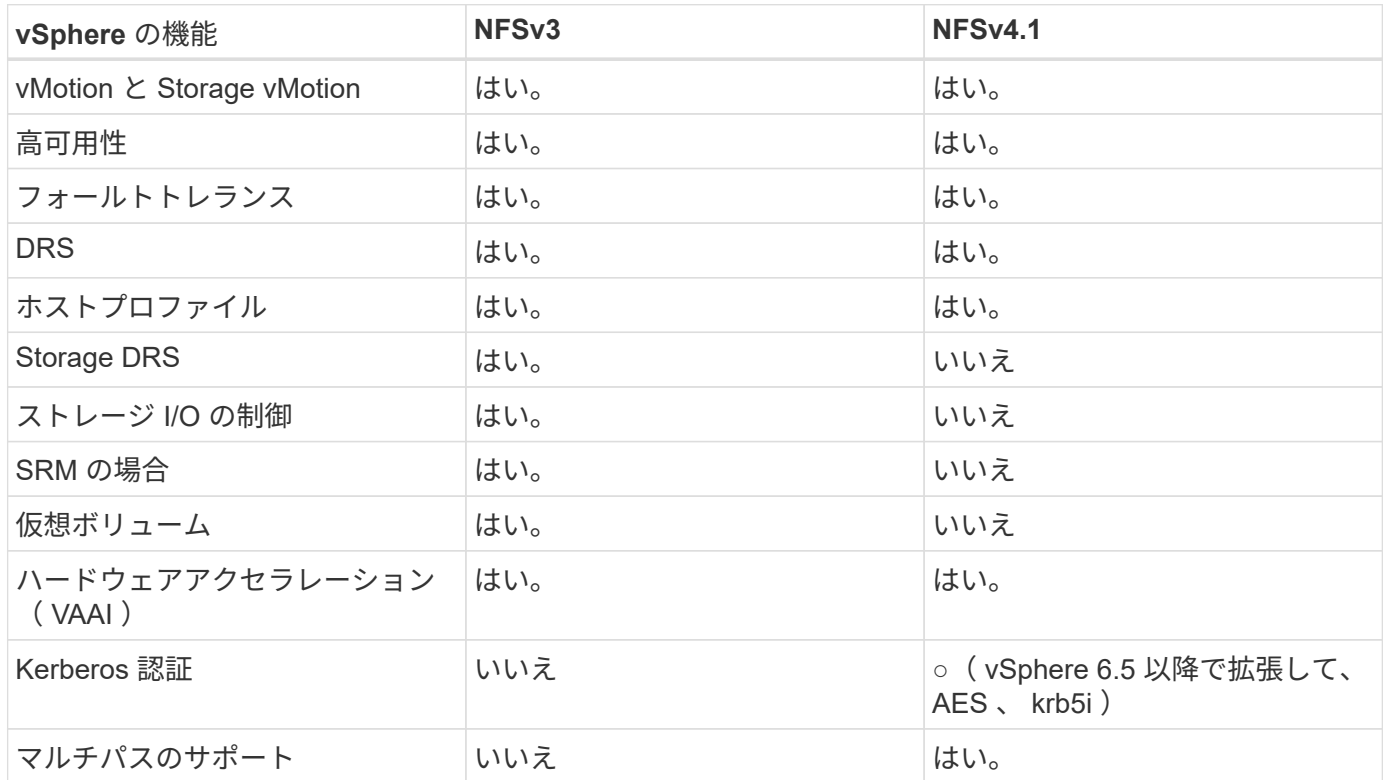

### **FlexGroup** ボリューム

VMware vSphereでONTAPボリュームとFlexGroupボリュームを使用すれば、ONTAPク ラスタ全体の能力を最大限に活用できるシンプルで拡張性に優れたデータストアを構築 できます。

ONTAP 9.8、ONTAP Tools for VMware vSphere 9.8、SnapCenterプラグインfor VMware 4.4リリースに加え て、vSphereでのFlexGroupボリュームベースデータストアのサポートが追加されました。FlexGroupボリュー ムは大規模なデータストアの作成を簡易化し、必要な分散コンスティチュエントボリュームをONTAPクラス タ全体に自動的に作成して、ONTAPシステムのパフォーマンスを最大限に引き出します。

FlexGroupボリュームに関する詳細情報 ["](https://docs.netapp.com/ja-jp/ontap-apps-dbs/nas-containers.html)[『](https://docs.netapp.com/ja-jp/ontap-apps-dbs/nas-containers.html)[FlexCache and FlexGroup Volume Technical Report](https://docs.netapp.com/ja-jp/ontap-apps-dbs/nas-containers.html)[』を参照して](https://docs.netapp.com/ja-jp/ontap-apps-dbs/nas-containers.html) [ください](https://docs.netapp.com/ja-jp/ontap-apps-dbs/nas-containers.html)["](https://docs.netapp.com/ja-jp/ontap-apps-dbs/nas-containers.html)。

ONTAPクラスタ全体の機能を備えた拡張性に優れた単一のvSphereデータストアが必要な場合や、非常に大規 模なクローニングワークロードがあり、新しいFlexGroupクローニングメカニズムのメリットがある場合 は、vSphereでFlexGroupボリュームを使用します。

コピーオフロード

ONTAP 9.8では、vSphereワークロードを使用した広範なシステムテストに加えて、FlexGroupデータストア 用の新しいコピーオフロードメカニズムが追加されました。この新しいシステムでは、強化されたコピーエン ジンを使用して、ソースとデスティネーションの両方へのアクセスを許可しながら、バックグラウンドでコン スティチュエント間でファイルをレプリケートします。このローカルキャッシュを使用して、VMクローンを オンデマンドで迅速にインスタンス化します。

FlexGroup最適化コピーオフロードを有効にする方法については、を参照してください。 ["VAAI](https://kb.netapp.com/onprem/ontap/dm/VAAI/How_to_Configure_ONTAP_FlexGroups_to_allow_VAAI_copy_offload)[コ](https://kb.netapp.com/onprem/ontap/dm/VAAI/How_to_Configure_ONTAP_FlexGroups_to_allow_VAAI_copy_offload)[ピ](https://kb.netapp.com/onprem/ontap/dm/VAAI/How_to_Configure_ONTAP_FlexGroups_to_allow_VAAI_copy_offload)[ーオフロ](https://kb.netapp.com/onprem/ontap/dm/VAAI/How_to_Configure_ONTAP_FlexGroups_to_allow_VAAI_copy_offload) [ードを](https://kb.netapp.com/onprem/ontap/dm/VAAI/How_to_Configure_ONTAP_FlexGroups_to_allow_VAAI_copy_offload)[許可](https://kb.netapp.com/onprem/ontap/dm/VAAI/How_to_Configure_ONTAP_FlexGroups_to_allow_VAAI_copy_offload)[するように](https://kb.netapp.com/onprem/ontap/dm/VAAI/How_to_Configure_ONTAP_FlexGroups_to_allow_VAAI_copy_offload)[ONTAP FlexGroup](https://kb.netapp.com/onprem/ontap/dm/VAAI/How_to_Configure_ONTAP_FlexGroups_to_allow_VAAI_copy_offload)[を](https://kb.netapp.com/onprem/ontap/dm/VAAI/How_to_Configure_ONTAP_FlexGroups_to_allow_VAAI_copy_offload)[設](https://kb.netapp.com/onprem/ontap/dm/VAAI/How_to_Configure_ONTAP_FlexGroups_to_allow_VAAI_copy_offload)[定する方](https://kb.netapp.com/onprem/ontap/dm/VAAI/How_to_Configure_ONTAP_FlexGroups_to_allow_VAAI_copy_offload)[法](https://kb.netapp.com/onprem/ontap/dm/VAAI/How_to_Configure_ONTAP_FlexGroups_to_allow_VAAI_copy_offload)["](https://kb.netapp.com/onprem/ontap/dm/VAAI/How_to_Configure_ONTAP_FlexGroups_to_allow_VAAI_copy_offload)

VAAIクローニングを使用していても、キャッシュをウォームアップするのに十分なクローンを作成しない と、ホストベースのコピーよりも高速ではない場合があります。その場合は、必要に応じてキャッシュタイム アウトを調整できます。

次のシナリオを考えてみましょう。

- 8つのコンスティチュエントで新しいFlexGroupを作成しました
- 新しいFlexGroupのキャッシュタイムアウトが160分に設定されている

このシナリオでは、ローカルファイルクローンではなく、最初に完了する8つのクローンがフルコピーになり ます。160秒のタイムアウトが経過する前にそのVMをクローニングすると、各コンスティチュエント内のフ ァイルクローンエンジンがラウンドロビン方式で使用され、コンスティチュエントボリューム間でほぼ瞬時に 均等に分散されたコピーが作成されます。

ボリュームが新しいクローンジョブを受信するたびに、タイムアウトがリセットされます。この例 のFlexGroup内のコンスティチュエントボリュームがタイムアウトまでにクローン要求を受信しなかった場 合、そのVMのキャッシュはクリアされ、ボリュームに再度データを入力する必要があります。また、元のク ローンのソースが変更された場合(テンプレートを更新した場合など)、競合を防ぐために各構成要素のロー カルキャッシュが無効になります。前述したように、キャッシュは調整可能であり、環境のニーズに合わせて 設定できます。

VAAIでFlexGroupを使用する方法の詳細については、次の技術情報アーティクルを参照してください。 ["VAAI](https://kb.netapp.com/?title=onprem%2Fontap%2Fdm%2FVAAI%2FVAAI%3A_How_does_caching_work_with_FlexGroups%253F) [:](https://kb.netapp.com/?title=onprem%2Fontap%2Fdm%2FVAAI%2FVAAI%3A_How_does_caching_work_with_FlexGroups%253F)[FlexGroup](https://kb.netapp.com/?title=onprem%2Fontap%2Fdm%2FVAAI%2FVAAI%3A_How_does_caching_work_with_FlexGroups%253F)[ボリュームでのキ](https://kb.netapp.com/?title=onprem%2Fontap%2Fdm%2FVAAI%2FVAAI%3A_How_does_caching_work_with_FlexGroups%253F)[ャ](https://kb.netapp.com/?title=onprem%2Fontap%2Fdm%2FVAAI%2FVAAI%3A_How_does_caching_work_with_FlexGroups%253F)[ッシュの](https://kb.netapp.com/?title=onprem%2Fontap%2Fdm%2FVAAI%2FVAAI%3A_How_does_caching_work_with_FlexGroups%253F)[仕](https://kb.netapp.com/?title=onprem%2Fontap%2Fdm%2FVAAI%2FVAAI%3A_How_does_caching_work_with_FlexGroups%253F)[組み](https://kb.netapp.com/?title=onprem%2Fontap%2Fdm%2FVAAI%2FVAAI%3A_How_does_caching_work_with_FlexGroups%253F)[を](https://kb.netapp.com/?title=onprem%2Fontap%2Fdm%2FVAAI%2FVAAI%3A_How_does_caching_work_with_FlexGroups%253F)[教](https://kb.netapp.com/?title=onprem%2Fontap%2Fdm%2FVAAI%2FVAAI%3A_How_does_caching_work_with_FlexGroups%253F)[えてください。](https://kb.netapp.com/?title=onprem%2Fontap%2Fdm%2FVAAI%2FVAAI%3A_How_does_caching_work_with_FlexGroups%253F)["](https://kb.netapp.com/?title=onprem%2Fontap%2Fdm%2FVAAI%2FVAAI%3A_How_does_caching_work_with_FlexGroups%253F)

FlexGroupキャッシュを十分に活用できないものの、ボリューム間での高速クローニングが必要な環境で は、VVOLの使用を検討してください。VVolを使用したボリューム間クローニングは、従来のデータストアよ りもはるかに高速で、キャッシュに依存しません。

#### **QoS**セツテイ

ONTAP System Managerまたはクラスタシェルを使用してFlexGroupレベルでQoSを設定することはサポート されていますが、VMに対応したりvCenterと統合したりすることはできません。

QoS (最大/最小IOPS) は、vCenter UIまたはREST APIを使用して、個々のVMまたはデータストア内のすべ てのVMに対して設定できますONTAP。すべての VM に QoS を設定すると、 VM ごとに個別に設定する必要 がなくなります。今後は、新規または移行された VM には適用されません。新しい VM に QoS を設定する か、データストア内のすべての VM に QoS を再適用してください。

VMware vSphereでは、NFSデータストアのすべてのIOがホストごとに単一のキューとして扱われるため、 1つのVMでのQoS調整が、同じデータストア内の他のVMのパフォーマンスに影響する可能性があることに注 意してください。これに対し、VVOLでは、別のデータストアに移行してもQoSポリシーの設定を維持でき、 調整しても他のVMのIOに影響しません。

#### 指標

また、ONTAP 9.8では、FlexGroupファイル用のファイルベースのパフォーマンス指標(IOPS、スループッ ト、レイテンシ)が新たに追加され、これらの指標はONTAP tools for VMware vSphereのダッシュボード とVMレポートで確認できるようになりました。VMware vSphere プラグイン用の ONTAP ツールでは、最大 IOPS と最小 IOPS の組み合わせを使用してサービス品質( QoS)ルールを設定することもできます。これ らは、データストア内のすべての VM に対して個別に設定することも、特定の VM に対して個別に設定する こともできます。

ベストプラクティス

- ONTAPツールを使用してFlexGroupデータストアを作成すると、FlexGroupが最適に作成され、vSphere 環境に合わせてエクスポートポリシーが設定されます。ただし、ONTAP toolsを使用してFlexGroupボリ ュームを作成すると、vSphereクラスタ内のすべてのノードが1つのIPアドレスを使用してデータストアを マウントすることがわかります。その結果、ネットワークポートがボトルネックになる可能性がありま す。この問題を回避するには、データストアをアンマウントし、SVM上のLIF間でロードバランシングを 行うラウンドロビンDNS名を使用して標準のvSphereデータストアウィザードを使用して再マウントしま す。再マウントが完了すると、ONTAP toolsは再びデータストアを管理できるようになります。ONTAP toolsを使用できない場合は、FlexGroupのデフォルト値を使用し、のガイドラインに従ってエクスポート ポリシーを作成します。 ["](#page-16-0)[データストアとプロトコル](#page-16-0)[- NFS"](#page-16-0)。
- FlexGroup データストアのサイジングを行う場合、 FlexVol は、より大容量のネームスペースを作成する 複数の小さい FlexGroup で構成されることに注意してください。そのため、データストアのサイズは、最 大のVMDKファイルのサイズの8倍以上(デフォルトのコンスティチュエントが8つの場合)、さら に10~20%の未使用のヘッドルームを使用して、リバランシングを柔軟に実行できるようにします。たと えば、環境に6TBのVMDKがある場合は、FlexGroupデータストアのサイズを52.8TB(6x8+10%)以上に 設定します。
- ONTAP 9.14.1以降では、VMwareとNetAppでNFSv4.1セッショントランキングがサポートされます。特定 のバージョンの詳細については、NetApp NFS 4.1のInteroperability Matrixの注意事項を参照してくださ い。NFSv3では、ボリュームへの複数の物理パスはサポートされませんが、vSphere 8.0U2以降で はnconnectがサポートされます。nconnectの詳細については、 ["NetApp](https://docs.netapp.com/us-en/netapp-solutions/virtualization/vmware-vsphere8-nfsv3-nconnect.html)[および](https://docs.netapp.com/us-en/netapp-solutions/virtualization/vmware-vsphere8-nfsv3-nconnect.html)[VMware](https://docs.netapp.com/us-en/netapp-solutions/virtualization/vmware-vsphere8-nfsv3-nconnect.html)[での](https://docs.netapp.com/us-en/netapp-solutions/virtualization/vmware-vsphere8-nfsv3-nconnect.html)[NFSv3](https://docs.netapp.com/us-en/netapp-solutions/virtualization/vmware-vsphere8-nfsv3-nconnect.html) [nconnect](https://docs.netapp.com/us-en/netapp-solutions/virtualization/vmware-vsphere8-nfsv3-nconnect.html)[機能](https://docs.netapp.com/us-en/netapp-solutions/virtualization/vmware-vsphere8-nfsv3-nconnect.html)["](https://docs.netapp.com/us-en/netapp-solutions/virtualization/vmware-vsphere8-nfsv3-nconnect.html)。
- コピーオフロードには、 NFS Plug-in for VMware VAAI を使用します。前述したように、クローニング はFlexGroupデータストア内で強化されますが、FlexVolボリュームとFlexGroupボリュームの間でVMをコ ピーする場合、ONTAPはESXiホストのコピーに比べてパフォーマンス上の大きなメリットはありませ ん。そのため、VAAIとFlexGroupのどちらを使用するかを決定する際は、ワークロードのクローニングを 検討してください。コンスティチュエントボリュームの数の変更は、FlexGroupベースのクローニングを 最適化する1つの方法です。前述のキャッシュタイムアウトの調整と同様に、
- ONTAP tools for VMware vSphere 9.8以降を使用して、ONTAP指標(ダッシュボードとVMレポート)を 使用してFlexGroup VMのパフォーマンスを監視し、個 々 のVMのQoSを管理します。現時点では、これ らの指標は ONTAP コマンドや API では使用できません。
- SnapCenter Plug-in for VMware vSphereリリース4.4以降では、プライマリストレージシステム上 のFlexGroupデータストアのVMのバックアップとリカバリがサポートされます。SCV 4.6で は、FlexGroupベースのデータストアに対するSnapMirrorのサポートが追加されています。アレイベース のスナップショットとレプリケーションを使用することは、データを保護する最も効率的な方法です。

<span id="page-21-0"></span>ネットワーク構成:

ONTAP ソフトウェアを実行しているシステムで vSphere を使用する場合のネットワー ク設定の構成は簡単で、他のネットワーク構成と同様です。

考慮すべき点をいくつか挙げます。

- ストレージネットワークのトラフィックを他のネットワークから分離します。専用の VLAN を使用する か、ストレージ用に別個のスイッチを使用することで、別のネットワークを実現できます。ストレージネ ットワークがアップリンクなどの物理パスを共有している場合は、十分な帯域幅を確保するために QoS または追加のアップリンクポートが必要になることがあります。ホストをストレージに直接接続しないで ください。スイッチを使用して冗長パスを確保し、VMware HAが介入なしで機能できるようにします。を 参照してください ["](#page-21-0)[直接接](#page-21-0)[続ネットワーク](#page-21-0)["](#page-21-0) 追加情報 の場合。
- ジャンボフレームは、必要に応じてネットワークでサポートされていれば、特に iSCSI を使用している場 合に使用できます。使用する場合は、ストレージと ESXi ホストの間のパスにあるすべてのネットワーク デバイスや VLAN で設定が同じであることを確認してください。そうしないと、パフォーマンスや接続の 問題が発生する可能性があります。MTU は、 ESXi 仮想スイッチ、 VMkernel ポート、および各 ONTAP ノードの物理ポートまたはインターフェイスグループでも同一の設定にする必要があります。
- ネットワークフロー制御は、 ONTAP クラスタ内のクラスタネットワークポートでのみ無効にすることを 推奨します。データトラフィックに使用される残りのネットワークポートについては、推奨されるベスト プラクティスはありません。必要に応じて有効または無効にする必要があります。を参照してください ["TR-4182"](http://www.netapp.com/us/media/tr-4182.pdf) を参照してください。
- ESXi および ONTAP ストレージアレイをイーサネットストレージネットワークに接続するときは、接続 先のイーサネットポートを Rapid Spanning Tree Protocol ( RSTP ;高速スパニングツリープロトコル) のエッジポートとして設定するか、 Cisco の PortFast 機能を使用して設定することを推奨します。ネッ トアップでは、 Cisco の PortFast 機能を使用していて、 ESXi サーバまたは ONTAP ストレージアレイへ の 802.1Q VLAN トランキングが有効になっている環境では、 Spanning-Tree PortFast trunk 機能を有効 にすることを推奨します。
- リンクアグリゲーションのベストプラクティスとして次を推奨します。
	- CiscoのVirtual PortChannel(vPC)などのマルチシャーシリンクアグリゲーショングループアプロー チを使用して、2つの別 々 のスイッチシャーシ上のポートのリンクアグリゲーションをサポートする スイッチを使用します。
	- LACPが設定されたdvSwitches 5.1以降を使用していない場合、ESXiに接続されているスイッチポート のLACPを無効にします。
	- LACPを使用して、IPハッシュを持つダイナミックマルチモードインターフェイスグループを持 つONTAP ストレージシステムのリンクアグリゲートを作成します。
	- ESXiでIPハッシュチーミングポリシーを使用します。

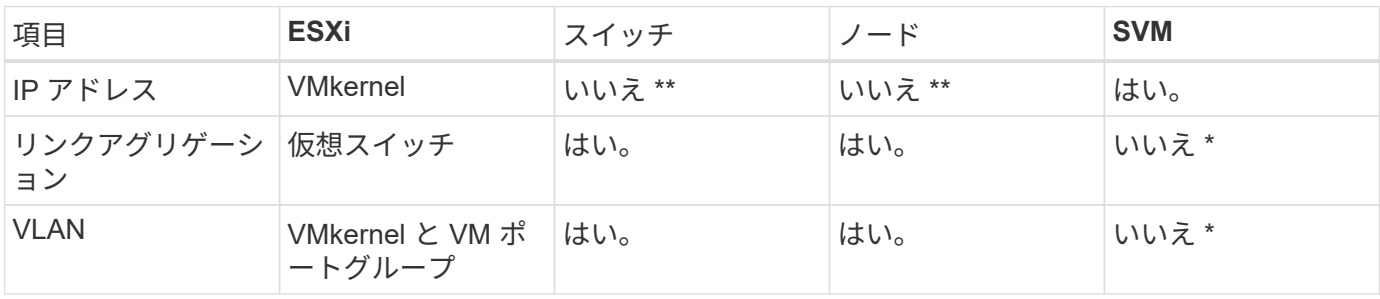

次の表に、ネットワーク設定項目とその適用先をまとめます。

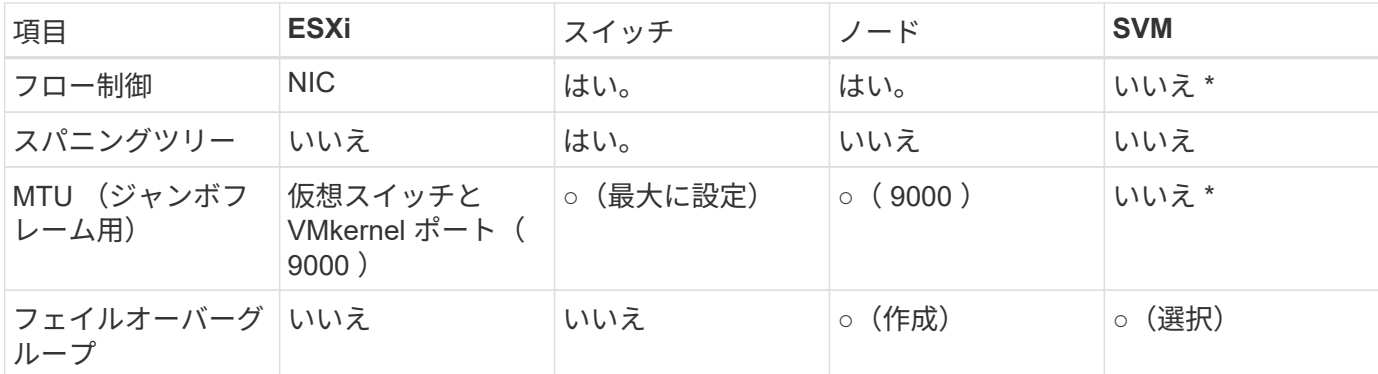

• SVM LIFは、VLANやMTUなどが設定されたポート、インターフェイスグループ、またはVLANインターフ ェイスに接続します。ただし、設定の管理はSVMレベルではありません。

#### **SAN** ( **FC** 、 **FCoE** 、 **NVMe/FC** 、 **iSCSI** )、 **RDM**

vSphere では、ブロックストレージ LUN を 3 通りの方法で使用します。

- VMFS データストアを使用する場合
- raw デバイスマッピング( RDM )で使用

• ソフトウェアイニシエータがアクセスおよび制御する LUN として使用 VM ゲスト OS から作成します

VMFS は、共有ストレージプールであるデータストアを提供する、高性能なクラスタファイルシステムで す。VMFS データストアは、 NVMe/FC プロトコルによってアクセスされる FC 、 iSCSI 、 FCoE 、または NVMe ネームスペースを使用してアクセスする LUN で構成できます。VMFS を使用すると、クラスタ内の各 ESX サーバから同時に従来型の LUN にアクセスすることができます。ONTAP の最大 LUN サイズは通常 16TB であるため、最大サイズの 64TB (このセクションの最初の表を参照)の VMFS 5 データストアは、 4 つの 16TB LUN を使用して作成されます(すべての SAN アレイシステムが最大 VMFS LUN サイズ 64TB を サポート)。ONTAP LUN アーキテクチャでは個々のキュー深度が小さくないため、 ONTAP の VMFS デー タストアは、比較的簡単な方法で従来のアレイアーキテクチャよりも大規模に拡張できます。

vSphere は、ストレージデバイスへの複数のパスを標準でサポートします。この機能はネイティブマルチパス ( NMP )と呼ばれます。NMP は、サポートされるストレージシステムのストレージタイプを検出し、使用 中のストレージシステムの機能をサポートするように NMP スタックを自動的に設定できます。

NMPとONTAPはどちらも、Asymmetric Logical Unit Access(ALUA;非対称論理ユニットアクセス)による 最適パスと非最適パスのネゴシエートをサポートします。ONTAP では、アクセス対象の LUN をホストする ノード上のターゲットポートを使用する直接データパスが、 ALUA の最適パスとなります。ALUA は、 vSphere と ONTAP の両方でデフォルトで有効になっています。NMPはONTAPクラスタをALUAとして認識 し、ALUAストレージアレイタイププラグインを使用します。 (VMW\_SATP\_ALUA)を入力し、ラウンドロビン パス選択プラグインを選択します。 (VMW\_PSP\_RR)。

ESXi 6 は、最大 256 個の LUN と、 LUN への最大 1 、 024 個の合計パスをサポートします。これらの制限を 超える LUN やパスは、 ESXi で認識されません。最大数の LUN を使用した場合、 LUN あたりのパス数は最 大 4 つです。大規模な ONTAP クラスタでは、 LUN 数の上限に達する前にパス数の制限に達する可能性があ ります。この制限に対処するため、 ONTAP では、リリース 8.3 以降の選択的 LUN マップ( SLM )がサポー トされています。

SLM は、特定の LUN へのパスをアドバタイズするノードを制限します。ネットアップのベストプラクティス

<sup>◦</sup> これらのデバイスには管理用に独自の IP アドレスがありますが、 ESXi ストレージネットワークのコ ンテキストでは使用されません。

では、各 SVM のノードごとに少なくとも 1 つの LIF を配置し、 SLM を使用して、 LUN とその HA パート ナーをホストするノードへのアドバタイズパスを制限することを推奨しています。他のパスは存在しますが、 デフォルトではアドバタイズされません。SLM 内で、レポートノードの追加引数および削除引数を使用して 通知されたパスを変更することができます。8.3より前のリリースで作成されたLUNではすべてのパスがアド バタイズされるため、ホストしているHAペアへのパスのみがアドバタイズされるように変更する必要があり ます。SLM の詳細については、のセクション 5.9 を参照してください ["TR-4080"](http://www.netapp.com/us/media/tr-4080.pdf)。以前のポートセットの方 式を使用すると、 LUN の使用可能なパスをさらに削減できます。ポートセットを使用すると、 igroup 内のイ ニシエータが LUN を認識する際に経由可能なパス数を減らすことができます。

- SLM はデフォルトでは有効になっています。ポートセットを使用しないかぎり、これ以上の設定は必要あ りません。
- Data ONTAP 8.3より前のバージョンで作成したLUNの場合、 lun mapping remove-reportingnodes LUNレポートノードを削除し、LUNへのアクセスをLUNの所有者ノードとそのHAパートナーに制 限するコマンド。

ブロックプロトコル ( iSCSI 、 FC 、 FCoE )は、一意の名前に加え、 LUN ID とシリアル番号を使用して LUN にアクセスします。FC と FCoE は Worldwide Name ( WWNN および WWPN )を使用し、 iSCSI は iSCSI Qualified Name ( IQN )を使用します。ストレージ内での LUN へのパスはブロックプロトコルにとっ ては意味がないため、どこにも表示されません。したがって、 LUN のみが含まれるボリュームは内部でマウ ントする必要がなく、データストアで使用される LUN を含むボリュームのジャンクションパスも必要ありま せん。ONTAP の NVMe サブシステムも同様に機能します。

考慮すべきその他のベストプラクティス:

- 可用性と移動性を最大限に高めるために、 ONTAP クラスタ内の各ノード上の各 SVM に論理インターフ ェイス(LIF)が作成されていることを確認します。ONTAP SAN では、各ファブリックに対して1つず つ、ノードごとに 2 つの物理ポートと LIF を使用することを推奨します。ALUA を使用してパスが解析さ れ、アクティブな最適化(直接)パスとアクティブな非最適化パスが特定されます。ALUA は FC 、 FCoE 、および iSCSI に使用されます。
- iSCSI ネットワークの場合、複数の仮想スイッチがある場合は、 NIC チーミングを使用して、異なるネッ トワークサブネット上の複数の VMkernel ネットワークインターフェイスを使用します。また、複数の物 理スイッチに接続された複数の物理 NIC を使用して、 HA を実現し、スループットを向上させることもで きます。次の図に、マルチパス接続の例を示します。ONTAPでは、高可用性とリンクアグリゲーションを 実現するために、異なるスイッチへの複数のリンクを含むシングルモードインターフェイスグループを使 用するか、マルチモードインターフェイスグループを使用したLACPを使用します。
- ESXiでターゲット認証にチャレンジハンドシェイク認証プロトコル(CHAP)が使用されている場合 は、CLIを使用してONTAPでもCHAPを設定する必要があります。 (vserver iscsi security create)またはSystem Managerで([ストレージ]>[SVM]>[SVM設定]>[プロトコル]>[iSCSI]で[イニシエ ータセキュリティ]を編集します)。
- LUN と igroup の作成と管理には、 VMware vSphere の ONTAP ツールを使用します。プラグインによっ てサーバの WWPN が自動的に判別され、適切な igroup が作成されます。また、ベストプラクティスに従 って LUN を設定し、正しい igroup にマッピングします。
- RDMは管理が困難になる可能性があるため、使用には注意が必要です。また、前述したように制限されて いるパスも使用します。ONTAP LUN は両方をサポートします ["](https://kb.vmware.com/s/article/2009226)[物](https://kb.vmware.com/s/article/2009226)[理互換](https://kb.vmware.com/s/article/2009226)[モ](https://kb.vmware.com/s/article/2009226)[ードと](https://kb.vmware.com/s/article/2009226)[仮想](https://kb.vmware.com/s/article/2009226)[互換](https://kb.vmware.com/s/article/2009226)[モ](https://kb.vmware.com/s/article/2009226)[ード](https://kb.vmware.com/s/article/2009226)["](https://kb.vmware.com/s/article/2009226) RDM :
- vSphere 7.0 での NVMe/FC の使用については、以下を参照してください ["ONTAP NVMe/FC Host](https://docs.netapp.com/us-en/ontap-sanhost/nvme_esxi_7.html) [Configuration Guide"](https://docs.netapp.com/us-en/ontap-sanhost/nvme_esxi_7.html) および ["TR-4684"](http://www.netapp.com/us/media/tr-4684.pdf)。次の図は、vSphereホストからONTAP LUNへのマルチパス接続 を示しています。

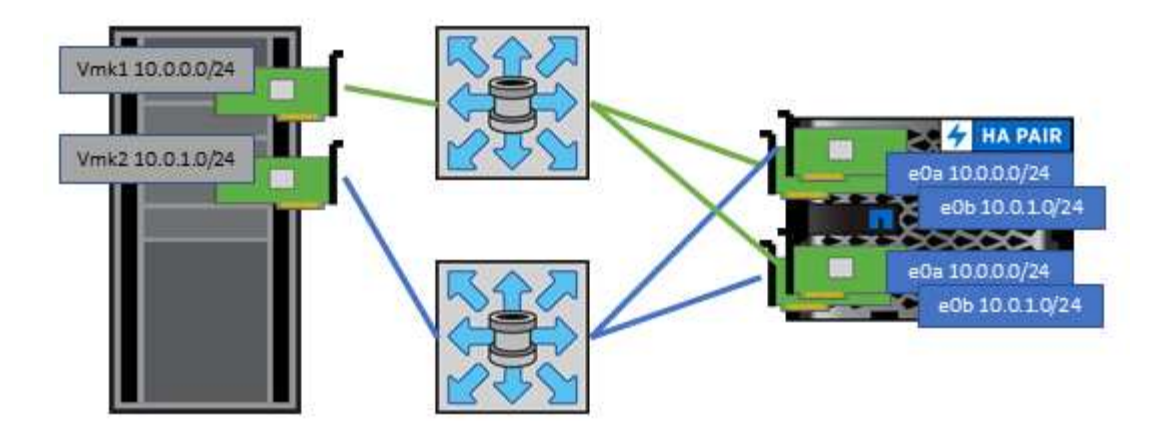

#### **NFS**

vSphere を使用すると、エンタープライズクラスの NFS アレイを使用して、 ESXi クラスタ内のすべてのノ ードへのデータストアへの同時アクセスを提供できます。データストアのセクションで説明したように、 vSphere で NFS を使用すると、使いやすさが向上し、ストレージ効率を可視化できるというメリットがあり ます。

vSphere で ONTAP NFS を使用する際に推奨されるベストプラクティスは次のとおりです。

- ONTAP クラスタ内の各ノードの各 SVM で、 1 つの論理インターフェイス( LIF )を使用します。デー タストアごとの LIF の過去の推奨事項は不要になりました。直接アクセス(LIFとデータストアが同じノ ード上にある場合)を推奨しますが、一般にパフォーマンスへの影響は最小限(マイクロ秒)であるた め、間接アクセスについて心配する必要はありません。
- 現在サポートされているすべてのバージョンのVMware vSphereで、NFS v3とv4.1の両方を使用できま す。nconnectの公式サポートは、NFS v3用のvSphere 8.0 Update 2に追加されました。NFS v4.1 のvSphereは、セッショントランキング、Kerberos認証、整合性を維持したKerberos認証を引き続きサポ ートします。セッショントランキングにはONTAP 9.14.1以降のバージョンが必要であることに注意して ください。nconnect機能の詳細と、nconnect機能によってパフォーマンスがどのように向上するかについ ては、 ["NetApp](https://docs.netapp.com/us-en/netapp-solutions/virtualization/vmware-vsphere8-nfsv3-nconnect.html)[および](https://docs.netapp.com/us-en/netapp-solutions/virtualization/vmware-vsphere8-nfsv3-nconnect.html)[VMware](https://docs.netapp.com/us-en/netapp-solutions/virtualization/vmware-vsphere8-nfsv3-nconnect.html)[での](https://docs.netapp.com/us-en/netapp-solutions/virtualization/vmware-vsphere8-nfsv3-nconnect.html)[NFSv3 nconnect](https://docs.netapp.com/us-en/netapp-solutions/virtualization/vmware-vsphere8-nfsv3-nconnect.html)[機能](https://docs.netapp.com/us-en/netapp-solutions/virtualization/vmware-vsphere8-nfsv3-nconnect.html)["](https://docs.netapp.com/us-en/netapp-solutions/virtualization/vmware-vsphere8-nfsv3-nconnect.html)。

NFSv3とNFSv4.1では、異なるロックメカニズムが使用されていることに注目してください。NFSv3ではクラ イアント側ロックが使用され、NFSv4.1ではサーバ側ロックが使用されます。ONTAPボリュームは両方のプ ロトコルでエクスポートできますが、ESXiは1つのプロトコルでしかデータストアをマウントできません。た だしこれは、他のESXiホストが異なるバージョンを使用して同じデータストアをマウントできないという意 味ではありません。問題を回避するには、マウント時に使用するプロトコルのバージョンを指定して、すべて のホストで同じバージョン、つまり同じロック形式を使用するようにする必要があります。NFSバージョンを ホスト間で混在させないことが重要です。可能であれば、ホストプロファイルを使用して準拠を確認します。 データストアは**NFSv3**と**NFSv4.1**の間で自動で変換されないため、新しい**NFSv4.1**データストアを作成 し、**Storage vMotion**を使用して新しいデータストアに**VM**を移行します。

NFS v4.1の相互運用性の表を参照してください。 ["NetApp Interoperability Matrix Tool](https://mysupport.netapp.com/matrix/) [で確認できます](https://mysupport.netapp.com/matrix/)["](https://mysupport.netapp.com/matrix/) をサポ ートするには、特定の ESXi パッチレベルが必要です。

\* NFSエクスポートポリシーは、vSphereホストによるアクセスの制御に使用されます。複数のボリューム( データストア)で 1つのポリシーを使用できます。NFSv3 では、 ESXi で sys ( UNIX ) セキュリティ形式 が使用され、 VM を実行するためにルートマウントオプションが必要となります。ONTAP では、このオプシ ョンはスーパーユーザと呼ばれます。スーパーユーザオプションを使用する場合は、匿名ユーザ ID を指定す る必要はありません。の値が異なるエクスポートポリシールールに注意してください -anon および -allow -suid 原因 SVM検出がONTAP ツールで問題を検出できるかどうか。ポリシーの例を次に示します。 アクセスプロトコル:**NFS3**

クライアント一致仕様:192.168.42.21

**RO**アクセスルール**: sys** RWアクセスルール: sys 匿名**UID**

スーパーユーザ: sys

\* NetApp NFS Plug-in for VMware VAAIを使用する場合、プロトコルは次のように設定する必要があります。 nfs エクスポートポリシールールが作成または変更されたとき。VAAIコピーオフロードが機能するために は、次のように指定してNFSv4プロトコルが必要です。 nfs NFSv3とNFSv4の両方のバージョンが自動的に 含まれます。

\* NFSデータストアボリュームはSVMのルートボリュームからジャンクションされるため、ESXiがデータスト アボリュームに移動してマウントするには、ルートボリュームへのアクセスも必要です。ルートボリューム、 およびデータストアボリュームのジャンクションがネストされているその他のボリュームのエクスポートポリ シーには、ESXiサーバに読み取り専用アクセスを許可するルールが含まれている必要があります。VAAIプラ グインを使用したルートボリュームのポリシーの例を次に示します。

アクセスプロトコル:**NFS**(**NFS3**と**nfs4**の両方を含む)

クライアント一致仕様:192.168.42.21

**RO**アクセスルール**: sys**

RW Access Rule: never (ルートボリュームに最適なセキュリティ)

匿名**UID**

Superuser: sys (VAAIを使用するルートボリュームにも必要)

\* ONTAP Tools for VMware vSphere(最も重要なベストプラクティス)を使用します。

**ONTAP Tools for VMware vSphere**を使用すると、エクスポートポリシーの管理が自動的に簡素化されるた め、データストアをプロビジョニングできます。

プラグインを使用してVMwareクラスタ用のデータストアを作成する場合は、単一のESXサーバではなくクラ スタを選択します。これにより、データストアがクラスタ内のすべてのホストに自動的にマウントされます。 既存のデータストアを新しいサーバに適用するには、プラグインマウント機能を使用します。

ONTAP Tools for VMware vSphereを使用しない場合は、すべてのサーバ、または追加のアクセス制御が必要 なサーバのクラスタごとに1つのエクスポートポリシーを使用します。

\* ONTAPは柔軟なボリュームネームスペース構造を提供し、ジャンクションを使用してボリュームをツリーに まとめることができますが、このアプローチはvSphereには意味がありません。ストレージのネームスペース 階層に関係なく、データストアのルートに各 VM 用のディレクトリが作成されます。そのため、単に SVM の ルートボリュームに vSphere のボリュームのジャンクションパスをマウントすることがベストプラクティス

です。これは、 VMware vSphere 用の ONTAP ツールでデータストアをプロビジョニングする方法です。ジ ャンクションパスがネストされていないと、ルートボリューム以外のボリュームに依存しているボリュームが ないこと、またボリュームをオフラインにするか破棄するかによって意図的に他のボリュームへのパスに影響 が及ぶこともありません。

\* NFSデータストア上のNTFSパーティションでは、ブロックサイズを4Kに設定しても問題ありません。次の 図は、 vSphere ホストから ONTAP NFS データストアへの接続を示しています。

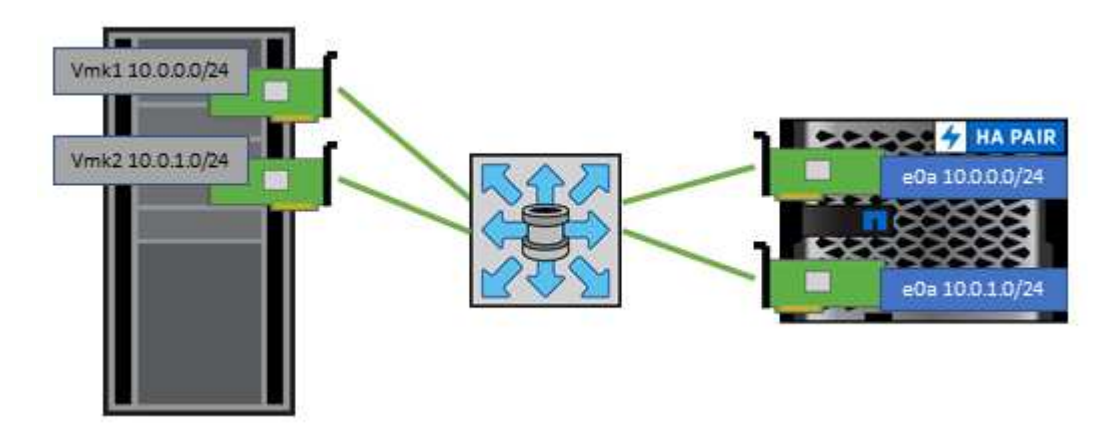

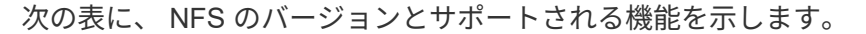

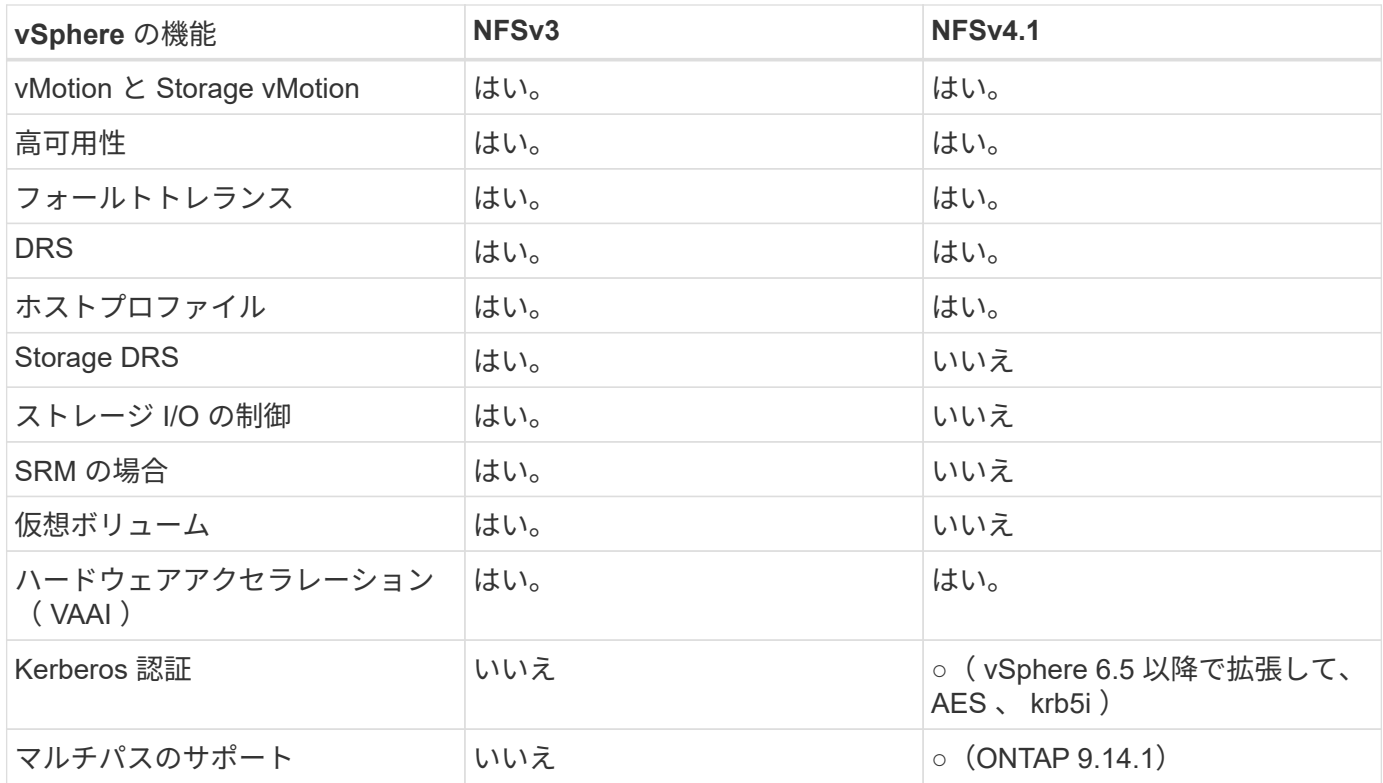

#### 直接接続ネットワーク

ストレージ管理者は、構成からネットワークスイッチを削除してインフラを簡易化したいと考える場合があり ます。これは一部のシナリオでサポートされます。

#### **iSCSI**と**NVMe/TCP**

iSCSIまたはNVMe/TCPを使用するホストは、ストレージシステムに直接接続して正常に動作することができ ます。その理由はパス設定です。2つの異なるストレージコントローラに直接接続すると、データフローが2 つの独立したパスになります。パス、ポート、またはコントローラが失われても、他のパスの使用が妨げられ ることはありません。

#### **NFS**

直接接続されたNFSストレージも使用できますが、フェイルオーバーには大きな制限があります。スクリプト 作成にはお客様の責任が伴います。

直接接続されたNFSストレージで無停止フェイルオーバーが複雑になるのは、ローカルOSで発生するルーテ ィングが原因です。たとえば、ホストのIPアドレスが192.168.1.1/24で、IPアドレスが192.168.1.50/24 のONTAPコントローラに直接接続されているとします。フェールオーバー中、192.168.1.50アドレスはもう 一方のコントローラにフェールオーバーでき、ホストが使用できるようになりますが、ホストはそのアドレス の存在をどのように検出しますか。元の192.168.1.1アドレスは、動作中のシステムに接続されていないホス トNICに残っています。192.168.1.50宛てのトラフィックは、動作不能なネットワークポートに引き続き送信 されます。

2番目のOS NICは19に設定できます。 2.168.1.2およびは、192.168.1.50経由でフェールオーバーされたアド レスと通信できますが、ローカルルーティングテーブルのデフォルトでは、192.168.1.0/24サブネットと通信 するために1つの\*および1つの\*アドレスのみを使用することになります。システム管理者は、失敗したネット ワーク接続を検出し、ローカルルーティングテーブルを変更したり、インターフェイスをアップ/ダウンした りするスクリプトフレームワークを作成できます。正確な手順は、使用しているOSによって異なります。

実際にはNetAppを使用していますが、通常はフェイルオーバー中のIO一時停止が許容されるワークロードの みが対象です。ハードマウントを使用する場合は、一時停止中にIOエラーが発生しないようにしてください。 ホスト上のNIC間でIPアドレスを移動するためのフェイルバックまたは手動操作によって、サービスが復元さ れるまでIOはハングします。

#### **FC**直接接続

FCプロトコルを使用してホストをONTAPストレージシステムに直接接続することはできません。その理由 はNPIVの使用です。FCネットワークへのONTAP FCポートを識別するWWNは、NPIVと呼ばれる仮想化タイ プを使用します。ONTAPシステムに接続されているすべてのデバイスがNPIV WWNを認識できる必要があり ます。現在、NPIVターゲットをサポートできるホストにインストールできるHBAを提供しているHBAベンダ ーはありません。

### <span id="page-27-0"></span>**VM** とデータストアのクローニング

ストレージオブジェクトをクローニングすると、追加の VM のプロビジョニングやバッ クアップ / リカバリ処理などの用途に使用できるコピーを簡単に作成できます。

vSphere では、 VM 、仮想ディスク、 VVOL 、またはデータストアをクローニングできます。クローニング されたオブジェクトは、多くの場合、自動化されたプロセスによってさらにカスタマイズできます。vSphere では、フルコピークローンとリンククローンの両方がサポートされます。リンククローンでは、元のオブジェ クトとは別に変更が追跡されます。

リンククローンはスペースを節約するのに適していますが、 vSphere が VM に対して処理する I/O 量が増え るため、その VM のパフォーマンスや場合によってはホスト全体のパフォーマンスに影響します。そのた め、NetAppのお客様は、ストレージシステムベースのクローンを使用して、ストレージの効率的な使用とパ フォーマンスの向上という2つのメリットを活用することがよくあります。

次の図は、 ONTAP クローニングを示しています。

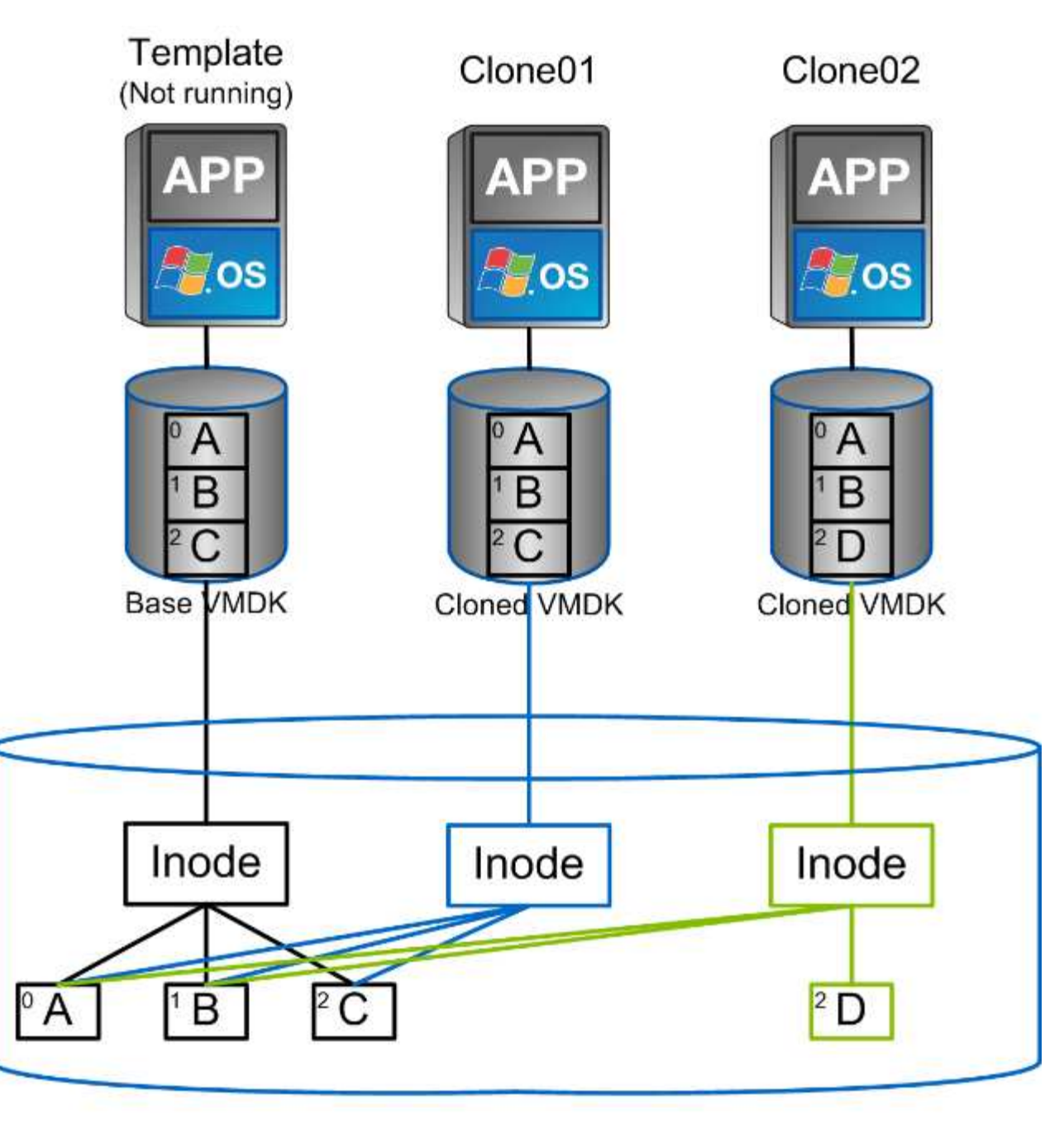

### NetApp FlexVol Volume

クローニングは、 ONTAP ソフトウェアを実行するシステムに複数のメカニズムを使用してオフロードできま す。通常は、 VM 、 VVol 、データストアのレベルでオフロードします。これには次のものが含まれます。

- NetApp vSphere APIs for Storage Awareness ( VASA ) Provider を使用した VVol のクローニング。 vCenterで管理されるVVol Snapshotをサポートするために、ONTAPクローンを使用します。VVol Snapshotの作成や削除によるI/Oへの影響は最小限で、スペース効率に優れています。 VM のクローニン グは vCenter を使用して行うこともでき、 1 つのデータストア / ボリューム内かデータストア / ボリュー ム間かに関係なく、 ONTAP にオフロードされます。
- vSphere APIs Array Integration ( VAAI )を使用した vSphere のクローニングと移行:SAN 環境と NAS 環境の両方で、 VM のクローニング処理を ONTAP にオフロードできます(ネットアップでは、 NFS 用の VAAI を有効にするために ESXi プラグインを提供しています)。 vSphere は、 NAS データス トア内のコールド(電源オフ) VM にのみオフロードします。一方、ホット VM (クローニングと

Storage vMotion )の処理も SAN にオフロードされます。ONTAP では、ソース、デスティネーショ ン、インストールされている製品ライセンスに基づいて最も効率的なアプローチを採用しています。この 機能は VMware Horizon View でも使用されています。

- SRA ( VMware Site Recovery Manager で使用)。ここでは、クローンを使用して、 DR レプリカのリカ バリを無停止でテストします。
- SnapCenter などのネットアップのツールを使用したバックアップとリカバリVM クローンは、バックア ップ処理の検証や VM バックアップのマウントに使用され、個々のファイルをコピーできるようにしま す。

ONTAP オフロードクローニングは、 VMware 、ネットアップ、サードパーティのツールから実行できま す。ONTAP にオフロードされたクローンには、いくつかのメリットがあります。ほとんどの場合、スペース 効率に優れており、オブジェクトの変更にのみ対応するストレージが必要です。読み取りや書き込みのパフォ ーマンスには影響しません。また、高速キャッシュでブロックを共有することでパフォーマンスが向上する場 合もあります。また、 CPU サイクルとネットワーク I/O も ESXi サーバからオフロードされます。FlexVol を 使用する従来のデータストア内でのコピーオフロードは、 FlexClone ライセンスを使用すると高速かつ効率的 ですが、 FlexVol 間のコピーの方が低速になる可能性があります。VM テンプレートをクローンのソースとし て管理する場合は、スペース効率に優れた高速クローンを作成するために、テンプレートをデータストアボリ ューム内に配置することを検討してください(フォルダやコンテンツライブラリを使用してテンプレートを整 理します)。

ONTAP 内で直接ボリュームまたは LUN をクローニングして、データストアをクローニングすることもでき ます。NFS データストアの場合は、 FlexClone テクノロジでボリューム全体をクローニングし、 ONTAP か らクローンをエクスポートして、別のデータストアとして ESXi にマウントできます。VMFS データストアの 場合は、ボリューム内の LUN 、または 1 つ以上の LUN を含むボリューム全体を ONTAP でクローニングで きます。VMFS を含む LUN を通常のデータストアとしてマウントして使用するためには、 LUN を ESXi igroup にマッピングし、 ESXi から再署名を受ける必要があります。ただし一部の一時的なユースケースで は、クローニングされた VMFS を再署名なしでマウントすることができます。クローニングしたデータスト ア内の VM は、個別にクローニングした VM と同様に登録、再設定、およびカスタマイズすることができま す。

バックアップや FlexClone 用の SnapRestore など、追加のライセンス機能を使用してクローニングを強化で きる場合があります。これらのライセンスは、追加コストなしでライセンスバンドルに含まれていることがよ くあります。FlexCloneライセンスは、VVolのクローニング処理や、VVolの管理対象Snapshot(ハイパーバイ ザーからONTAPにオフロードされる)をサポートするために必要です。FlexClone をデータストア / ボリュー ム内で使用すると、特定の VAAI ベースのクローンの品質を向上させることもできます(ブロックコピーでは なく、スペース効率に優れたコピーが瞬時に作成されます)。 また、 DR レプリカのリカバリをテストする 際に SRA で使用され、クローニング処理用に SnapCenter でバックアップコピーを参照して個々のファイル をリストアする際にも使用されます。

### <span id="page-29-0"></span>データ保護

VM のバックアップと迅速なリカバリは、 ONTAP for vSphere の大きな特長の 1 つで す。この機能は、 SnapCenter Plug-in for VMware vSphere を使用して vCenter 内で簡 単に管理できます。

Snapshotを使用すると、パフォーマンスに影響を与えずにVMやデータストアのコピーをすばやく作成で き、SnapMirrorを使用してセカンダリシステムに送信することで、オフサイトでの長期的なデータ保護を実現 できます。このアプローチでは、変更された情報のみを格納することで、ストレージスペースとネットワーク 帯域幅を最小限に抑えます。

SnapCenter では、複数のジョブに適用可能なバックアップポリシーを作成できます。これらのポリシーで は、スケジュール、保持、レプリケーションなどの機能を定義できます。VMwareスナップショットを作成す

る前にI/Oを休止するハイパーバイザーの機能を活用して、VM整合性スナップショットをオプションで選択で きます。ただし、 VMware スナップショットはパフォーマンスへの影響があるため、ゲストファイルシステ ムを休止する必要がないかぎり、一般には推奨されません。代わりに、スナップショットを使用して一般的な 保護を行い、SnapCenterプラグインなどのアプリケーションツールを使用してSQL ServerやOracleなどのト ランザクションデータを保護します。これらのスナップショットはVMware(整合性)スナップショットとは 異なり、長期的な保護に適しています。 VMware スナップショットはのみです ["](http://pubs.vmware.com/vsphere-65/index.jsp?topic=%2Fcom.vmware.vsphere.vm_admin.doc%2FGUID-53F65726-A23B-4CF0-A7D5-48E584B88613.html)[\(](http://pubs.vmware.com/vsphere-65/index.jsp?topic=%2Fcom.vmware.vsphere.vm_admin.doc%2FGUID-53F65726-A23B-4CF0-A7D5-48E584B88613.html)[推奨](http://pubs.vmware.com/vsphere-65/index.jsp?topic=%2Fcom.vmware.vsphere.vm_admin.doc%2FGUID-53F65726-A23B-4CF0-A7D5-48E584B88613.html)[\)](http://pubs.vmware.com/vsphere-65/index.jsp?topic=%2Fcom.vmware.vsphere.vm_admin.doc%2FGUID-53F65726-A23B-4CF0-A7D5-48E584B88613.html)["](http://pubs.vmware.com/vsphere-65/index.jsp?topic=%2Fcom.vmware.vsphere.vm_admin.doc%2FGUID-53F65726-A23B-4CF0-A7D5-48E584B88613.html) パフォーマンスや その他の影響があるため、短期的な使用に適しています。

これらのプラグインは、物理環境と仮想環境の両方でデータベースを保護する拡張機能を提供しま す。vSphere では、これらのプロトコルを使用して、 RDM LUN 、ゲスト OS に直接接続された iSCSI LUN 、 VMFS または NFS データストア上の VMDK ファイルにデータが格納されている SQL Server または Oracle データベースを保護できます。プラグインでは、さまざまなタイプのデータベースバックアップを指 定し、オンラインまたはオフラインのバックアップをサポートし、ログファイルとともにデータベースファイ ルを保護できます。プラグインは、バックアップとリカバリに加えて、開発やテスト目的でのデータベースの クローニングにも対応しています。

次の図は、 SnapCenter の導入例を示しています。

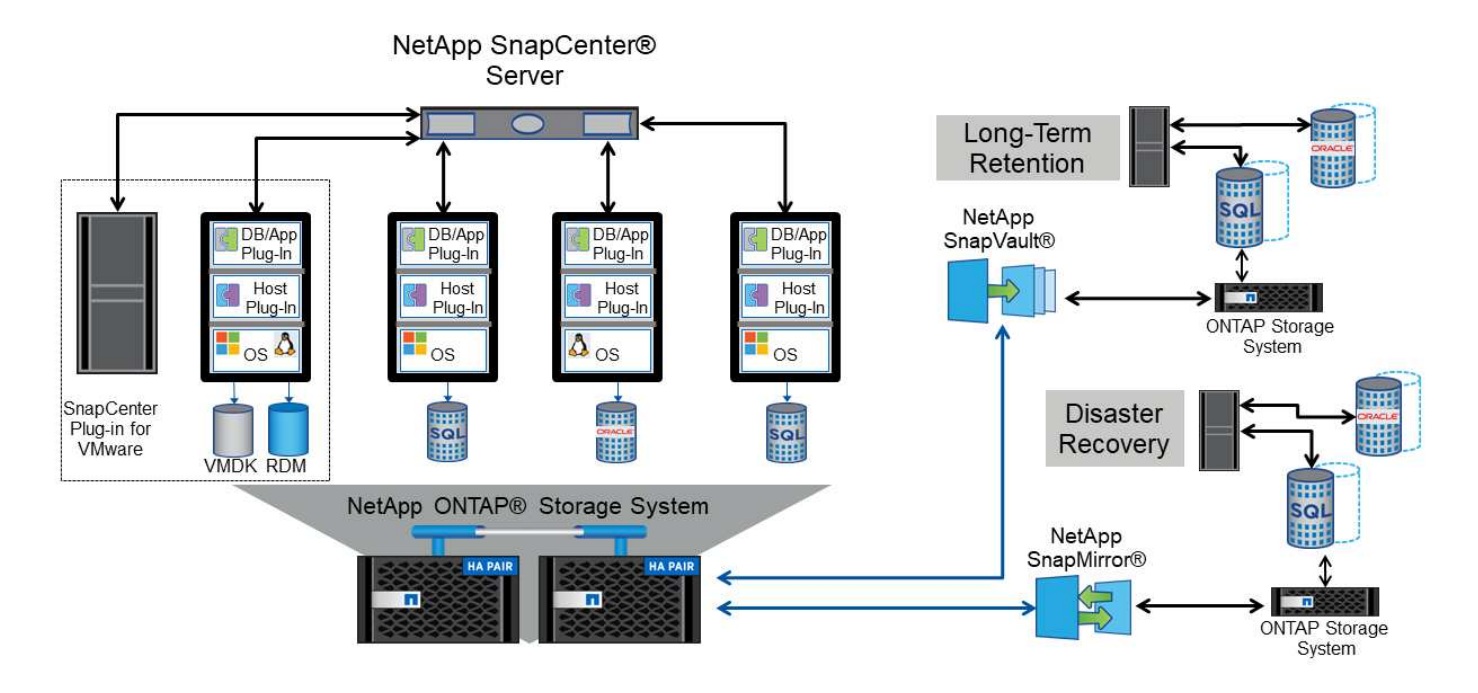

ディザスタリカバリ機能を強化するには、 ONTAP 用 NetApp SRA と VMware Site Recovery Manager の使用 を検討してください。DR サイトへのデータストアのレプリケーションをサポートするだけでなく、レプリケ ートしたデータストアをクローニングすることで DR 環境を無停止でテストすることもできます。SRA に組 み込まれている自動化機能を使用すると、災害からのリカバリや、システム停止が解決したあとの本番環境の 再保護も簡単に実行できます。

最後に、最高レベルのデータ保護を実現するために、 NetApp MetroCluster を使用した VMware vSphere Metro Storage Cluster ( vMSC )設定を検討してください。vMSC は、同期レプリケーションとアレイベー スのクラスタリングを組み合わせた VMware 認定の解決策です。高可用性クラスタと同じメリットを提供し ますが、複数のサイトに分散してサイト障害から保護します。NetApp MetroCluster は、同期レプリケーショ ン向けの対費用効果の高い構成を提供します。ストレージコンポーネントのあらゆる単一障害から透過的にリ カバリでき、サイト障害時にコマンド 1 つでリカバリできます。vMSC の詳細については、を参照してくだ さい ["TR-4128"](http://www.netapp.com/us/media/tr-4128.pdf)。

# <span id="page-31-0"></span>サービス品質( **QoS** )

ONTAP ソフトウェアを実行するシステムでは、 ONTAP ストレージ QoS 機能を使用し て、ファイル、 LUN 、ボリューム、 SVM 全体などの異なるストレージオブジェクトに 対するスループットを MBps や IOPS ( 1 秒あたりの I/O 数)で制限できます。

スループット制限は、他のワークロードに影響しないように、導入前に未知のワークロードやテストワークロ ードを制御するのに役立ちます。また、 Bully ワークロードが特定された場合に、この 2 つを使用して抑制す ることもできます。ONTAP 9.2 では SAN オブジェクトに、 ONTAP 9.3 では NAS オブジェクトに一貫した パフォーマンスを提供するために、 IOPS に基づく最小サービスレベルもサポートされています。

NFS データストアの場合は、 QoS ポリシーを FlexVol 全体またはボリューム内の個々の VMDK ファイルに 適用できます。ONTAP LUN を使用する VMFS データストアでは、 LUN を含む FlexVol ボリュームには QoS ポリシーを適用できますが、 ONTAP が VMFS ファイルシステムを認識しないため、個々の VMDK ファイル には適用できません。VVol を使用する場合は、ストレージ機能プロファイルと VM ストレージポリシーを使 用して、個々の VM に最小 QoS と最大 QoS を設定できます。

オブジェクトに対する QoS の最大スループット制限は、 MBps と IOPS のいずれかまたは両方で設定できま す。両方を使用する場合は、最初に到達した制限が ONTAP によって適用されます。ワークロードには複数の オブジェクトを含めることができ、 QoS ポリシーは 1 つ以上のワークロードに適用できます。ポリシーを複 数のワークロードに適用した場合は、ポリシーの制限はワークロード全体に適用されます。ネストされたオブ ジェクトはサポートされません(たとえば、ボリューム内のファイルには個別のポリシーを設定することはで きません)。QoS の最小値は IOPS 単位でのみ設定できます。

ONTAP QoS ポリシーの管理とオブジェクトへの適用に現在使用できるツールは次のとおりです。

- ONTAP CLI
- ONTAP システムマネージャ
- OnCommand Workflow Automation のサポートを利用できます
- Active IQ Unified Manager
- NetApp PowerShell Toolkit for ONTAP
- VMware vSphere VASA Provider 用の ONTAP ツール

NFS 上の VMDK に QoS ポリシーを割り当てる場合は、次のガイドラインに注意してください。

- ポリシーは、 vmname- flat.vmdk ではなく、実際の仮想ディスクイメージが含まれています。 vmname.vmdk (仮想ディスク記述ファイル)または vmname.vmx (VM記述ファイル)。
- 仮想スワップファイルなど、他のVMファイルにポリシーを適用しない (vmname.vswp)。
- vSphere Web Clientを使用してファイルパスを検索する場合([Datastore]>[Files])は、 flat.vmdk お よび . vmdk 1つのファイルが表示されます。このファイルには、 . vmdk しかしその大きさは flat.vmdk。追加( Add ) -flat ファイル名に入力して、正しいパスを取得します。

VMFS と RDM 、 ONTAP SVM ( SVM として表示)、 LUN パス、シリアル番号などの LUN に QoS ポリシ ーを割り当てるには、 ONTAP Tools for VMware vSphere のホームページのストレージシステムメニューから QoS ポリシーを取得します。ストレージシステム(SVM)を選択し、[Related Objects]>[SAN]を選択しま す。 この方法は、いずれかの ONTAP ツールを使用して QoS を指定する場合に使用します。

VVol ベースの VM には、 VMware vSphere または Virtual Storage Console 7.1 以降の ONTAP ツールを使用

して、最大 QoS と最小 QoS を簡単に割り当てることができます。VVolコンテナのストレージ機能プロフ ァイルを作成するときは、パフォーマンス機能で最大IOPSと最小IOPSの値を指定し、このSCPをVMのスト レージポリシーで参照します。このポリシーは VM を作成するときに使用するか、ポリシーを既存の VM に 適用します。

FlexGroup データストアでは、 ONTAP ツールを VMware vSphere 9.8 以降で使用する場合に、 QoS 機能が 強化されています。QoS は、データストア内のすべての VM 、または特定の VM に簡単に設定できます。詳 細については、本レポートの「 FlexGroup 」セクションを参照してください。

### **ONTAP** の **QoS** と **VMware** の **SIOC**

ONTAP の QoS と VMware vSphere の Storage I/O Control ( SIOC ) は、 vSphere 管理者とストレージ管理 者が組み合わせて、 ONTAP ソフトウェアを実行するシステムでホストされる vSphere VM のパフォーマンス を管理できる、相互に補完するテクノロジです。各ツールには、次の表に示すようにそれぞれの長所がありま す。VMware vCenter と ONTAP ではスコープが異なるため、一部のオブジェクトは一方のシステムで認識お よび管理でき、もう一方のシステムではできません。

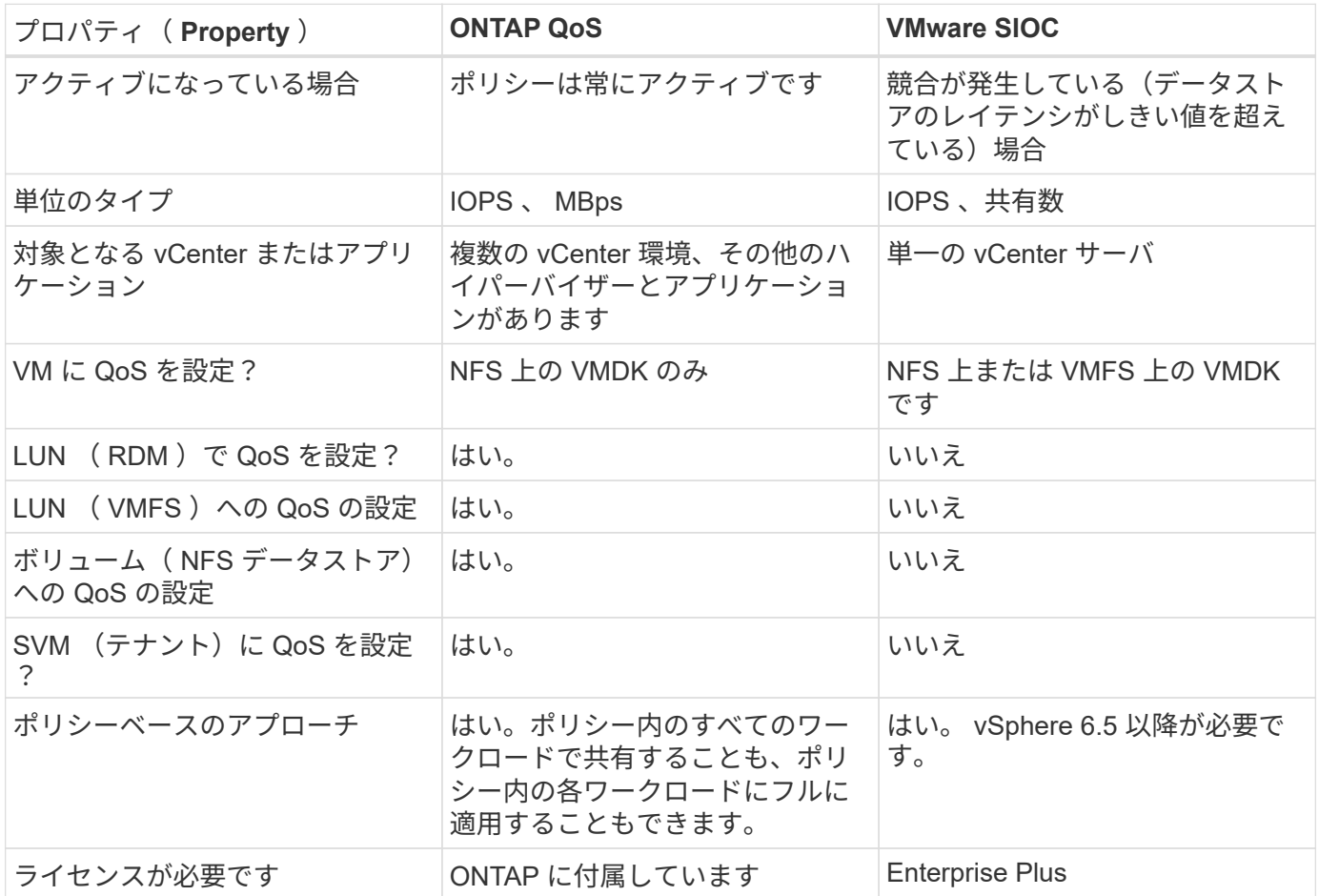

### **VMware Storage Distributed Resource Scheduler** の略

VMware Storage Distributed Resource Scheduler ( SDRS )は、現在の I/O レイテンシとスペース使用量に 基づいて VM をストレージに配置する vSphere の機能です。その後、 VM や VMDK の配置先として最適なデ ータストアをデータストアクラスタ内から選択し、システムを停止することなくデータストアクラスタ(ポッ ドとも呼ばれます)内のデータストア間で VM や VMDK を移動します。データストアクラスタは、類似する データストアをvSphere管理者から見た単一の消費単位に集約したものです。

SDRSとONTAP tools for VMware vSphereを使用する場合は、まずプラグインを使用してデータストアを作 成し、vCenterを使用してデータストアクラスタを作成してから、そのデータストアにデータストアを追加す る必要があります。データストアクラスタを作成したら、プロビジョニングウィザードの詳細ページからデー タストアクラスタにデータストアを直接追加できます。

SDRS に関するその他の ONTAP のベストプラクティスは、次のとおりです。

- クラスタ内のすべてのデータストアで同じタイプのストレージ( SAS 、 SATA 、 SSD など)を使用し、 すべて VMFS データストアまたは NFS データストアとし、レプリケーションと保護の設定を同じにしま す。
- デフォルト(手動)モードでは SDRS の使用を検討してください。このアプローチでは、推奨事項を確認 し、適用するかどうかを決定できます。VMDK の移行による影響を次に示します。
	- SDRS がデータストア間で VMDK を移動すると、 ONTAP のクローニングや重複排除によるスペース 削減効果は失われます。重複排除機能を再実行すれば、削減効果を取り戻すことができます。
	- NetAppでは、VMDKを移動したあとに、移動したVMによってスペースがロックされるため、ソース データストアでSnapshotを再作成することを推奨しています。
	- 同じアグリゲート上のデータストア間で VMDK を移動してもメリットはほとんどなく、 SDRS はア グリゲートを共有する可能性のある他のワークロードを可視化できません。

#### ストレージポリシーベースの管理と**VVOL**

VMware vSphere APIs for Storage Awareness ( VASA )を使用すると、ストレージ管理者は、明確に定義さ れた機能を使用してデータストアを簡単に設定でき、 VM 管理者は、相互にやり取りすることなく、いつでも VM をプロビジョニングするためのこれらの機能を使用できます。このアプローチを見て、仮想化ストレージ の運用を合理化し、単純な作業の多くを回避する方法を確認することをお勧めします。

VASA が導入される前は、 VM 管理者が VM ストレージポリシーを定義することもできましたが、適切なデー タストアを特定するには、多くの場合、ドキュメントや命名規則を使用する必要がありました。VASA を使用 すると、ストレージ管理者は、パフォーマンス、階層化、暗号化、レプリケーションなど、さまざまなストレ ージ機能を定義できます。1 つのボリュームまたはボリュームセットの一連の機能を、ストレージ機能プロフ ァイル( SCP )と呼びます。

SCPでは、VMのデータVVOLに対して最小または最大のQoSがサポートされます。最小 QoS は AFF システ ムでのみサポートされます。VMware vSphere 用の ONTAP ツールには、 ONTAP システム上の VVOL の VM の詳細なパフォーマンスと論理容量を表示するダッシュボードがあります。

次の図は、 VMware vSphere 9.8 VVol ダッシュボード用の ONTAP ツールを示しています。

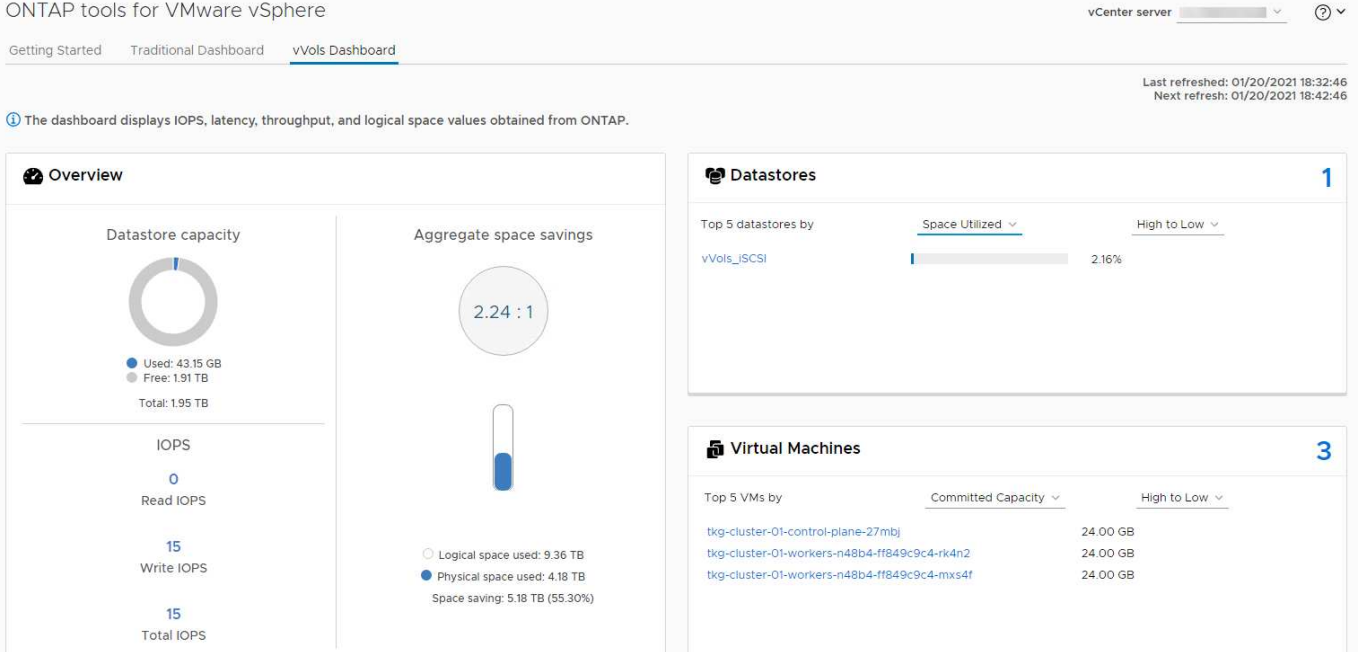

ストレージ機能プロファイルを定義したら、そのプロファイルを使用して要件を定義するストレージポリシー を使用して VM をプロビジョニングできます。vCenter では、 VM ストレージポリシーとデータストアストレ ージ機能プロファイルのマッピングに基づいて、互換性があるデータストアのリストを選択対象として表示で きます。このアプローチは、ストレージポリシーベースの管理と呼ばれます。

VASA は、ストレージを照会して一連のストレージ機能を vCenter に返すためのテクノロジを提供しま す。VASA ベンダープロバイダは、ストレージシステムの API およびコンストラクトと、 vCenter が認識可能 な VMware API との間の変換機能を提供します。ネットアップのVASA Provider for ONTAPは、ONTAP Tools for VMware vSphereアプライアンスVMの一部として提供されます。vCenterプラグインは、VVOLデータスト アをプロビジョニングおよび管理するためのインターフェイスと、ストレージ機能プロファイル(SCP)を定 義する機能を提供します。

ONTAP は、 VMFS データストアと NFS データストアの両方をサポートしています。SAN データストアで VVOL を使用すると、 VM レベルのきめ細かさなど、 NFS のメリットの一部を活用できます。ここでは考慮 すべきベストプラクティスをいくつか示します。また、追加情報はにあります ["TR-4400"](https://docs.netapp.com/ja-jp/ontap-apps-dbs/vmware/vmware-vvols-overview.html):

- VVOL データストアは、複数のクラスタノードにある複数の FlexVol で構成できます。ボリュームごとに 機能が異なる場合でも、最もシンプルなアプローチは 1 つのデータストアです。SPBM により、互換性の あるボリュームが VM に使用されています。ただし、すべてのボリュームが 1 つの ONTAP SVM に含ま れていて、単一のプロトコルでアクセスできる必要があります。各プロトコルでノードごとに 1 つの LIF で十分です。1 つの VVOL データストアで複数の ONTAP リリースを使用することは避けてください。リ リースによってストレージ機能が異なる場合があります。
- VVol データストアの作成と管理には、 VMware vSphere プラグインの ONTAP ツールを使用します。デ ータストアとそのプロファイルの管理に加え、必要に応じて、 VVOL にアクセスするためのプロトコルエ ンドポイントが自動的に作成されます。LUN を使用する場合、 LUN PE は 300 以上の LUN ID を使用し てマッピングされます。ESXiホストの詳細なシステム設定を確認する Disk.MaxLUN 300を超えるLUN ID 番号を許可します(デフォルトは1、024)。そのためには、vCenterでESXiホストを選択し、[Configure] タブで Disk.MaxLUN をクリックします。
- VASA Provider 、 vCenter Server (アプライアンスまたは Windows ベース)、または VMware vSphere 用の ONTAP ツールは相互に依存するため、 VVOL データストアにインストールしたり移行したりしない でください。これらのツールは、停電やその他のデータセンターの停止が発生した場合に管理しなくなる

ためです。

• VASA Provider VM を定期的にバックアップします。VASA Providerが格納された従来のデータストア のSnapshotを少なくとも1時間ごとに作成してください。VASA Provider の保護とリカバリの詳細につい ては、こちらを参照してください ["](https://kb.netapp.com/Advice_and_Troubleshooting/Data_Storage_Software/Virtual_Storage_Console_for_VMware_vSphere/Virtual_volumes%3A_Protecting_and_Recovering_the_NetApp_VASA_Provider)[こ](https://kb.netapp.com/Advice_and_Troubleshooting/Data_Storage_Software/Virtual_Storage_Console_for_VMware_vSphere/Virtual_volumes%3A_Protecting_and_Recovering_the_NetApp_VASA_Provider)[ち](https://kb.netapp.com/Advice_and_Troubleshooting/Data_Storage_Software/Virtual_Storage_Console_for_VMware_vSphere/Virtual_volumes%3A_Protecting_and_Recovering_the_NetApp_VASA_Provider)[らの](https://kb.netapp.com/Advice_and_Troubleshooting/Data_Storage_Software/Virtual_Storage_Console_for_VMware_vSphere/Virtual_volumes%3A_Protecting_and_Recovering_the_NetApp_VASA_Provider)[技術](https://kb.netapp.com/Advice_and_Troubleshooting/Data_Storage_Software/Virtual_Storage_Console_for_VMware_vSphere/Virtual_volumes%3A_Protecting_and_Recovering_the_NetApp_VASA_Provider)[情報アーティクル](https://kb.netapp.com/Advice_and_Troubleshooting/Data_Storage_Software/Virtual_Storage_Console_for_VMware_vSphere/Virtual_volumes%3A_Protecting_and_Recovering_the_NetApp_VASA_Provider)["](https://kb.netapp.com/Advice_and_Troubleshooting/Data_Storage_Software/Virtual_Storage_Console_for_VMware_vSphere/Virtual_volumes%3A_Protecting_and_Recovering_the_NetApp_VASA_Provider)。

次の図は、 VVOL のコンポーネントを示しています。

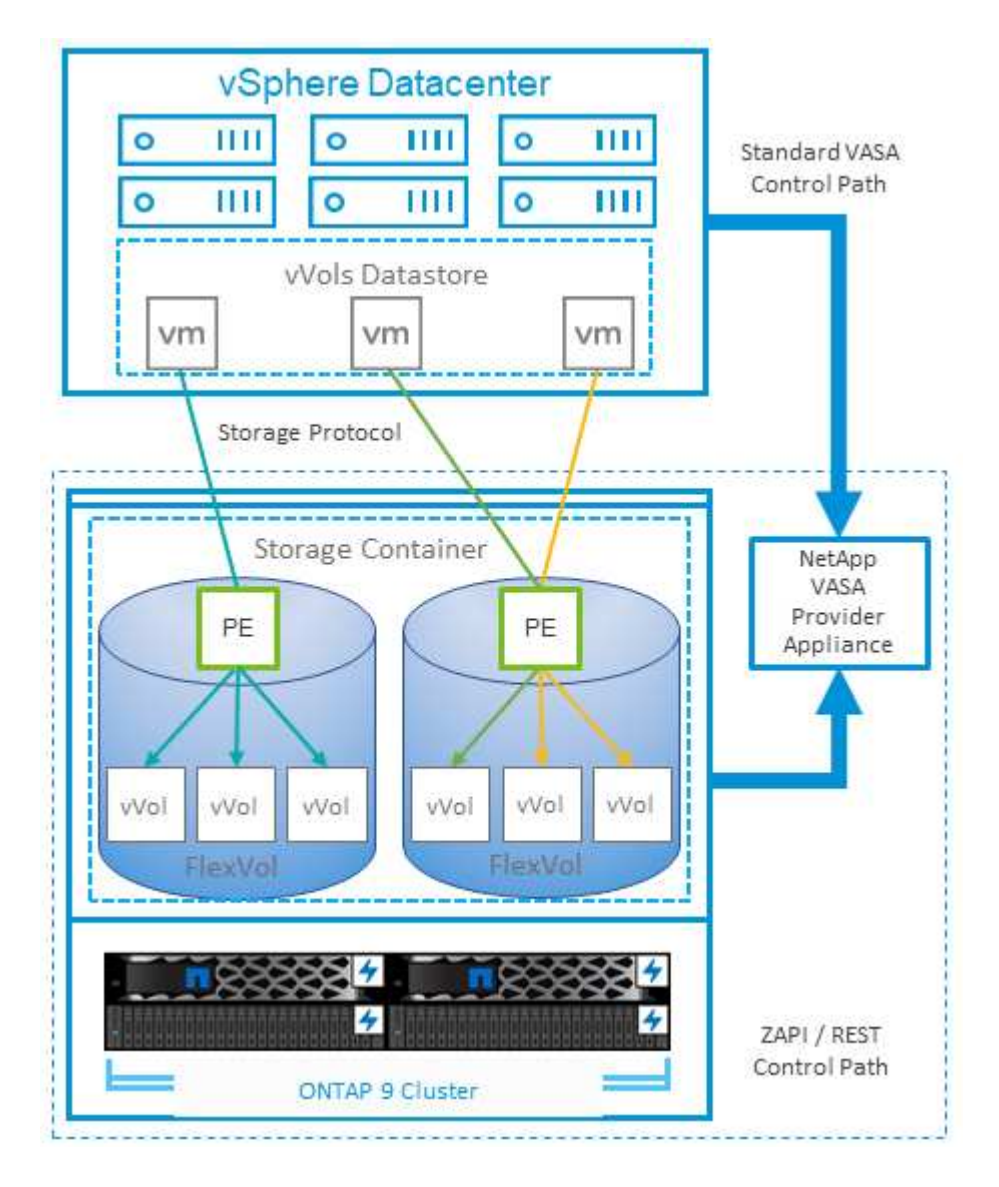

### クラウドへの移行とバックアップ

ONTAP のもう 1 つの強みは、ハイブリッドクラウドを幅広くサポートすることで、オンプレミスのプライベ ートクラウドのシステムとパブリッククラウドの機能を統合できることです。vSphere と組み合わせて使用で きるネットアップのクラウドソリューションには、次のものがあります。

- \* Cloud Volumes。\* NetApp Cloud Volumes Service for Amazon Web ServicesまたはGoogle Cloud PlatformとAzure NetApp Files for ANFは、主要なパブリッククラウド環境でハイパフォーマンスなマルチ プロトコルマネージドストレージサービスを提供します。VMware Cloud VM ゲストで直接使用できま す。
- \* Cloud Volumes ONTAP 。 \* NetApp Cloud Volumes ONTAP データ管理ソフトウェアは、お客様が選択 したクラウド上のデータを管理、保護、柔軟性、効率性で保護します。Cloud Volumes ONTAP は、ONTAPストレージ上に構築されたクラウドネイティブのデータ管理ソフトウェアです。Cloud

Volumes ONTAP インスタンスをオンプレミスの ONTAP システムと一緒に導入、管理する際には、 Cloud Manager と組み合わせて使用できます。NASおよびiSCSI SANの高度な機能と、スナップショット やSnapMirrorレプリケーションなどの統合データ管理機能を活用できます。

- \* Cloud Backup Service \* 。クラウドサービスまたは SnapMirror クラウドを使用して、パブリッククラウ ドストレージを使用してオンプレミスシステムからデータを保護します。Cloud Sync を使用すると、 NAS 、オブジェクトストア、 Cloud Volumes Service ストレージ間でデータを移行し、同期を維持できま す。
- \* ONTAP \* FabricPool は、 FabricPool データの階層化を迅速かつ容易にします。コールドブロックは、パ ブリッククラウドまたはStorageGRIDのプライベートオブジェクトストアにあるオブジェクトストアに移 行でき、ONTAPデータが再度アクセスされると自動的にリコールされます。または、 SnapVault ですで に管理されているデータの第 3 レベルの保護としてオブジェクト階層を使用することもできます。この方 法を使用すると、を実行できます ["VM](https://www.linkedin.com/pulse/rethink-vmware-backup-again-keith-aasen/)[のより多くのス](https://www.linkedin.com/pulse/rethink-vmware-backup-again-keith-aasen/)[ナ](https://www.linkedin.com/pulse/rethink-vmware-backup-again-keith-aasen/)[ップショットを保](https://www.linkedin.com/pulse/rethink-vmware-backup-again-keith-aasen/)[存](https://www.linkedin.com/pulse/rethink-vmware-backup-again-keith-aasen/)["](https://www.linkedin.com/pulse/rethink-vmware-backup-again-keith-aasen/) プライマリおよびセカンダ リ ONTAP ストレージシステム。
- \* ONTAP Select \* 。ネットアップの Software-Defined Storage を使用して、インターネット経由でプライ ベートクラウドをリモートの施設やオフィスに拡張できます。 ONTAP Select を使用すれば、ブロックサ ービスやファイルサービスのほか、エンタープライズデータセンターと同じ vSphere データ管理機能をサ ポートできます。

VM ベースのアプリケーションを設計する際は、将来のクラウドのモビリティを考慮してください。たとえ ば、アプリケーションファイルとデータファイルを一緒に配置するのではなく、データ用に別の LUN または NFS エクスポートを使用します。これにより、 VM とデータを別々にクラウドサービスに移行できます。

### **vSphere** データの暗号化

現在、保管データを暗号化で保護する必要性はますます高まっています。当初は財務情報や医療情報に重点が 置かれていましたが'ファイル'データベース'その他のデータタイプに保存されているかどうかにかかわらず'す べての情報を保護することへの関心が高まっています

ONTAP ソフトウェアを実行するシステムでは、保存データの暗号化を使用してあらゆるデータを簡単に保護 できます。NetApp Storage Encryption ( NSE )は、 ONTAP を備えた自己暗号化ディスクドライブを使用し て、 SAN と NAS のデータを保護します。また、 NetApp Volume Encryption と NetApp Aggregate Encryption も、シンプルなソフトウェアベースの手法として、ディスクドライブ上のボリュームを暗号化しま す。このソフトウェア暗号化では、特別なディスクドライブや外部キー管理ツールは必要ありませ ん。ONTAPのお客様は追加料金なしで利用できます。クライアントやアプリケーションを停止することなく アップグレードして使用を開始でき、オンボードキーマネージャなどの FIPS 140-2 レベル 1 標準で検証され ます。

VMware vSphere 上で実行される仮想アプリケーションのデータを保護する方法はいくつかあります。1 つ は、 VM 内のソフトウェアをゲスト OS レベルで使用してデータを保護する方法です。別の方法として、 vSphere 6.5 などの新しいハイパーバイザーでは VM レベルの暗号化がサポートされるようになりました。た だし、ネットアップのソフトウェア暗号化はシンプルで使いやすく、次のようなメリットがあります。

- \* 仮想サーバの CPU には影響しません。 \* 仮想サーバ環境によっては、アプリケーションに使用可能なす べての CPU サイクルが必要ですが、ハイパーバイザーレベルの暗号化では最大 5 倍の CPU リソースが 必要です。暗号化ソフトウェアがインテルのAES-NI命令セットをサポートして暗号化ワークロードをオフ ロードしていても(NetAppソフトウェア暗号化がサポートしているように)、古いサーバーと互換性のな い新しいCPUが必要なため、このアプローチは実現できない可能性があります。
- \* オンボードキーマネージャを含む。 \* ネットアップのソフトウェア暗号化機能には、追加料金なしでオ ンボードキーマネージャが含まれているため、購入や使用が複雑な高可用性キー管理サーバなしで簡単に 利用を開始できます。
- \* ストレージ効率への影響はありません。 \* 重複排除や圧縮などの Storage Efficiency テクノロジは現在広

く使用されており、フラッシュディスクメディアをコスト効率よく使用する上で鍵となります。ただし、 一般に、暗号化されたデータは重複排除も圧縮もできません。ネットアップのハードウェアとストレージ の暗号化は下位レベルで動作し、他のアプローチとは異なり、業界をリードするネットアップの Storage Efficiency 機能を最大限に活用できます。

• \* データストアのきめ細かい暗号化が容易。 \* NetApp Volume Encryption を使用すると、各ボリュームに 専用の AES 256 ビットキーが設定されます。変更が必要な場合は、 1 つのコマンドで変更できます。こ のアプローチは、テナントが複数ある場合や、さまざまな部門やアプリケーションに対して個別に暗号化 を証明する必要がある場合に適しています。この暗号化はデータストアレベルで管理されるため、個々の VM の管理よりもはるかに簡単です。

ソフトウェア暗号化を開始するのは簡単です。ライセンスのインストールが完了したら、パスフレーズを指定 してオンボードキーマネージャを設定し、新しいボリュームを作成するかストレージ側のボリューム移動を実 行して暗号化を有効にします。ネットアップでは、 VMware ツールの今後のリリースで、暗号化機能のサポ ートをさらに統合する予定です。

### **Active IQ Unified Manager**

Active IQ Unified Manager を使用すると、仮想インフラ内の VM を可視化し、仮想環境内のストレージやパフ ォーマンスの問題を監視してトラブルシューティングすることができます。

ONTAP の一般的な仮想インフラ環境には、さまざまなコンポーネントがコンピューティングレイヤ、ネット ワークレイヤ、ストレージレイヤに分散して配置されています。VM アプリケーションのパフォーマンス低下 は、各レイヤのさまざまなコンポーネントでレイテンシが生じていることが原因である可能性があります。

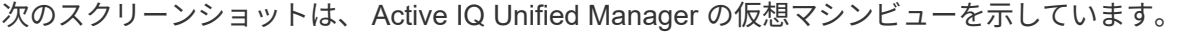

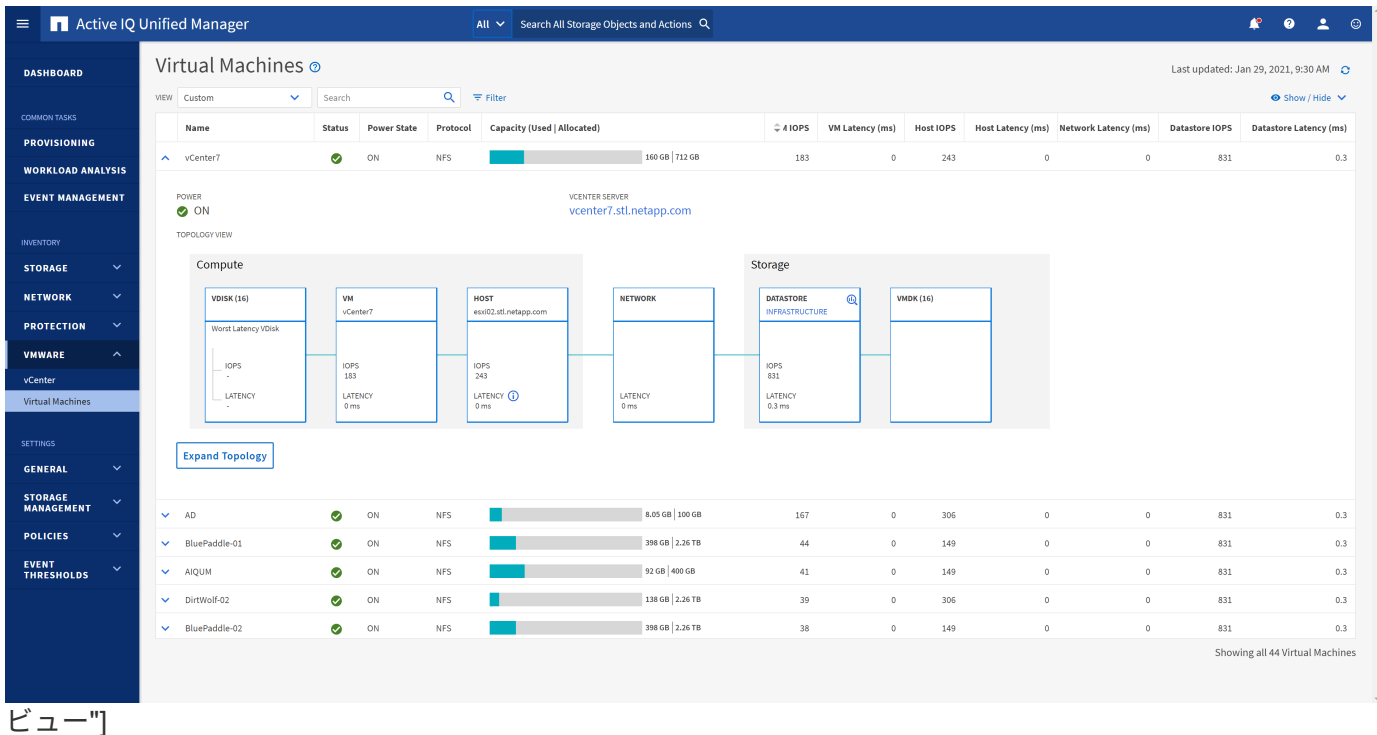

Unified Manager のトポロジビューには、仮想環境の基盤となるサブシステムが表示され、コンピューティン グノード、ネットワーク、またはストレージでレイテンシ問題が発生したかどうかが確認されます。また、修 復手順を実行して基盤となる問題に対応するために、パフォーマンス低下の原因となっているオブジェクトが 強調表示されます。

次のスクリーンショットは、 AIQUM の拡張トポロジを示しています。

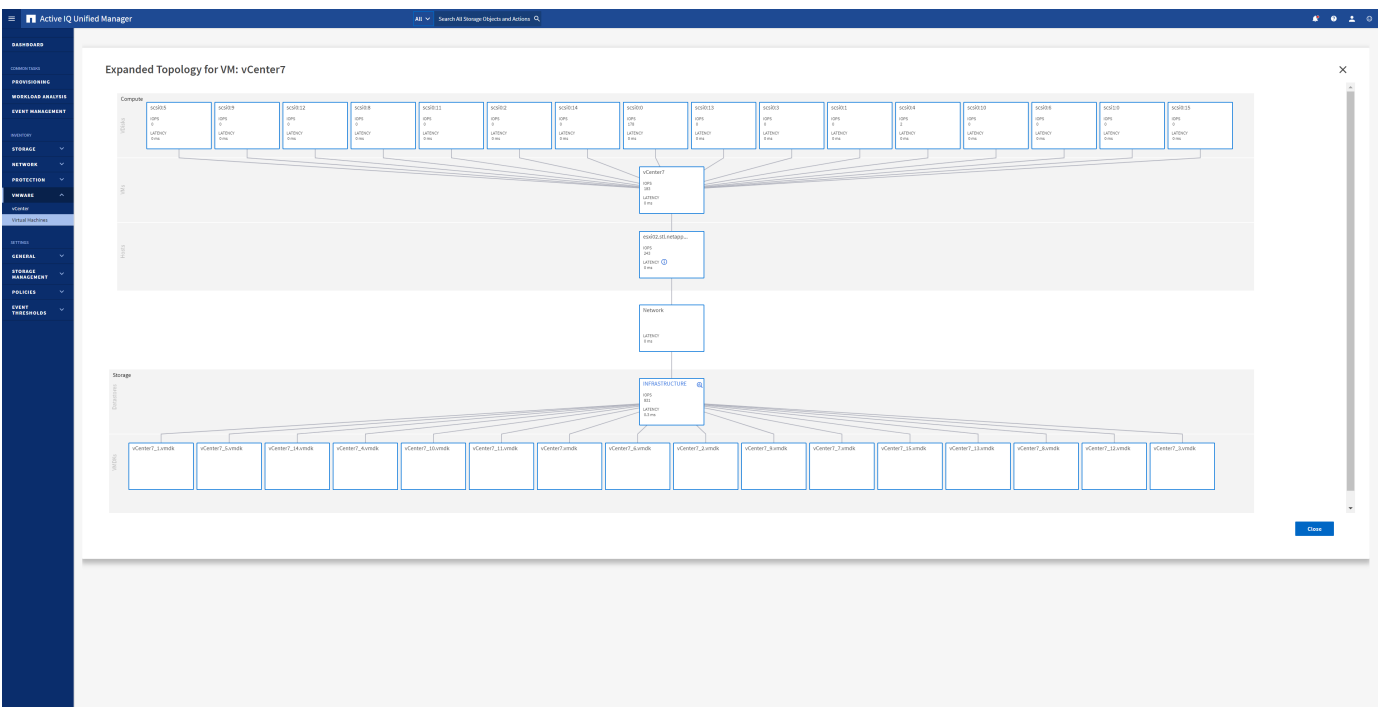

## <span id="page-38-0"></span>ストレージポリシーベースの管理と**VVOL**

VMware vSphere APIs for Storage Awareness (VASA) を使用すると、ストレージ管 理者は、明確に定義された機能を使用してデータストアを簡単に設定でき、 VM 管理者 は、相互にやり取りすることなく、いつでも VM をプロビジョニングするためのこれら の機能を使用できます。

このアプローチを見て、仮想化ストレージの運用を合理化し、単純な作業の多くを回避する方法を確認するこ とをお勧めします。

VASA が導入される前は、 VM 管理者が VM ストレージポリシーを定義することもできましたが、適切なデー タストアを特定するには、多くの場合、ドキュメントや命名規則を使用する必要がありました。VASA を使用 すると、ストレージ管理者は、パフォーマンス、階層化、暗号化、レプリケーションなど、さまざまなストレ ージ機能を定義できます。1 つのボリュームまたはボリュームセットの一連の機能を、ストレージ機能プロフ ァイル( SCP )と呼びます。

SCPでは、VMのデータVVOLに対して最小または最大のQoSがサポートされます。最小 QoS は AFF システ ムでのみサポートされます。VMware vSphere 用の ONTAP ツールには、 ONTAP システム上の VVOL の VM の詳細なパフォーマンスと論理容量を表示するダッシュボードがあります。

次の図は、 VMware vSphere 9.8 VVol ダッシュボード用の ONTAP ツールを示しています。

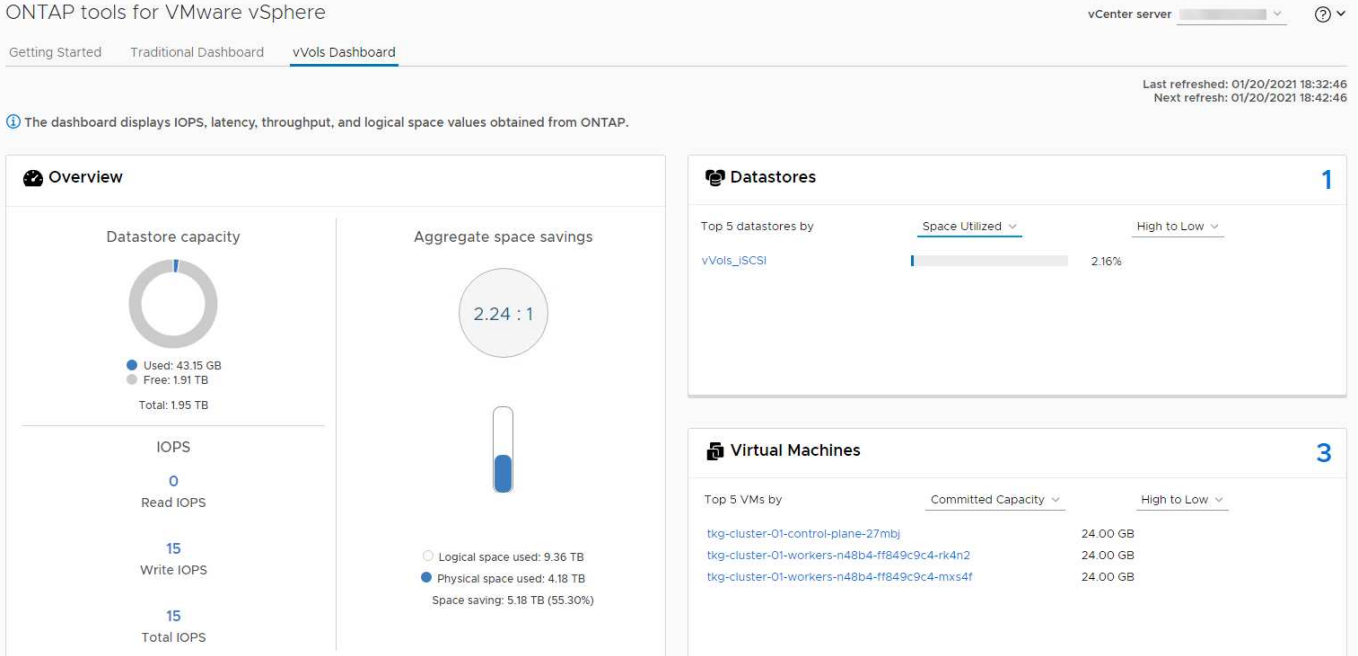

ストレージ機能プロファイルを定義したら、そのプロファイルを使用して要件を定義するストレージポリシー を使用して VM をプロビジョニングできます。vCenter では、 VM ストレージポリシーとデータストアストレ ージ機能プロファイルのマッピングに基づいて、互換性があるデータストアのリストを選択対象として表示で きます。このアプローチは、ストレージポリシーベースの管理と呼ばれます。

VASA は、ストレージを照会して一連のストレージ機能を vCenter に返すためのテクノロジを提供しま す。VASA ベンダープロバイダは、ストレージシステムの API およびコンストラクトと、 vCenter が認識可能 な VMware API との間の変換機能を提供します。ネットアップのVASA Provider for ONTAPは、ONTAP Tools for VMware vSphereアプライアンスVMの一部として提供されます。vCenterプラグインは、VVOLデータスト アをプロビジョニングおよび管理するためのインターフェイスと、ストレージ機能プロファイル(SCP)を定 義する機能を提供します。

ONTAP は、 VMFS データストアと NFS データストアの両方をサポートしています。SAN データストアで VVOL を使用すると、 VM レベルのきめ細かさなど、 NFS のメリットの一部を活用できます。ここでは考慮 すべきベストプラクティスをいくつか示します。また、追加情報はにあります ["TR-4400"](https://docs.netapp.com/ja-jp/ontap-apps-dbs/vmware/vmware-vvols-overview.html):

- VVOL データストアは、複数のクラスタノードにある複数の FlexVol で構成できます。ボリュームごとに 機能が異なる場合でも、最もシンプルなアプローチは 1 つのデータストアです。SPBM により、互換性の あるボリュームが VM に使用されています。ただし、すべてのボリュームが 1 つの ONTAP SVM に含ま れていて、単一のプロトコルでアクセスできる必要があります。各プロトコルでノードごとに 1 つの LIF で十分です。1 つの VVOL データストアで複数の ONTAP リリースを使用することは避けてください。リ リースによってストレージ機能が異なる場合があります。
- VVol データストアの作成と管理には、 VMware vSphere プラグインの ONTAP ツールを使用します。デ ータストアとそのプロファイルの管理に加え、必要に応じて、 VVOL にアクセスするためのプロトコルエ ンドポイントが自動的に作成されます。LUN を使用する場合、 LUN PE は 300 以上の LUN ID を使用し てマッピングされます。ESXiホストの詳細なシステム設定を確認する Disk.MaxLUN 300を超えるLUN ID 番号を許可します(デフォルトは1、024)。そのためには、vCenterでESXiホストを選択し、[Configure] タブで Disk.MaxLUN をクリックします。
- VASA Provider 、 vCenter Server (アプライアンスまたは Windows ベース)、または VMware vSphere 用の ONTAP ツールは相互に依存するため、 VVOL データストアにインストールしたり移行したりしない でください。これらのツールは、停電やその他のデータセンターの停止が発生した場合に管理しなくなる

ためです。

• VASA Provider VM を定期的にバックアップします。VASA Providerが格納された従来のデータストア のSnapshotを少なくとも1時間ごとに作成してください。VASA Provider の保護とリカバリの詳細につい ては、こちらを参照してください ["](https://kb.netapp.com/Advice_and_Troubleshooting/Data_Storage_Software/Virtual_Storage_Console_for_VMware_vSphere/Virtual_volumes%3A_Protecting_and_Recovering_the_NetApp_VASA_Provider)[こ](https://kb.netapp.com/Advice_and_Troubleshooting/Data_Storage_Software/Virtual_Storage_Console_for_VMware_vSphere/Virtual_volumes%3A_Protecting_and_Recovering_the_NetApp_VASA_Provider)[ち](https://kb.netapp.com/Advice_and_Troubleshooting/Data_Storage_Software/Virtual_Storage_Console_for_VMware_vSphere/Virtual_volumes%3A_Protecting_and_Recovering_the_NetApp_VASA_Provider)[らの](https://kb.netapp.com/Advice_and_Troubleshooting/Data_Storage_Software/Virtual_Storage_Console_for_VMware_vSphere/Virtual_volumes%3A_Protecting_and_Recovering_the_NetApp_VASA_Provider)[技術](https://kb.netapp.com/Advice_and_Troubleshooting/Data_Storage_Software/Virtual_Storage_Console_for_VMware_vSphere/Virtual_volumes%3A_Protecting_and_Recovering_the_NetApp_VASA_Provider)[情報アーティクル](https://kb.netapp.com/Advice_and_Troubleshooting/Data_Storage_Software/Virtual_Storage_Console_for_VMware_vSphere/Virtual_volumes%3A_Protecting_and_Recovering_the_NetApp_VASA_Provider)["](https://kb.netapp.com/Advice_and_Troubleshooting/Data_Storage_Software/Virtual_Storage_Console_for_VMware_vSphere/Virtual_volumes%3A_Protecting_and_Recovering_the_NetApp_VASA_Provider)。

次の図は、 VVOL のコンポーネントを示しています。

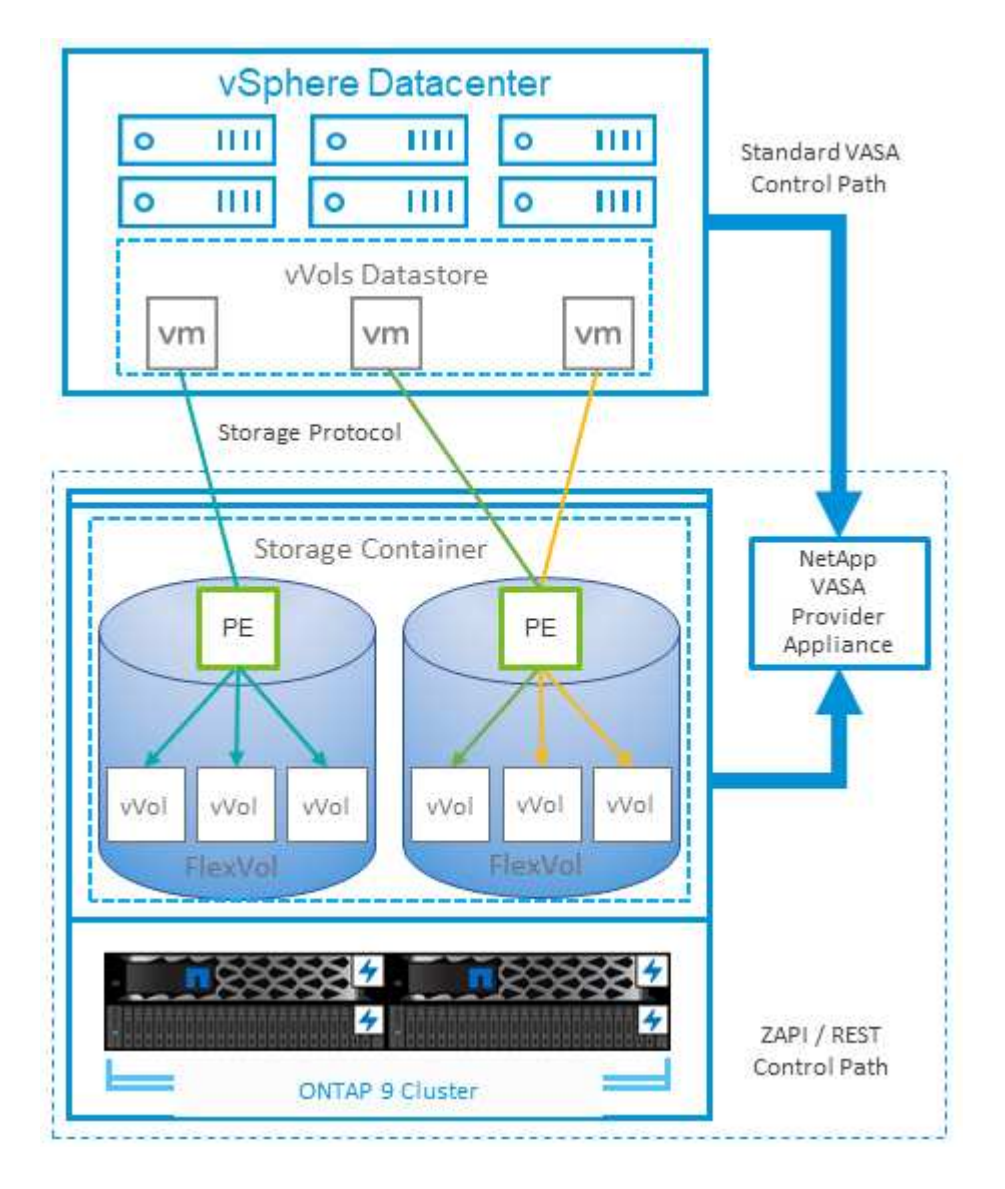

# <span id="page-40-0"></span>**VMware Storage Distributed Resource Scheduler** の略

VMware Storage Distributed Resource Scheduler (SDRS) は、現在の I/O レイテンシ とスペース使用量に基づいて VM をストレージに配置する vSphere の機能です。

その後、 VM や VMDK の配置先として最適なデータストアをデータストアクラスタ内から選択し、システム を停止することなくデータストアクラスタ(ポッドとも呼ばれます)内のデータストア間で VM や VMDK を 移動します。データストアクラスタは、類似するデータストアをvSphere管理者から見た単一の消費単位に集 約したものです。

SDRSとONTAP tools for VMware vSphereを使用する場合は、まずプラグインを使用してデータストアを作成 し、vCenterを使用してデータストアクラスタを作成してから、そのデータストアにデータストアを追加する

必要があります。データストアクラスタを作成したら、プロビジョニングウィザードの詳細ページからデータ ストアクラスタにデータストアを直接追加できます。

SDRS に関するその他の ONTAP のベストプラクティスは、次のとおりです。

- クラスタ内のすべてのデータストアで同じタイプのストレージ( SAS 、 SATA 、 SSD など)を使用し、 すべて VMFS データストアまたは NFS データストアとし、レプリケーションと保護の設定を同じにしま す。
- デフォルト(手動)モードでは SDRS の使用を検討してください。このアプローチでは、推奨事項を確認 し、適用するかどうかを決定できます。VMDK の移行による影響を次に示します。
	- SDRS がデータストア間で VMDK を移動すると、 ONTAP のクローニングや重複排除によるスペース 削減効果は失われます。重複排除機能を再実行すれば、削減効果を取り戻すことができます。
	- NetAppでは、VMDKを移動したあとに、移動したVMによってスペースがロックされるため、ソース データストアでSnapshotを再作成することを推奨しています。
	- 同じアグリゲート上のデータストア間で VMDK を移動してもメリットはほとんどなく、 SDRS はア グリゲートを共有する可能性のある他のワークロードを可視化できません。

# <span id="page-41-0"></span>推奨される **ESXi** ホストとその他の **ONTAP** 設定

NetAppは、NFSプロトコルとブロックプロトコルの両方に最適なESXiホスト設定を開発 しました。また、NetAppとVMwareの内部テストに基づいて、ONTAPで適切に動作する ようにマルチパスとHBAタイムアウトを設定するための具体的なガイダンスも提供され ます。

これらの値は、ONTAP tools for VMware vSphereを使用して簡単に設定できます。[Summary]ダッシュボード で、[Host Systems]ポートレットの[Edit Settings]をクリックするか、vCenterでホストを右クリック し、ONTAP tools]>[Set Recommended Values]に移動します。

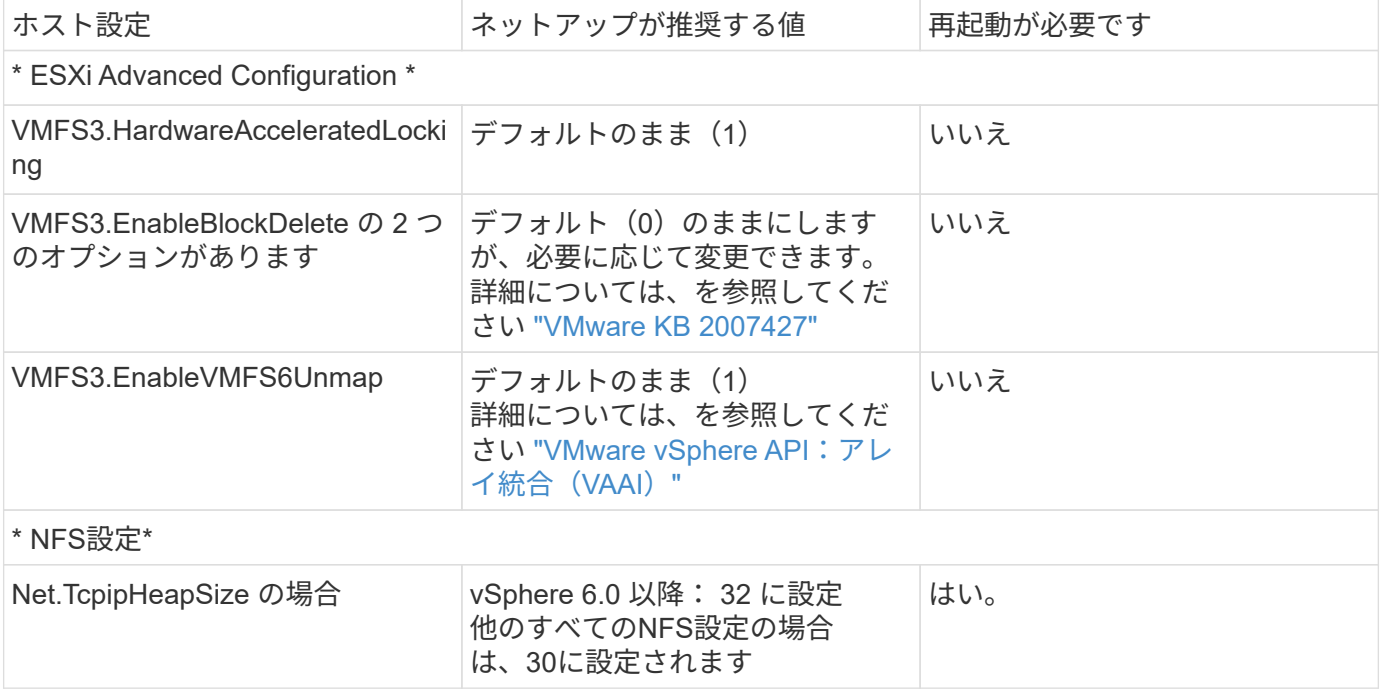

ここでは、9.8~9.13リリースで推奨されるホスト設定を示します。

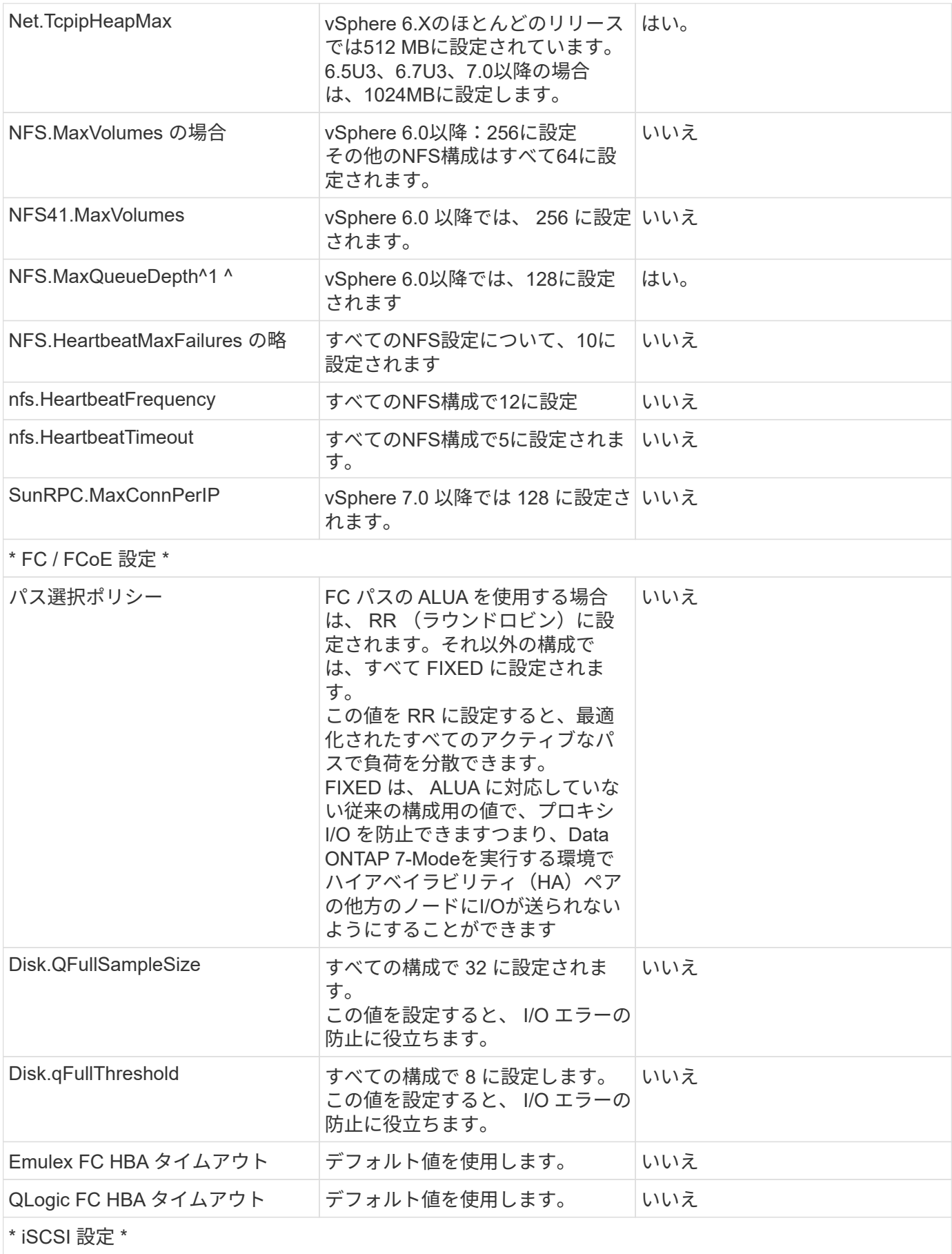

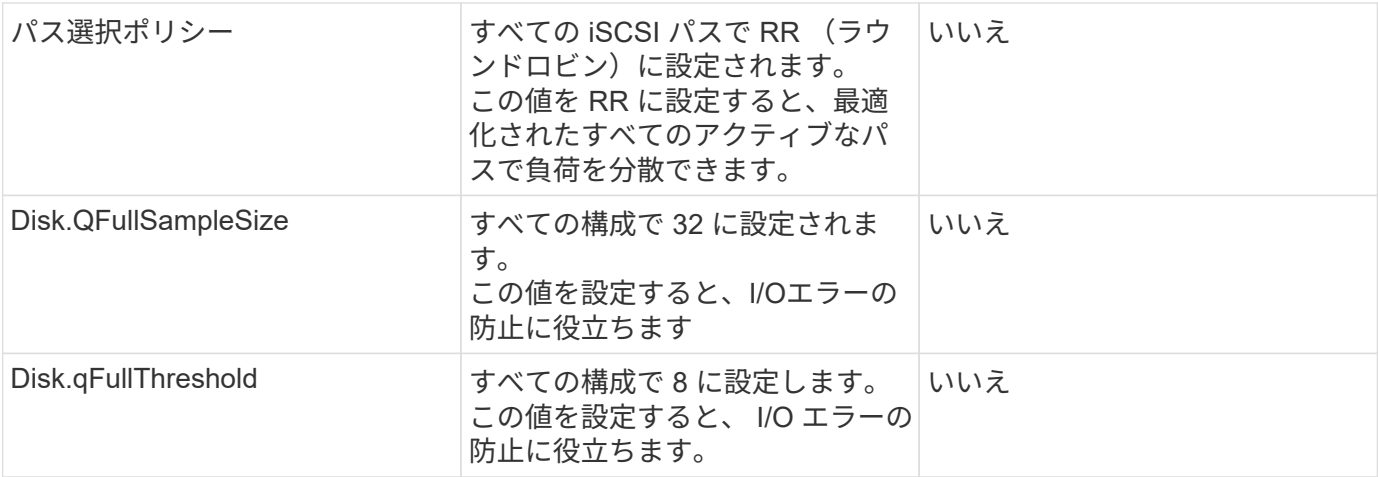

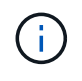

VMware vSphere ESXi 7.0.1およびVMware vSphere ESXi 7.0.2を使用する場合、1-NFSの高度 な設定オプションMaxQueueDepthが想定どおりに機能しないことがあります。参照してくださ い ["VMware KB 86331"](https://kb.vmware.com/s/article/86331?lang=en_US) を参照してください。

ONTAP ツールでは、 ONTAP FlexVol および LUN の作成時に特定のデフォルト設定も指定されます。

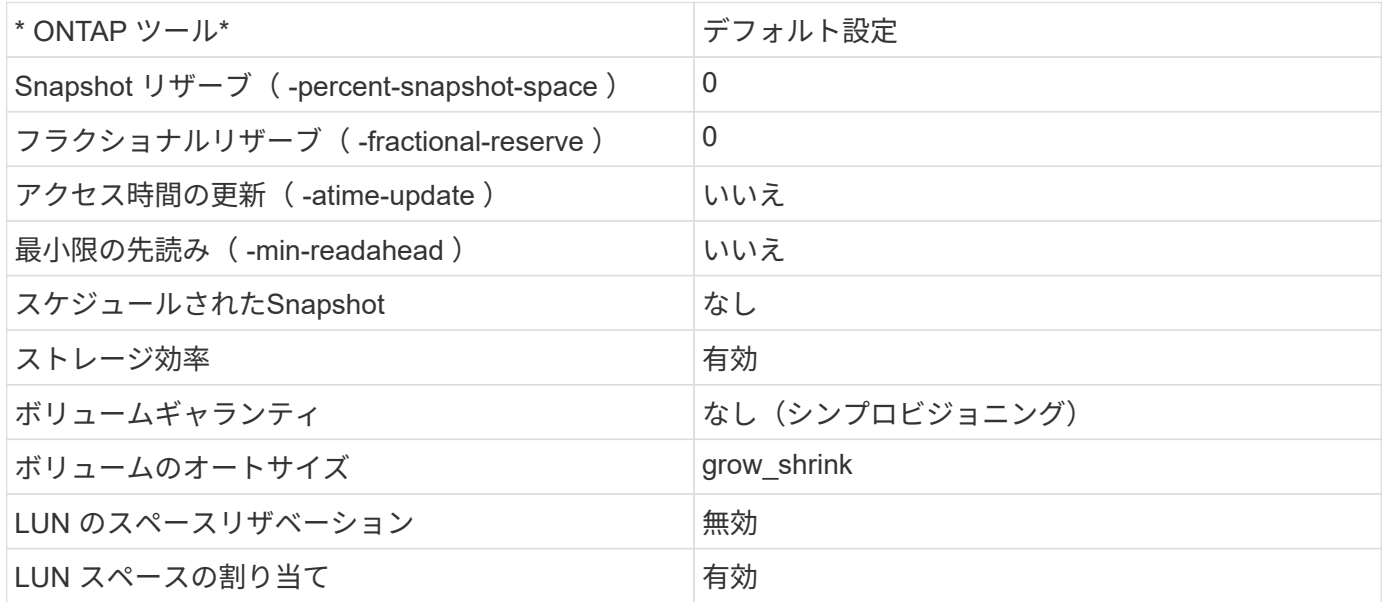

### ハフオマンスノマルチハスセツテイ

現在使用可能なONTAPツールでは設定されていませんが、NetAppでは次の設定オプションを推奨していま す。

- ハイパフォーマンスな環境で、または単一の LUN データストアでパフォーマンスをテストする場合は、 ラウンドロビン( VMW\_PSP\_RR )パス選択ポリシー( PSP )の負荷分散設定をデフォルトの IOPS 設 定 1000 から 1 に変更することを検討します。VMware の技術情報を参照 ["2069356"](https://kb.vmware.com/s/article/2069356) 詳細については、
- vSphere 6.7 Update 1 では、 VMware がラウンドロビン PSP 用に新しいレイテンシの負荷分散メカニズ ムを導入しました。新しいオプションでは、 I/O に最適なパスを選択する際に、 I/O 帯域幅とパスレイテ ンシが考慮されますパス接続が異なる環境(あるパスのネットワークホップ数が別のパスよりも多い場合 など)や、NetAppオールSANアレイシステムを使用している場合など、パス接続が同等でない環境で使 用するとメリットがあります。を参照してください ["](https://docs.vmware.com/en/VMware-vSphere/7.0/com.vmware.vsphere.storage.doc/GUID-B7AD0CA0-CBE2-4DB4-A22C-AD323226A257.html?hWord=N4IghgNiBcIA4Gc4AIJgC4FMB2BjAniAL5A)[パス選択プラ](https://docs.vmware.com/en/VMware-vSphere/7.0/com.vmware.vsphere.storage.doc/GUID-B7AD0CA0-CBE2-4DB4-A22C-AD323226A257.html?hWord=N4IghgNiBcIA4Gc4AIJgC4FMB2BjAniAL5A)[グ](https://docs.vmware.com/en/VMware-vSphere/7.0/com.vmware.vsphere.storage.doc/GUID-B7AD0CA0-CBE2-4DB4-A22C-AD323226A257.html?hWord=N4IghgNiBcIA4Gc4AIJgC4FMB2BjAniAL5A)[インとポリシー](https://docs.vmware.com/en/VMware-vSphere/7.0/com.vmware.vsphere.storage.doc/GUID-B7AD0CA0-CBE2-4DB4-A22C-AD323226A257.html?hWord=N4IghgNiBcIA4Gc4AIJgC4FMB2BjAniAL5A)["](https://docs.vmware.com/en/VMware-vSphere/7.0/com.vmware.vsphere.storage.doc/GUID-B7AD0CA0-CBE2-4DB4-A22C-AD323226A257.html?hWord=N4IghgNiBcIA4Gc4AIJgC4FMB2BjAniAL5A) を参照してくださ  $U<sub>o</sub>$

その他のドキュメント

vSphere 7を使用するFCPおよびiSCSIの詳細については、を参照してください。 ["VMware vSphere 7.x](https://docs.netapp.com/us-en/ontap-sanhost/hu_vsphere_7.html) [と](https://docs.netapp.com/us-en/ontap-sanhost/hu_vsphere_7.html)[ONTAP](https://docs.netapp.com/us-en/ontap-sanhost/hu_vsphere_7.html)[の併用](https://docs.netapp.com/us-en/ontap-sanhost/hu_vsphere_7.html)["](https://docs.netapp.com/us-en/ontap-sanhost/hu_vsphere_7.html)

vSphere 8を使用するFCPおよびiSCSIの詳細については、を参照してください。 ["VMware vSphere 8.x](https://docs.netapp.com/us-en/ontap-sanhost/hu_vsphere_8.html) [と](https://docs.netapp.com/us-en/ontap-sanhost/hu_vsphere_8.html)[ONTAP](https://docs.netapp.com/us-en/ontap-sanhost/hu_vsphere_8.html)[の併用](https://docs.netapp.com/us-en/ontap-sanhost/hu_vsphere_8.html)["](https://docs.netapp.com/us-en/ontap-sanhost/hu_vsphere_8.html)

vSphere 7を使用したNVMe-oFの詳細については、を参照してください。 ["NVMe-oF](https://docs.netapp.com/us-en/ontap-sanhost/nvme_esxi_7.html)[の詳細について](https://docs.netapp.com/us-en/ontap-sanhost/nvme_esxi_7.html) [は、](https://docs.netapp.com/us-en/ontap-sanhost/nvme_esxi_7.html)「[NVMe-oF](https://docs.netapp.com/us-en/ontap-sanhost/nvme_esxi_7.html)[ホスト](https://docs.netapp.com/us-en/ontap-sanhost/nvme_esxi_7.html)[構成](https://docs.netapp.com/us-en/ontap-sanhost/nvme_esxi_7.html)[\(](https://docs.netapp.com/us-en/ontap-sanhost/nvme_esxi_7.html)[ESXi 7.x with ONTAP](https://docs.netapp.com/us-en/ontap-sanhost/nvme_esxi_7.html))[」](https://docs.netapp.com/us-en/ontap-sanhost/nvme_esxi_7.html)[を参照してください。](https://docs.netapp.com/us-en/ontap-sanhost/nvme_esxi_7.html)["](https://docs.netapp.com/us-en/ontap-sanhost/nvme_esxi_7.html)

vSphere 8を使用したNVMe-oFの詳細については、を参照してください。 ["NVMe-oF](https://docs.netapp.com/us-en/ontap-sanhost/nvme_esxi_8.html)[の詳細について](https://docs.netapp.com/us-en/ontap-sanhost/nvme_esxi_8.html) [は、](https://docs.netapp.com/us-en/ontap-sanhost/nvme_esxi_8.html)「[NVMe-oF](https://docs.netapp.com/us-en/ontap-sanhost/nvme_esxi_8.html)[ホスト](https://docs.netapp.com/us-en/ontap-sanhost/nvme_esxi_8.html)[構成](https://docs.netapp.com/us-en/ontap-sanhost/nvme_esxi_8.html)[\(](https://docs.netapp.com/us-en/ontap-sanhost/nvme_esxi_8.html)[ESXi 8.x with ONTAP](https://docs.netapp.com/us-en/ontap-sanhost/nvme_esxi_8.html))[」](https://docs.netapp.com/us-en/ontap-sanhost/nvme_esxi_8.html)[を参照してください。](https://docs.netapp.com/us-en/ontap-sanhost/nvme_esxi_8.html)["](https://docs.netapp.com/us-en/ontap-sanhost/nvme_esxi_8.html)

Copyright © 2024 NetApp, Inc. All Rights Reserved. Printed in the U.S.このドキュメントは著作権によって保 護されています。著作権所有者の書面による事前承諾がある場合を除き、画像媒体、電子媒体、および写真複 写、記録媒体、テープ媒体、電子検索システムへの組み込みを含む機械媒体など、いかなる形式および方法に よる複製も禁止します。

ネットアップの著作物から派生したソフトウェアは、次に示す使用許諾条項および免責条項の対象となりま す。

このソフトウェアは、ネットアップによって「現状のまま」提供されています。ネットアップは明示的な保 証、または商品性および特定目的に対する適合性の暗示的保証を含み、かつこれに限定されないいかなる暗示 的な保証も行いません。ネットアップは、代替品または代替サービスの調達、使用不能、データ損失、利益損 失、業務中断を含み、かつこれに限定されない、このソフトウェアの使用により生じたすべての直接的損害、 間接的損害、偶発的損害、特別損害、懲罰的損害、必然的損害の発生に対して、損失の発生の可能性が通知さ れていたとしても、その発生理由、根拠とする責任論、契約の有無、厳格責任、不法行為(過失またはそうで ない場合を含む)にかかわらず、一切の責任を負いません。

ネットアップは、ここに記載されているすべての製品に対する変更を随時、予告なく行う権利を保有します。 ネットアップによる明示的な書面による合意がある場合を除き、ここに記載されている製品の使用により生じ る責任および義務に対して、ネットアップは責任を負いません。この製品の使用または購入は、ネットアップ の特許権、商標権、または他の知的所有権に基づくライセンスの供与とはみなされません。

このマニュアルに記載されている製品は、1つ以上の米国特許、その他の国の特許、および出願中の特許によ って保護されている場合があります。

権利の制限について:政府による使用、複製、開示は、DFARS 252.227-7013(2014年2月)およびFAR 5252.227-19(2007年12月)のRights in Technical Data -Noncommercial Items(技術データ - 非商用品目に関 する諸権利)条項の(b)(3)項、に規定された制限が適用されます。

本書に含まれるデータは商用製品および / または商用サービス(FAR 2.101の定義に基づく)に関係し、デー タの所有権はNetApp, Inc.にあります。本契約に基づき提供されるすべてのネットアップの技術データおよび コンピュータ ソフトウェアは、商用目的であり、私費のみで開発されたものです。米国政府は本データに対 し、非独占的かつ移転およびサブライセンス不可で、全世界を対象とする取り消し不能の制限付き使用権を有 し、本データの提供の根拠となった米国政府契約に関連し、当該契約の裏付けとする場合にのみ本データを使 用できます。前述の場合を除き、NetApp, Inc.の書面による許可を事前に得ることなく、本データを使用、開 示、転載、改変するほか、上演または展示することはできません。国防総省にかかる米国政府のデータ使用権 については、DFARS 252.227-7015(b)項(2014年2月)で定められた権利のみが認められます。

#### 商標に関する情報

NetApp、NetAppのロゴ、<http://www.netapp.com/TM>に記載されているマークは、NetApp, Inc.の商標です。そ の他の会社名と製品名は、それを所有する各社の商標である場合があります。